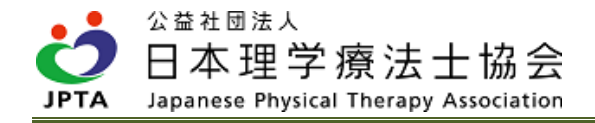

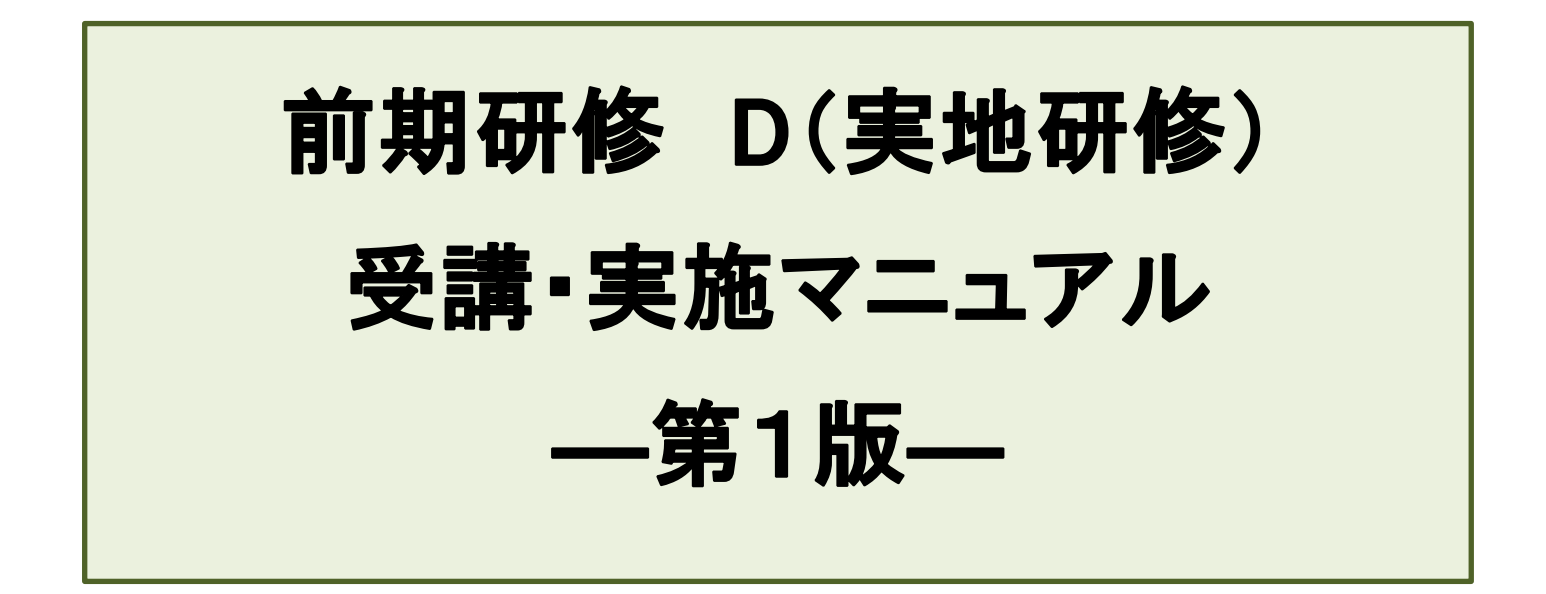

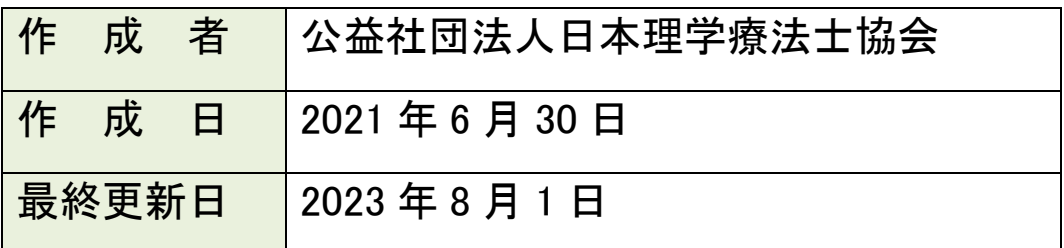

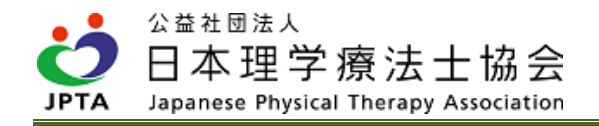

# 更新履歴

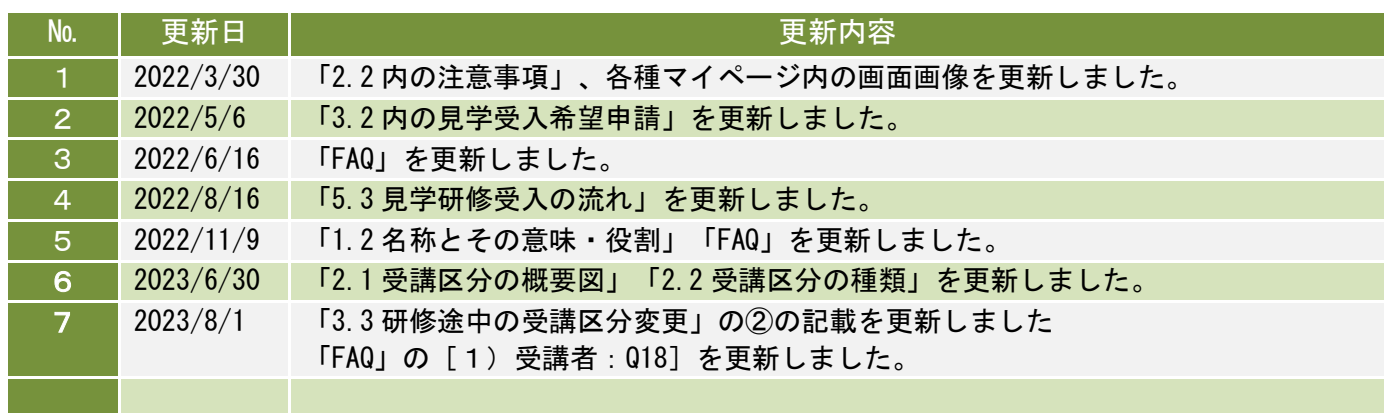

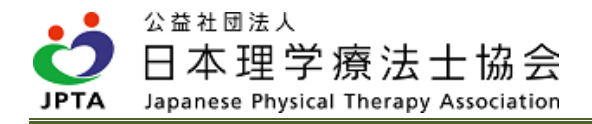

# 目次

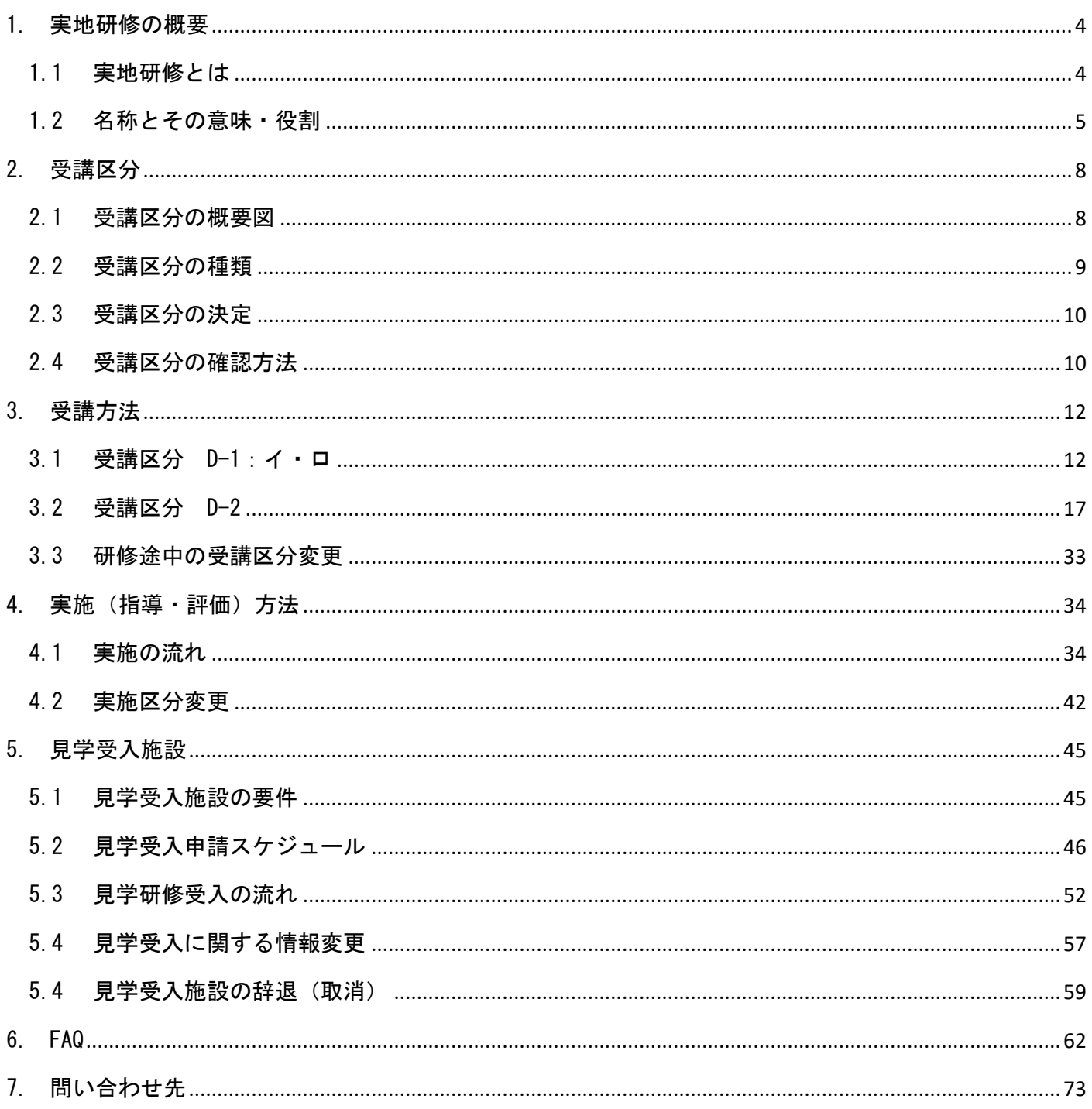

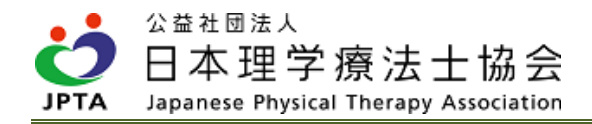

# <span id="page-3-0"></span>1. 実地研修の概要

## <span id="page-3-1"></span>1.1 実地研修とは

- ・生涯学習制度では、卒後5年間を義務教育的な位置づけとして、前期研修(2年間)と後期研修(3年 間)を設けています。
- ・実地研修は全国の会員所属施設の職場内教育において OJT(※)導入を誘導することを目的として位置 づけられ、前期研修の必須履修要件となります。

 $\angle$ OJT (On the job training):

- ・実際の職務現場で業務を通じて行う教育訓練であり、職場内教育と言われるものです。
- ・一般的に「目標設定」「実施計画」「業務の実行」「実行後の振り返り」で構成され、経験学習理論に 基づく PDCA サイクルにも対応している、臨床現場が必要とする臨床能力を臨床現場で実務を通して教育 する方法です。実際には「Show(やってみせる)」「Tell(説明する)」「Do(やらせてみる)」「Check (評価・追加指導)」という手順を展開して育成を行うものです。
- ・前期研修における OJT は、OJT 環境にない会員の現実的な履修に配慮した運用を加えるため、「実地研 修」と呼称、表記します。

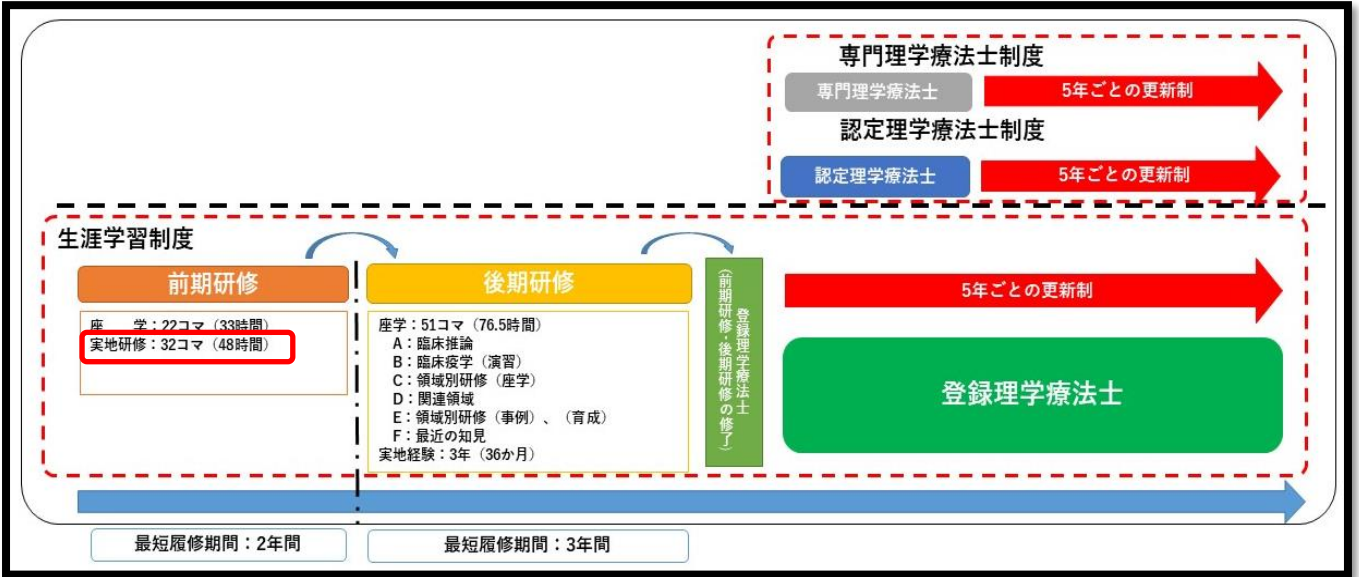

生涯学習制度のイメージ図

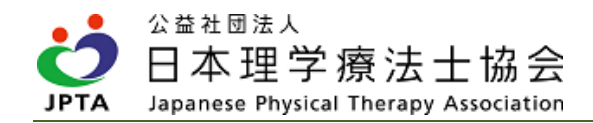

# <span id="page-4-0"></span>1.2 名称とその意味・役割

- 施設会員代表者
	- ・本研修の責任者として各種必要情報の閲覧や申請権限を有します。

・適切に実地研修が実施されているか、実地指導者が対象者の履修登録を行っているか等、実施状況 の把握に努める役割があります。

※2021 年度までは「施設代表者」と呼称

- 見学受入担当者
	- ・見学受入の窓口となる者を指します。
	- ・理学療法士会員(在会)かつ登録理学療法士であることが条件です。
	- ・主に見学希望者からの申請確認、日程調整を担います。
	- ・施設会員代表者が登録理学療法士である場合は、見学受入担当者を兼ねることが可能です。
- 実地指導者
	- ・実際に実地研修の指導をする者を指します。
	- ・理学療法士会員(在会)かつ登録理学療法士であることが条件です。

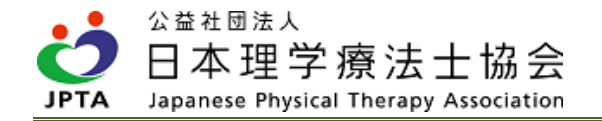

## ●自施設での実地研修の流れ(※詳細は該当ページをご参照ください)

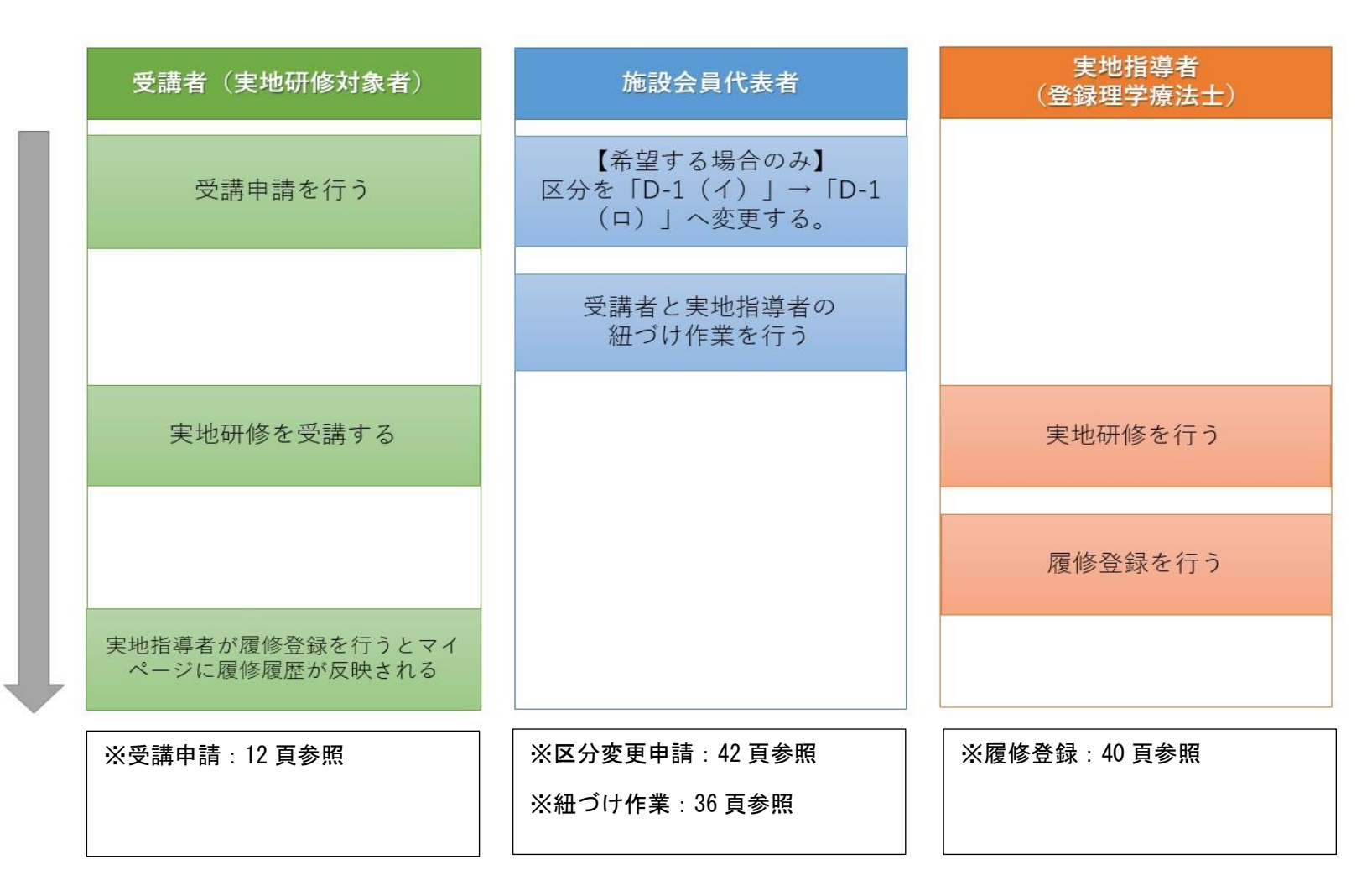

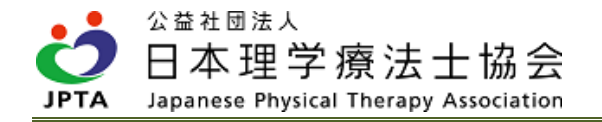

## ●他施設での実地研修(見学研修)の流れ(※詳細は該当ページをご参照ください)

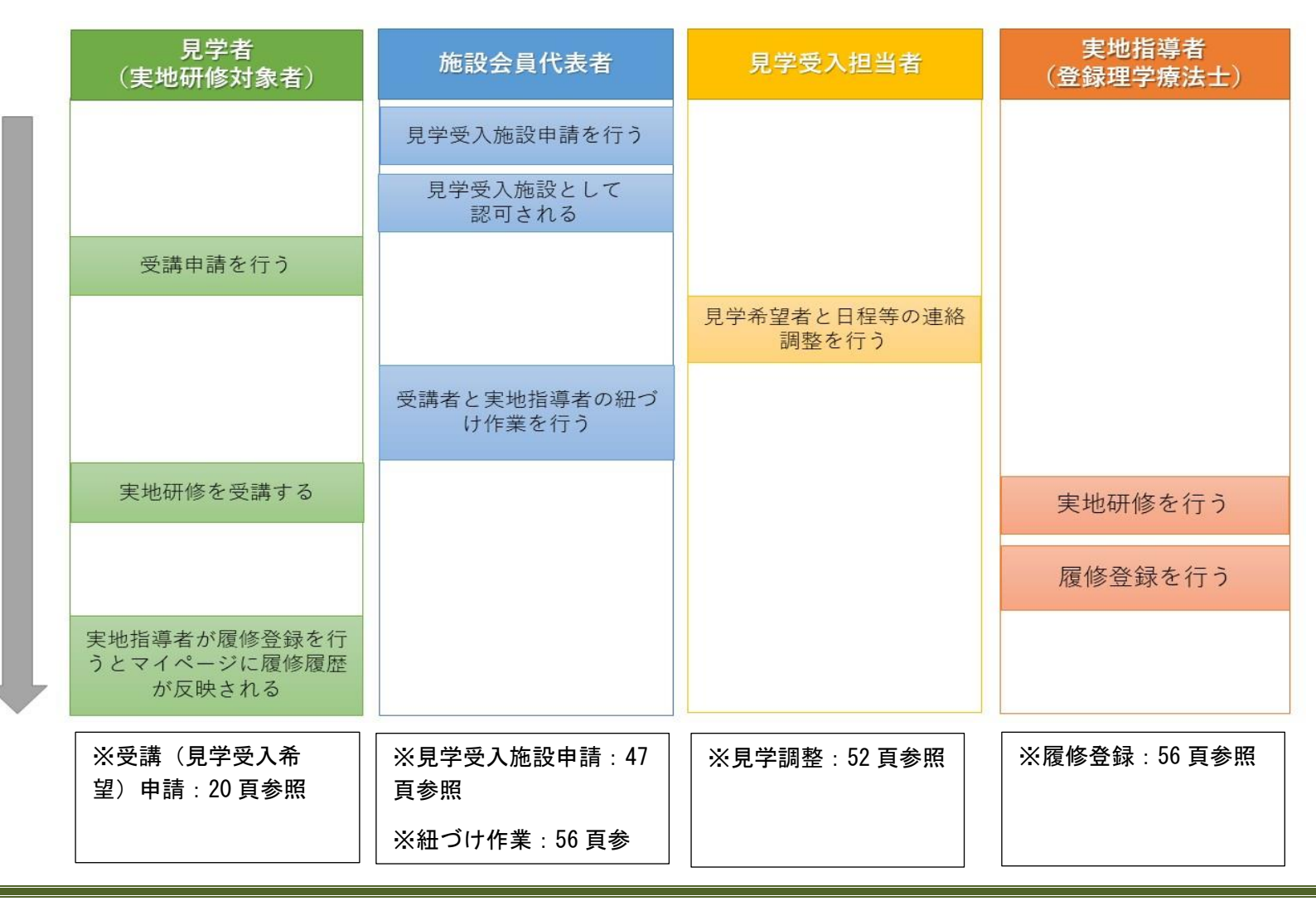

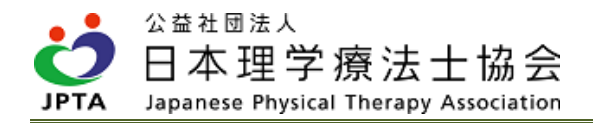

# <span id="page-7-0"></span>2. 受講区分

# <span id="page-7-1"></span>2.1 受講区分の概要図

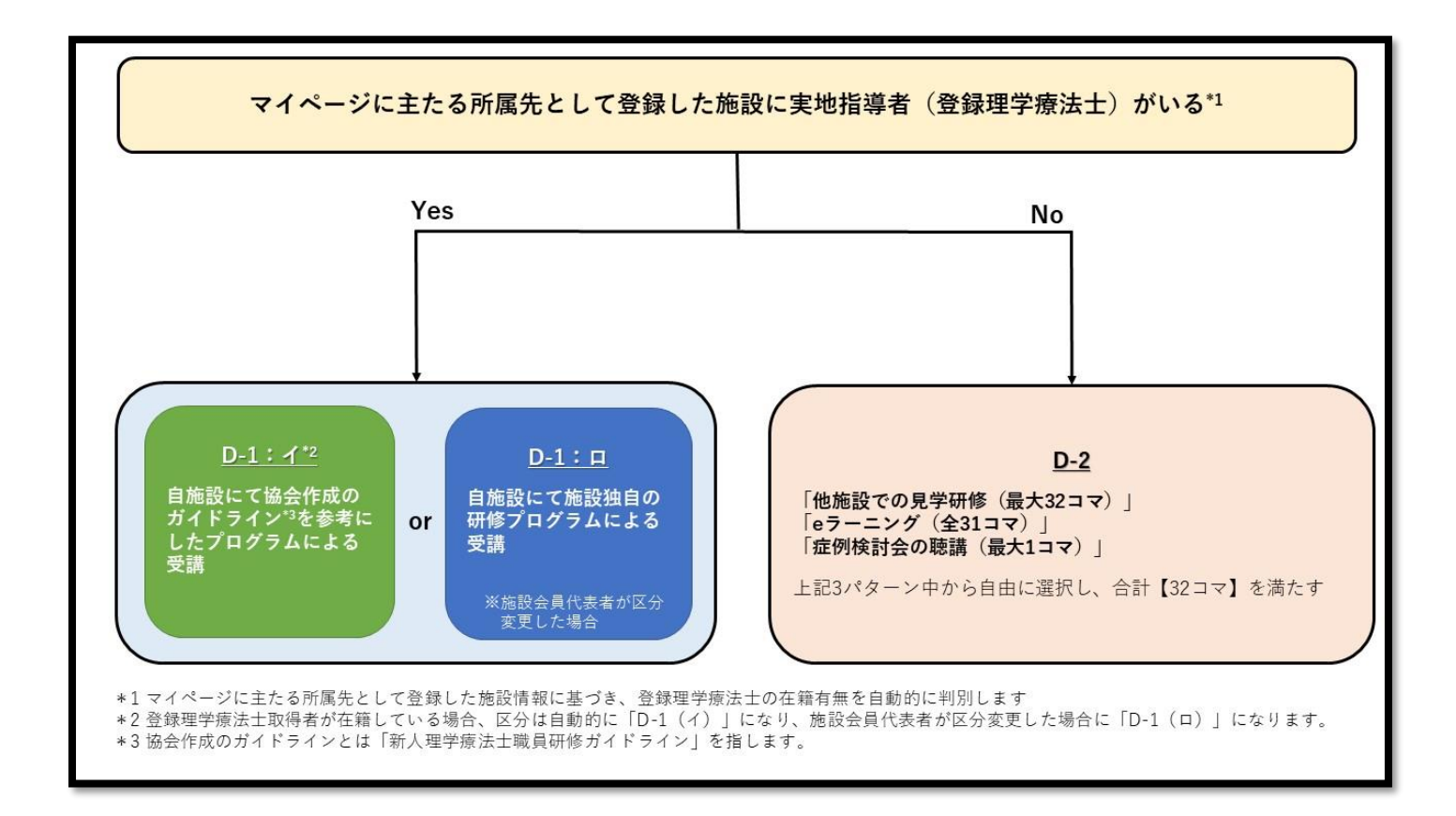

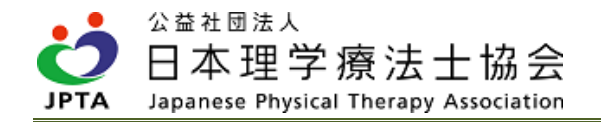

# <span id="page-8-0"></span>2.2 受講区分の種類

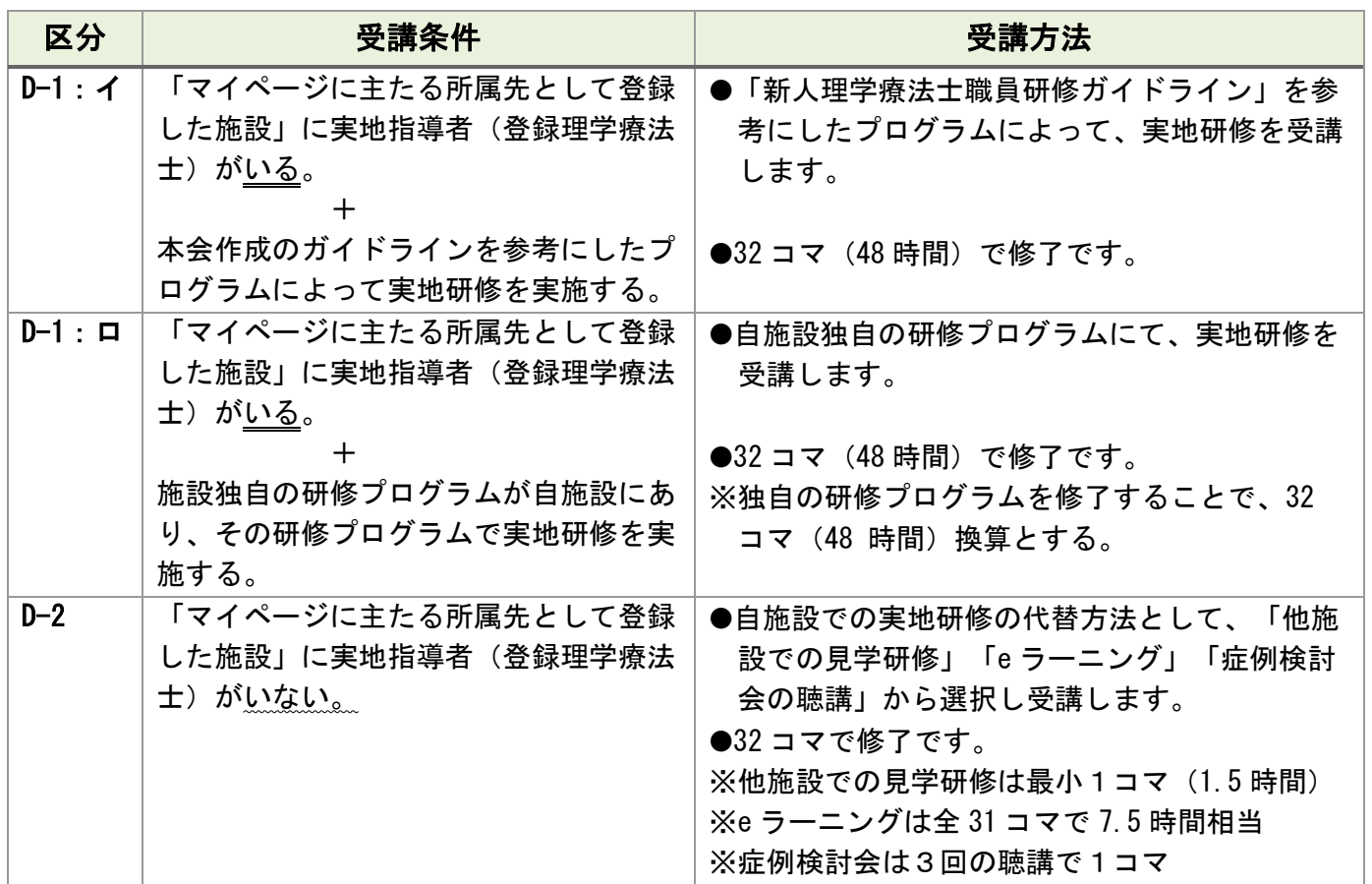

※本会作成のガイドラインとは「新人理学療法士職員研修ガイドライン」を指します。詳細は下記 HP をご 参照ください。

[https://www.japanpt.or.jp/pt/lifelonglearning/introeduprogram/education\\_training/](https://www.japanpt.or.jp/pt/lifelonglearning/introeduprogram/education_training/)

※所属会員に登録理学療法士取得者がいる場合、自動的に「D-1:イ」に分類されます。

※施設の状況により「D-1:イ」ではなく、「D-1:ロ」で実地研修を行う場合、施設会員代表者による施 設区分の変更作業が必要です。

【注意事項】

- ・「登録理学療法士が在籍しているか否か」については、各会員のマイページに登録された会員情報の中 で「主たる所属先」に登録された施設情報をもって、在籍有無を判断します。
- ・マイページのリニューアルに伴い、「主たる所属先」以外に「その他所属先」が登録できますが、「そ の他所属先」の登録内容は、在籍有無に加味されませんので、ご注意ください。

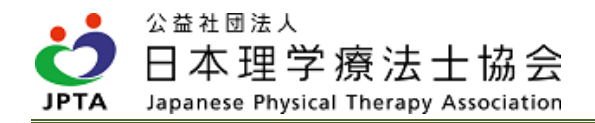

## <span id="page-9-0"></span>2.3 受講区分の決定

- ・受講者の受講区分は、「2.1 受講区分の概要図」のとおり、マイページに主たる所属先として登録した 施設情報に基づき、実地指導者(登録理学療法士取得者)の有無によって自動的に決定します。
- ・個別の事情や希望により自由に選択、変更することはできません。
- ・受講区分は所属施設の状況(実地指導者「登録理学療法士取得者]の在籍有無)によって決定されるた め、受講途中に区分変更が生じる可能性があります。その場合も、区分変更前までに受講した(履修登 録された)コマ数は保持され、新たな区分で残るコマ数を受講できます。

## <span id="page-9-1"></span>2.4 受講区分の確認方法

・受講区分はマイページ内から確認可能です。

【確認手順】

(1) マイページトップ画面から「生涯学習管理」を押下します。

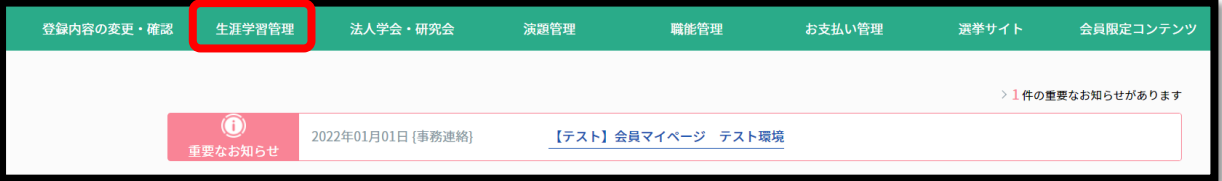

(2) 「履修状況確認」を押下します。

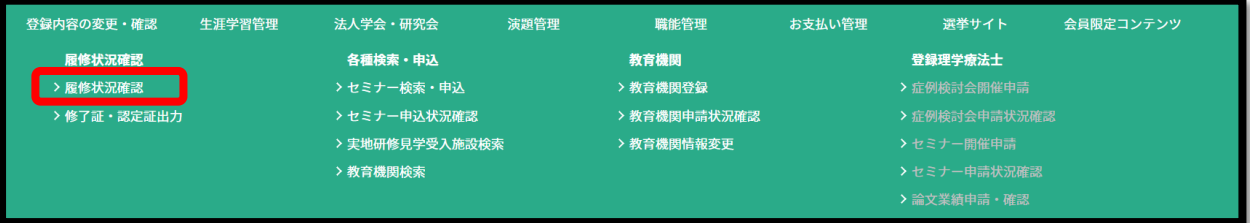

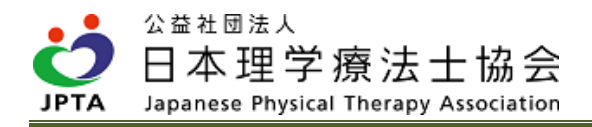

(3) 「前期研修」のタブを選択し、「履修状況確認」を押下します。

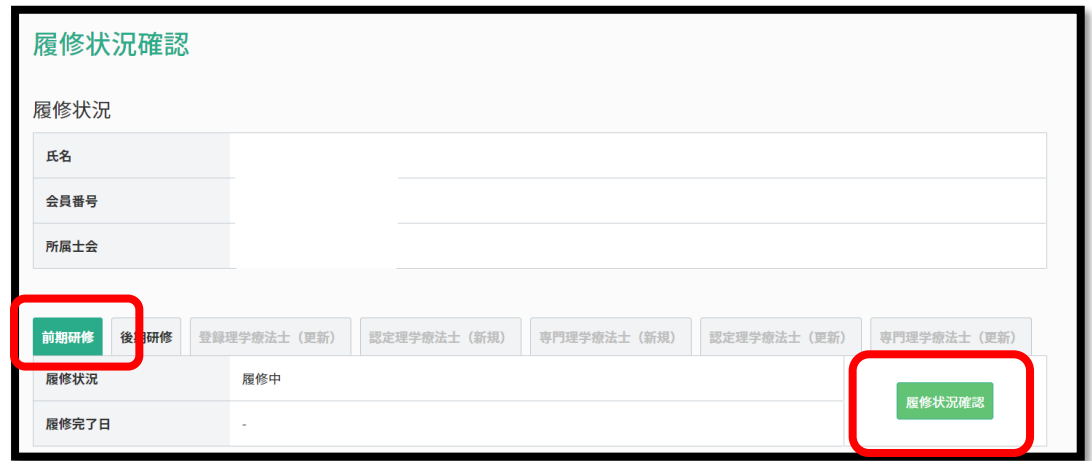

(4) 「前期研修履修状況」画面が表示されるので、「D 実地研修」内の「履修区分」を確認します。 ※区分の種類:「D-1:イ」「D-1:ロ」「D-2」

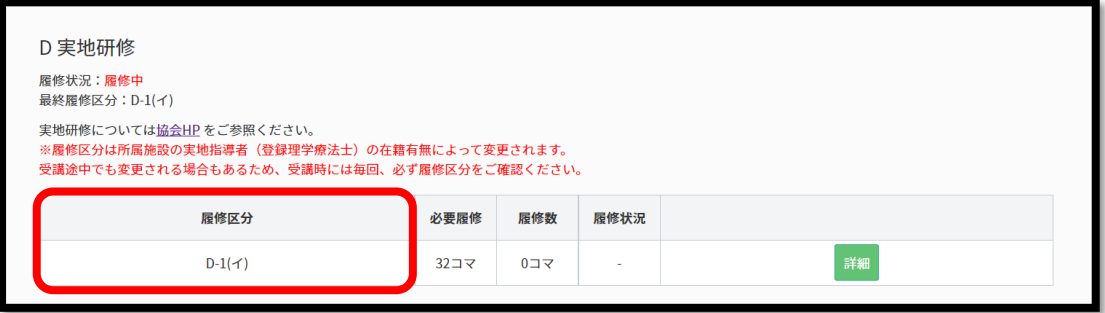

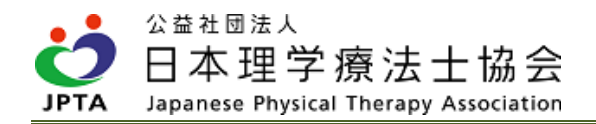

# <span id="page-11-0"></span>3. 受講方法

<span id="page-11-1"></span>3.1 受講区分 D-1:イ・ロ

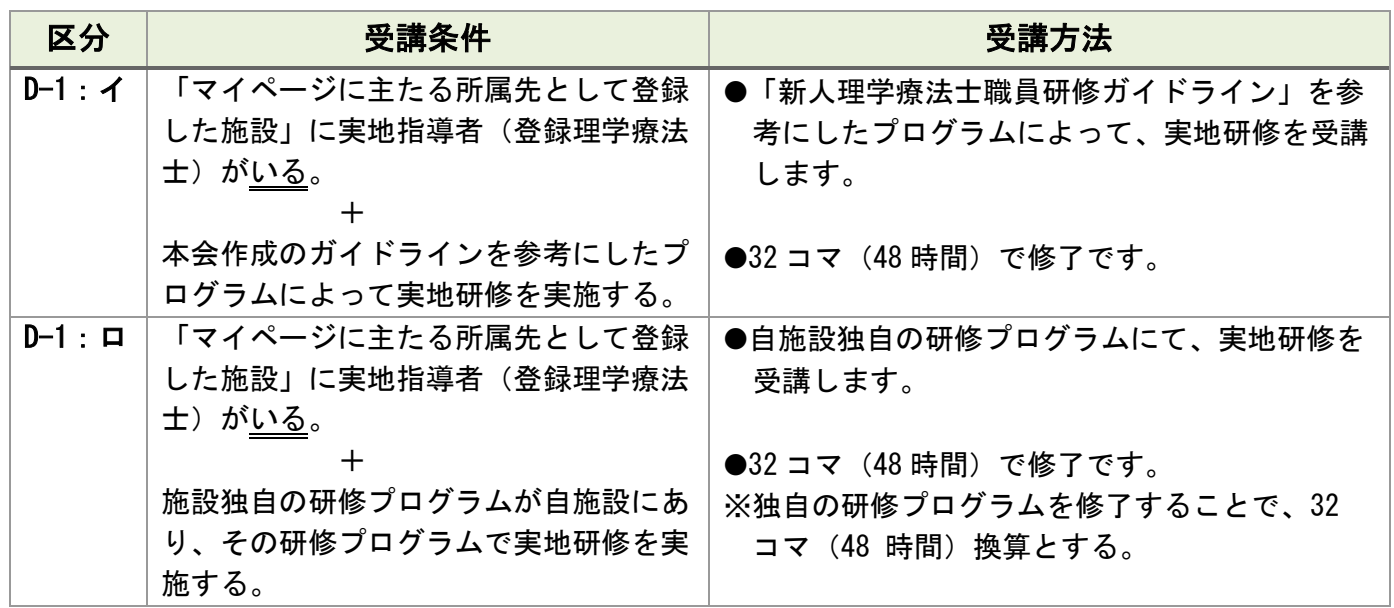

# 受講申請から研修修了まで

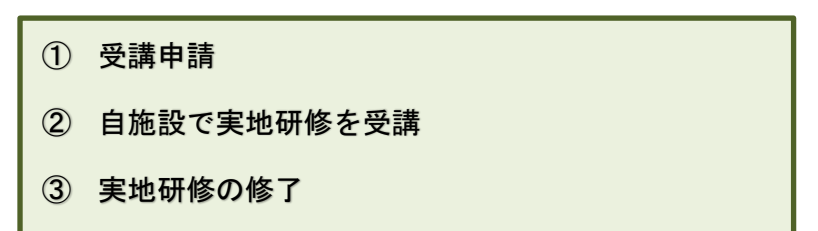

### ① 受講申請

- ・自施設での実地研修受講であっても、マイページからの受講申請が必要です。
- ・基本的には受講申請後に実地研修を開始してください。ただし、受講申請前に実地研修を開始した場 合も、受講途中または終了後に申請されても、受講は有効です。
- ・開始時期や担当の実地指導者等については、自施設の施設会員代表者に確認して進めてください。

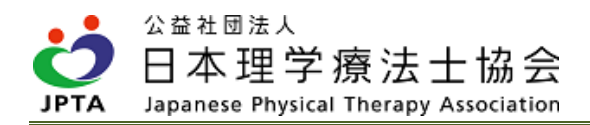

### 【受講申請方法】

(1) マイページトップ画面から「生涯学習管理」を押下します。

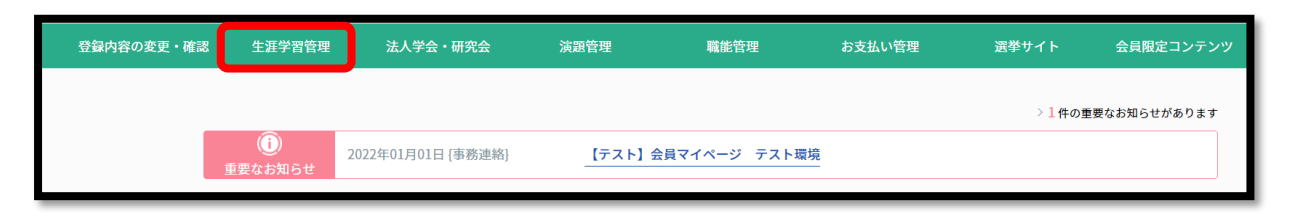

(2) 「履修状況確認」を押下します。

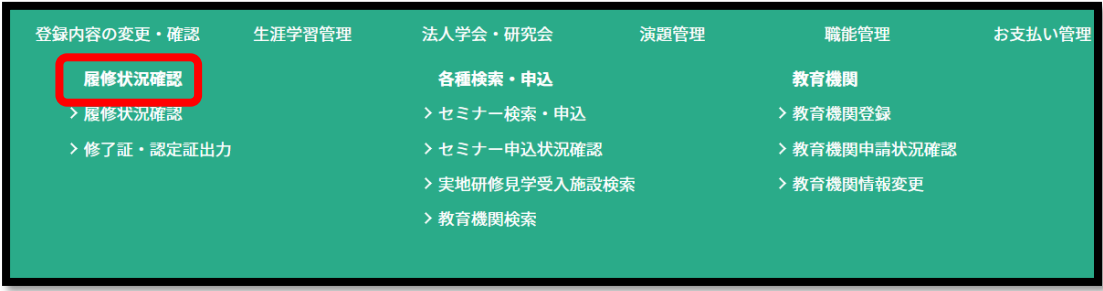

(3) 「前期研修」のタブを選択し、「履修状況確認」を押下します。

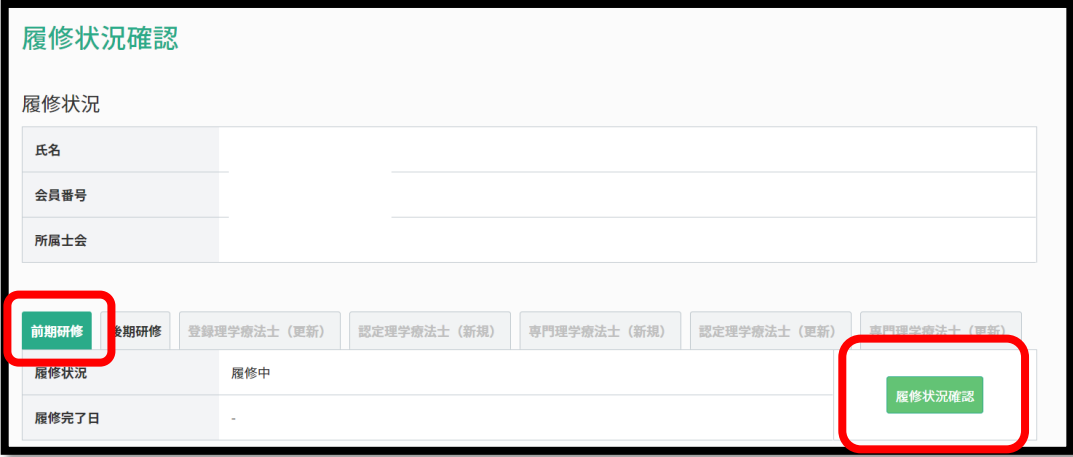

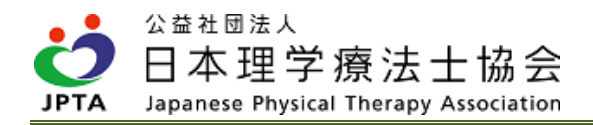

(4) 「D 実地研修」の項目を確認し、「詳細」を押下します。

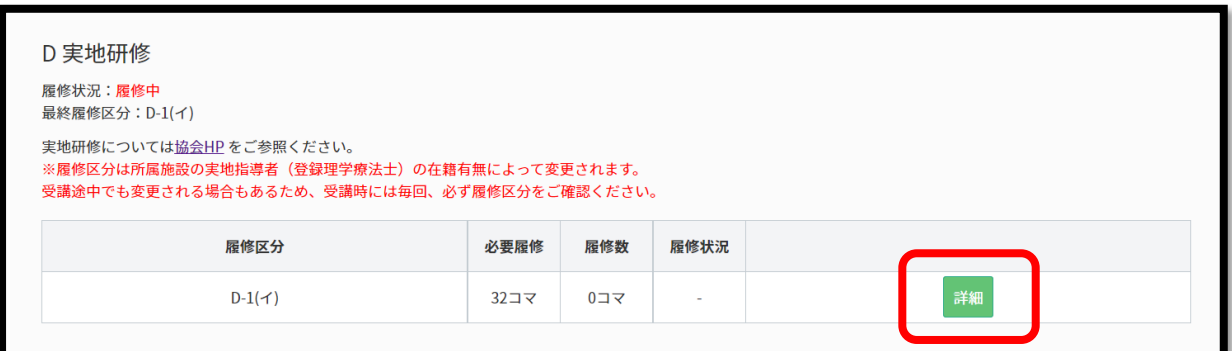

(5) 「受講申請する」を押下します。

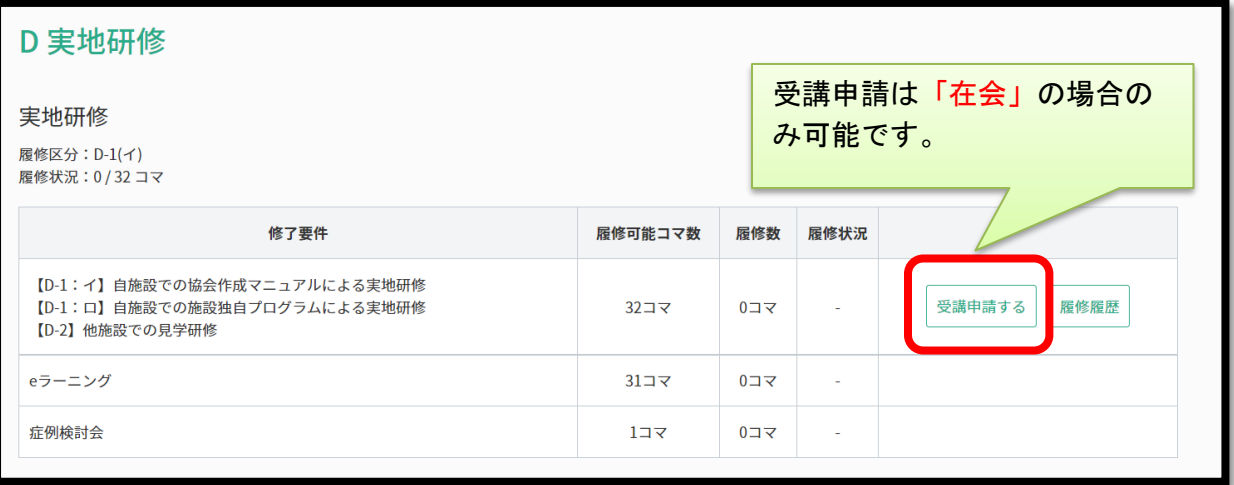

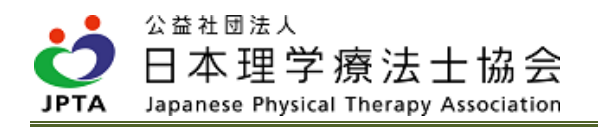

(6) メールアドレスに相違がないか確認し、「次へ」を押下します。相違がある場合、正しいアドレス を入力してください。

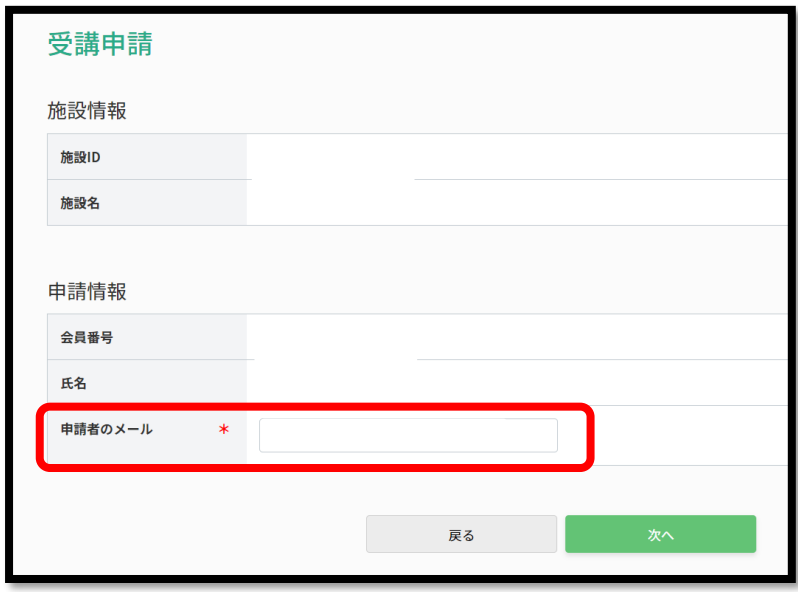

(7) 受講申請内容を確認し、「申請する」を押下します。

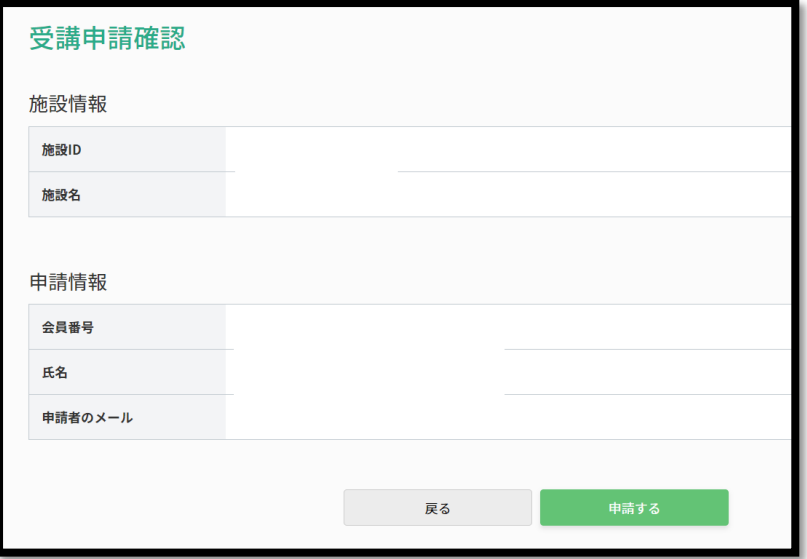

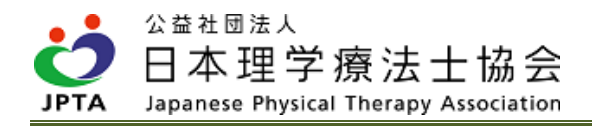

(8) 受講申請は完了しました。

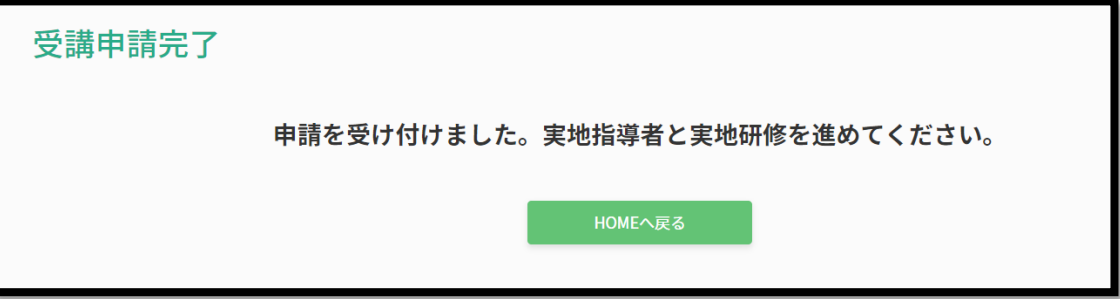

### ② 自施設で実地研修

・実地指導者の指導のもと、実地研修を受講してください。

#### ③ 実地研修の修了

・履修登録は実地指導者が行いますので受講者自身での登録は不要です。

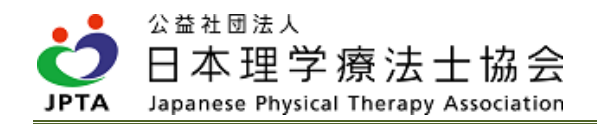

# <span id="page-16-0"></span>3.2 受講区分 D-2

## (1)受講条件と受講概要

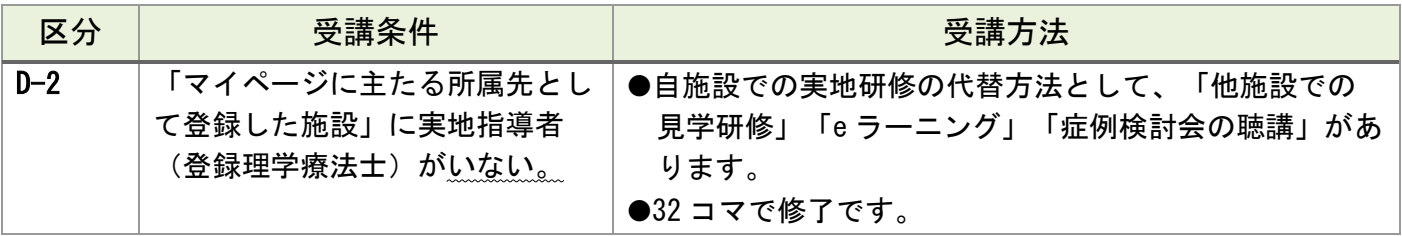

・自施設に実地指導者がおらず実地研修ができない場合に限り、以下の3つの方法にて代替し、実地研修 を行います。

・3つのいずれか、または組み合わせによって合計 32 コマを履修します。

【受講例】

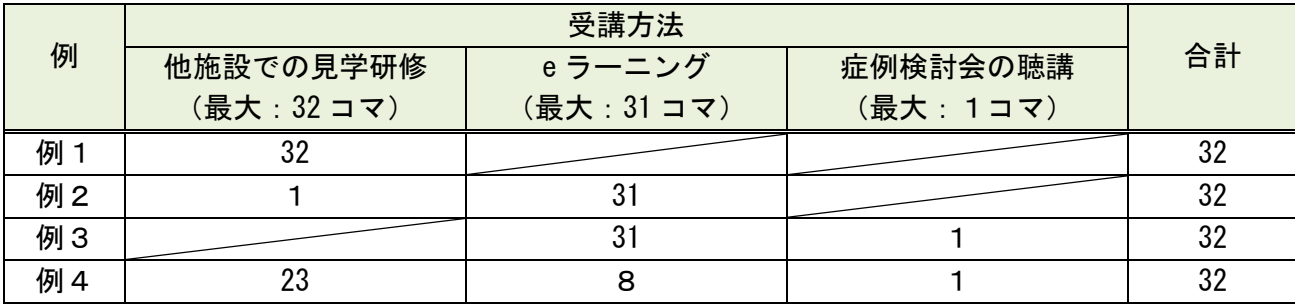

※例4に示す内訳の数字はあくまで一例です

## (2)受講方法:①他施設での見学研修

#### 1)見学研修にあたって

- ・本要件では 32 コマが履修できます。本要件のみで実地研修を修了することも可能です。
- ・見学施設は本会で事前に認定した施設のみが対象です。見学受入施設一覧から希望する施設を選択して ください。
- ・研修内容は各施設に委ねられています。また見学可能な日時やコマ数も施設により異なります。具体的 な研修内容等の詳細が知りたい場合、各施設の見学受入担当者へ直接問い合わせてください。見学希望 申請をされる前にお問い合わせされることを推奨します。
- ・見学希望申請をされても、希望日時と受入可能日時の不一致や施設の状況等により、受入が難しい場合 や希望するコマ数を見学研修できない場合もありますので、予めご了承ください。
- 2)見学施設検索から見学研修修了までの流れ
	- ① 見学希望施設を検索 ② 見学受入希望を申請 ③ 見学受入担当者と日程調整
		- ④ 見学研修を受講
		- ⑤ 見学研修の修了
- ① 見学希望施設を検索
	- ・下記 HP に見学施設一覧がありますが、担当者等の詳細情報はマイページ内からのみ検索できます。 https://www.japanpt.or.jp/pt/lifelonglearning/new/registered/zenki d/
	- ・過去に同一施設へ見学申請を行っている場合、再度マイページ上からの受入申請は行えませんの で、直接施設宛に見学希望を電話で連絡をしてください。

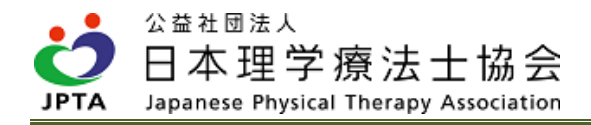

#### 【検索手順】

(1) マイページトップ画面から「生涯学習管理」を押下します。

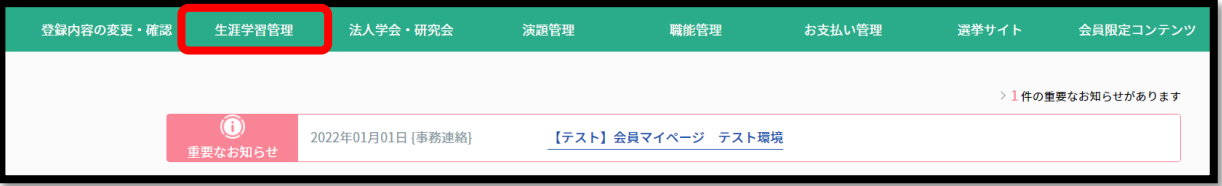

(2) 「実地研修見学受入施設検索」を押下します。

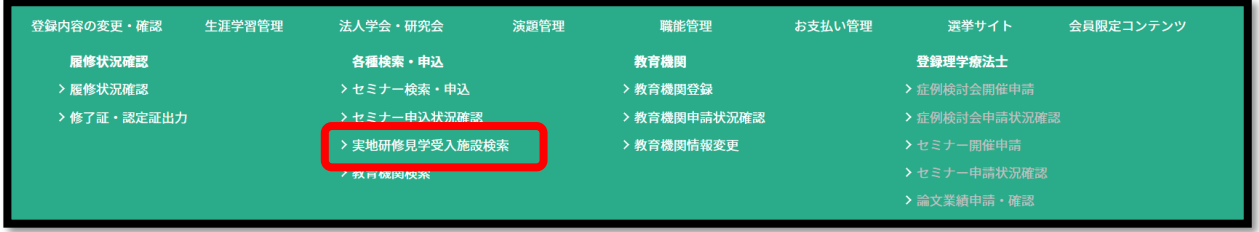

(3) 検索画面で検索します。全施設を表示させたい場合は、何も入力せずに「検索する」を押下してく ださい。

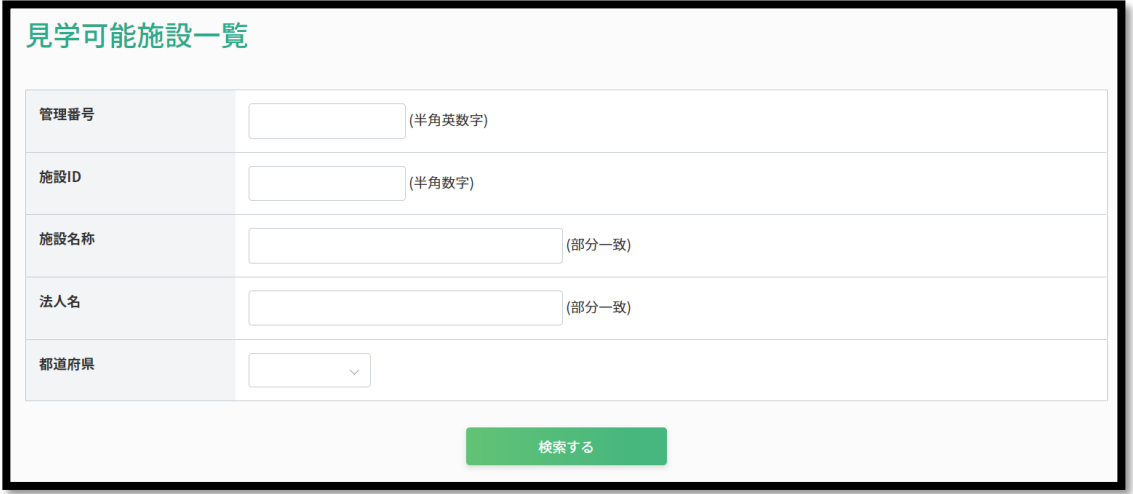

(4) 施設が表示されます。

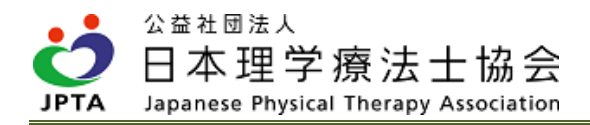

## 3)見学受入希望を申請

※申請を行う前に見学希望施設の担当者に必ずご連絡の上、ご申請をお願いします

#### 【申請手順】

(1) マイページトップ画面から「生涯学習管理」を押下します。

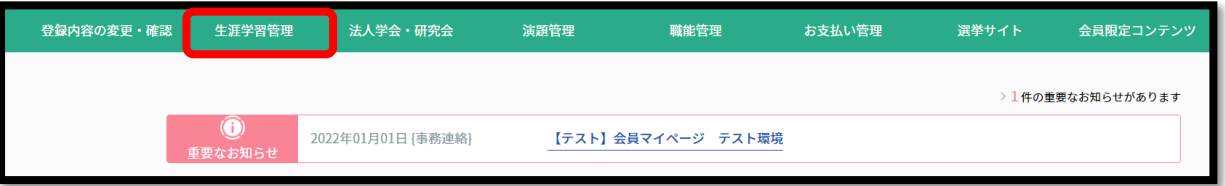

(2) 「履修状況確認」を押下します。

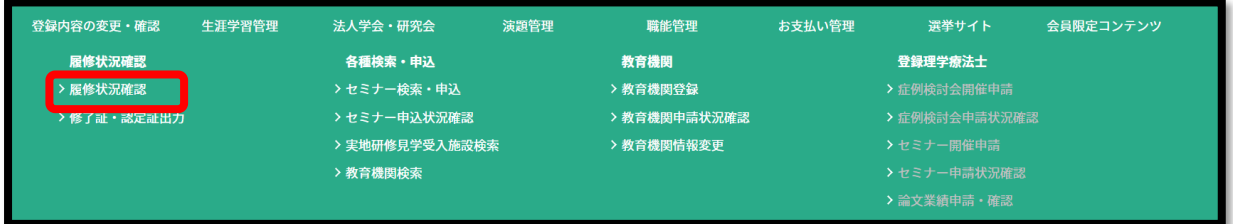

(3) 「前期研修」のタブを選択し、「履修状況確認」を押下します。

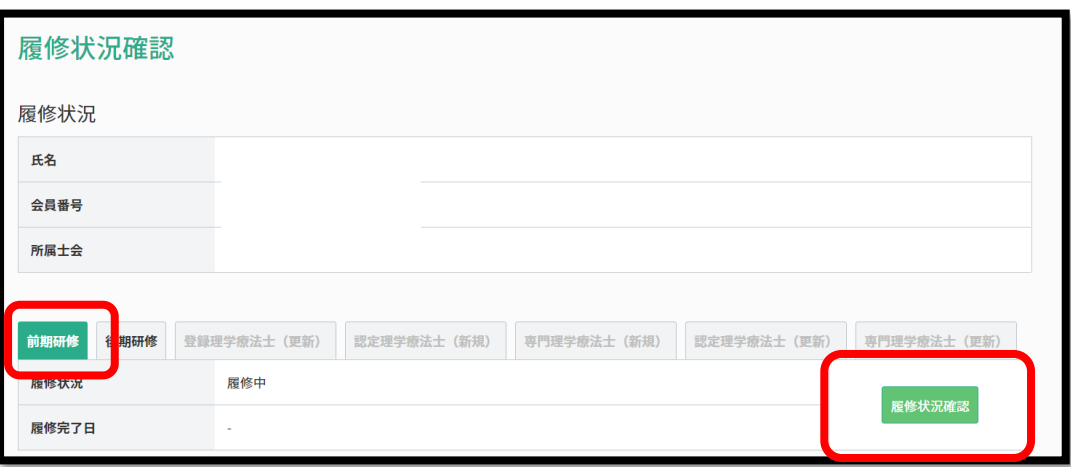

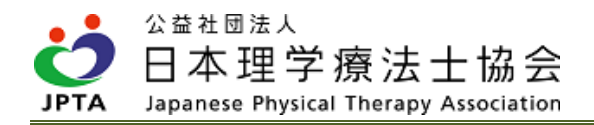

- (4) 「D 実地研修」の項目を確認し、「詳細」を押下します。 履修区分が「D-2」の場合の み、「他施設での見学研修」 D 実地研修 の申請が可能です。 。<br>そから (半) ロ ・ *同*年 | 最終履修区分: D-2 実地研修については協会HPをご参照ください。 受講途中でも変更される場合もあるため、受講時には毎回、必ず履修区分をご確認ください。 履修区分 必要履修 履修数 履修状況  $D-2$  $32\overline{\rightarrow}$  $0<sub>1</sub>$ i,
- (5) 「受講申請する」を押下します。

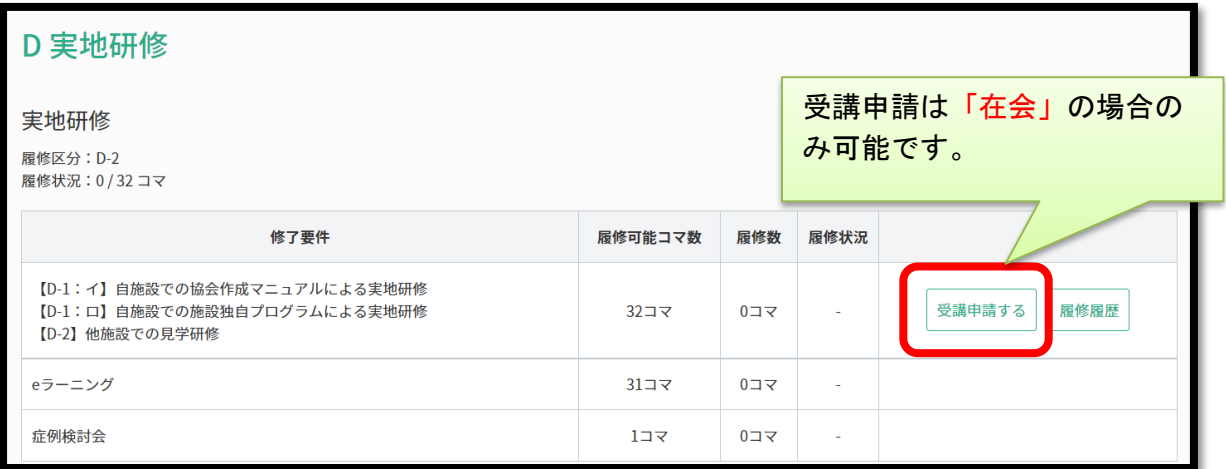

(6) 希望する施設情報を入力するため、「施設検索」を押下します。

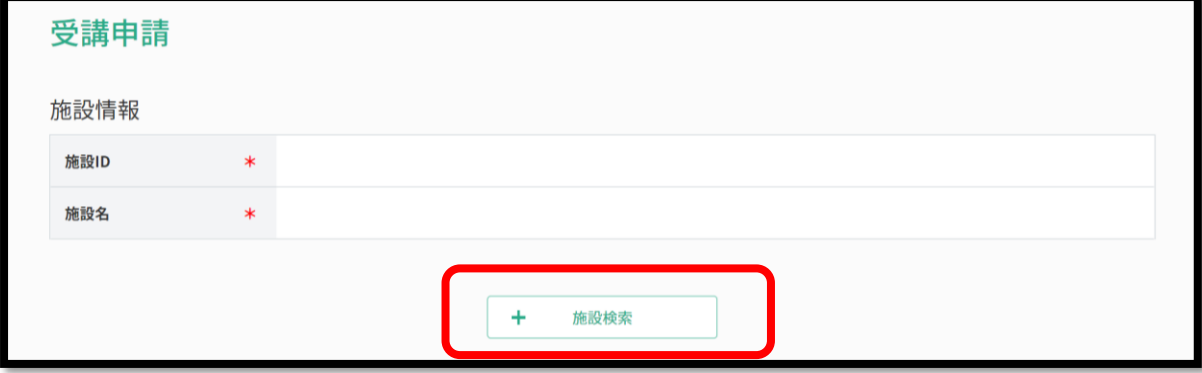

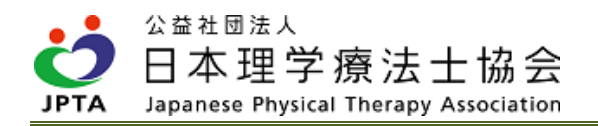

(7) 下記のような画面が表示されるので、施設を検索してください。該当施設がある場合、同画面内に 表示されます。

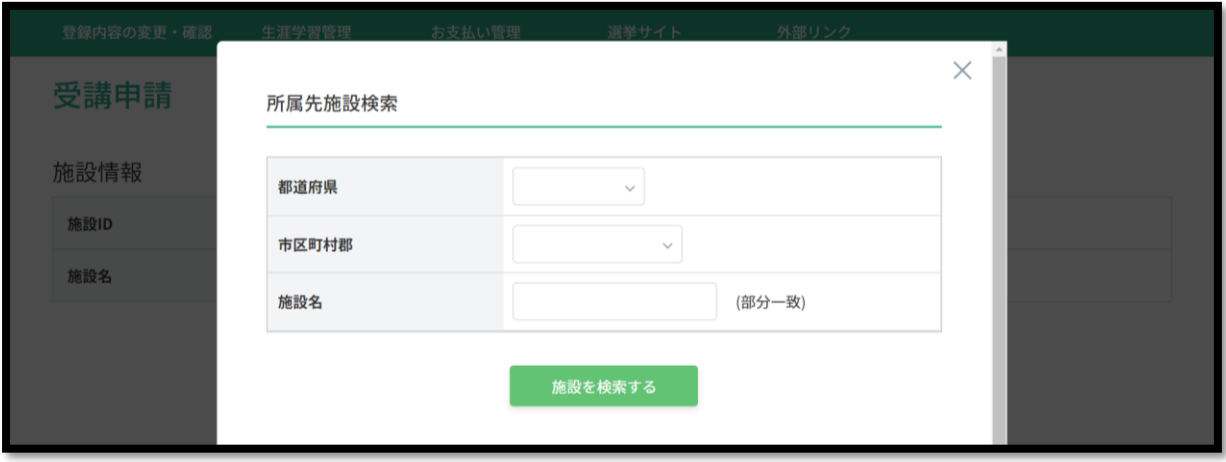

※該当施設がない場合は、下記のように表示されます。検索条件を変えて再検索してください。

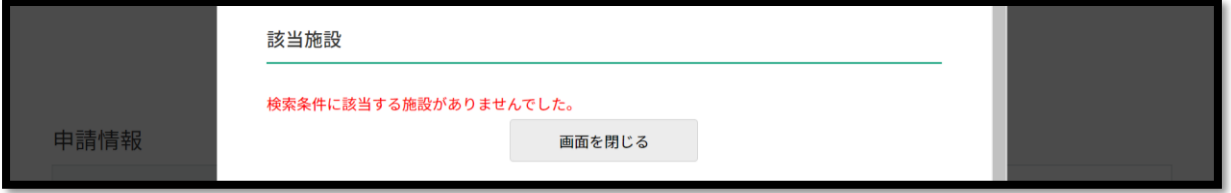

(8) 希望する施設の「反映する」を押下してください

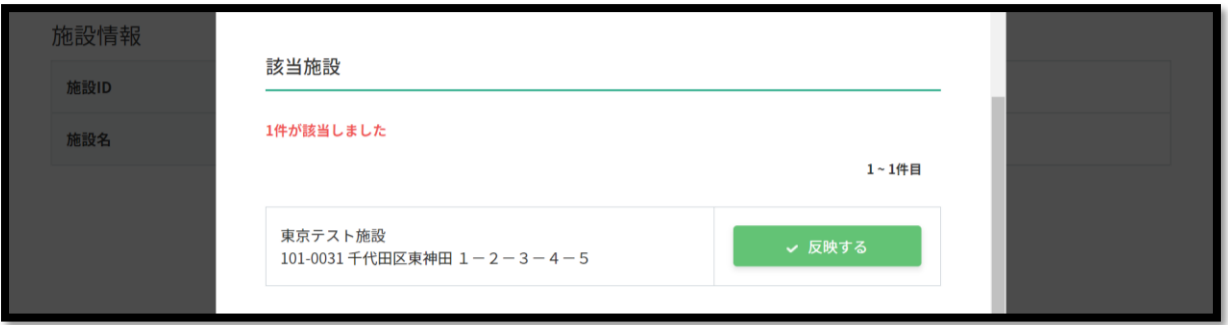

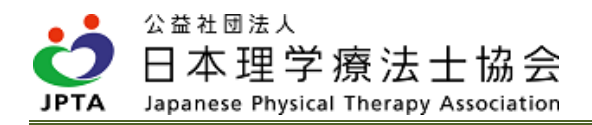

(9) 「反映する」を押下すると、受講申請画面の施設情報に反映されます。

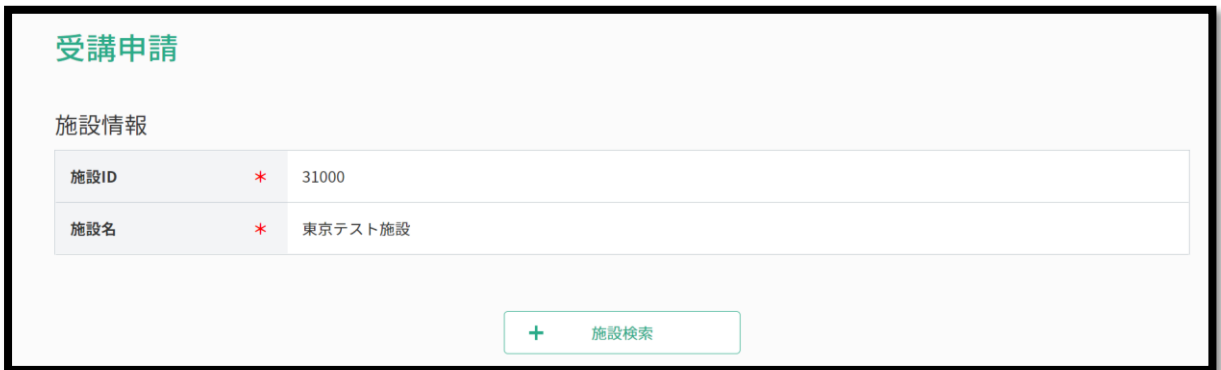

(10)必要事項を入力し、「次へ」を押下します。

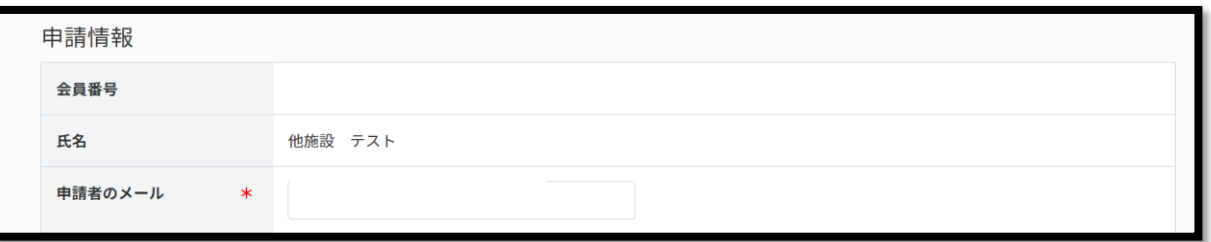

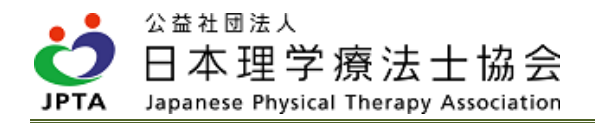

(11)申請内容を確認します。相違がないことを確認し「次へ」を押下します。

(12)受講申請は完了です。希望施設の担当者からのご連絡をお待ちください。

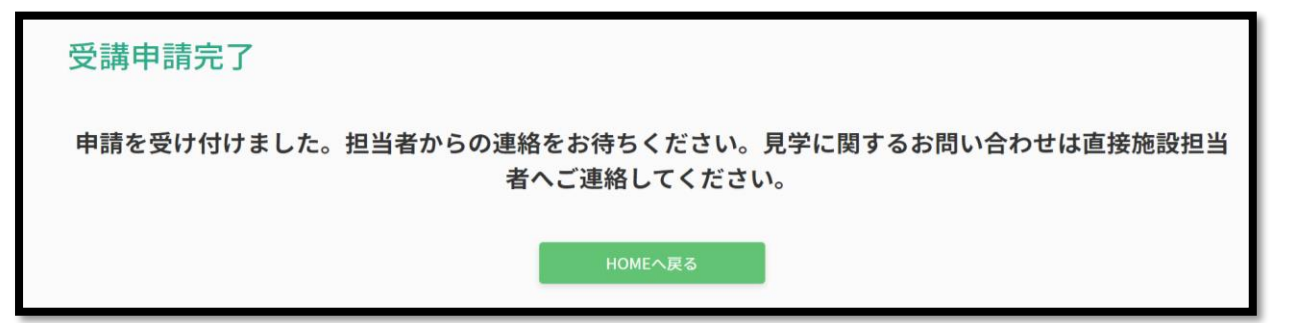

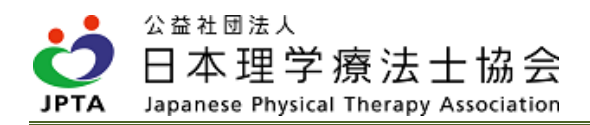

### 4)見学受入担当者と日程調整

- ・見学受入申請後、見学受入担当者からのご連絡をお待ちください。
- ・申請から7営業日経過しても連絡がない場合、直接見学受入担当者へ問い合わせてください。

#### 5)見学研修を受講

・実地指導者の指導を受けながら見学研修を行ってください。

#### 6) 見学研修の修了

- ・履修登録は実地指導者が行いますので受講者自身での登録は不要です。
- ・見学研修終了日から日時が経過しても履修登録がなされていない場合、履修登録漏れの可能性があり ます。見学受入担当者に履修登録状況を問い合わせてください。

## 受講方法 2:e ラーニング

#### 1)受講にあたって

- ・本要件では最大 31 コマが履修できます。
- ・実地研修を修了するためには 32 コマが必要です。e ラーニングで 31 コマ履修した場合、残る1コマを 「他施設での見学研修」もしくは「症例検討会の聴講」にて履修してください。
- ・31 コマの総学習時間は 7.5 時間相当です。
- ・受講順序の指定はありませんが、継続した内容もありますので、順番に視聴されることを推奨します。
- ・各コマの最後には視聴確認のための自己診断テストがあります。正解されたら該当コマは修了となりま すので、不正解の場合は再度解答してください。解答回数に制限はありませんので、正解するまでチャ レンジすることができます。
- ・e ラーニングの視聴には事前にセミナー申込が必要です。マイページの「セミナー検索・申込」より 「前期研修」の e ラーニングをお申込みください。

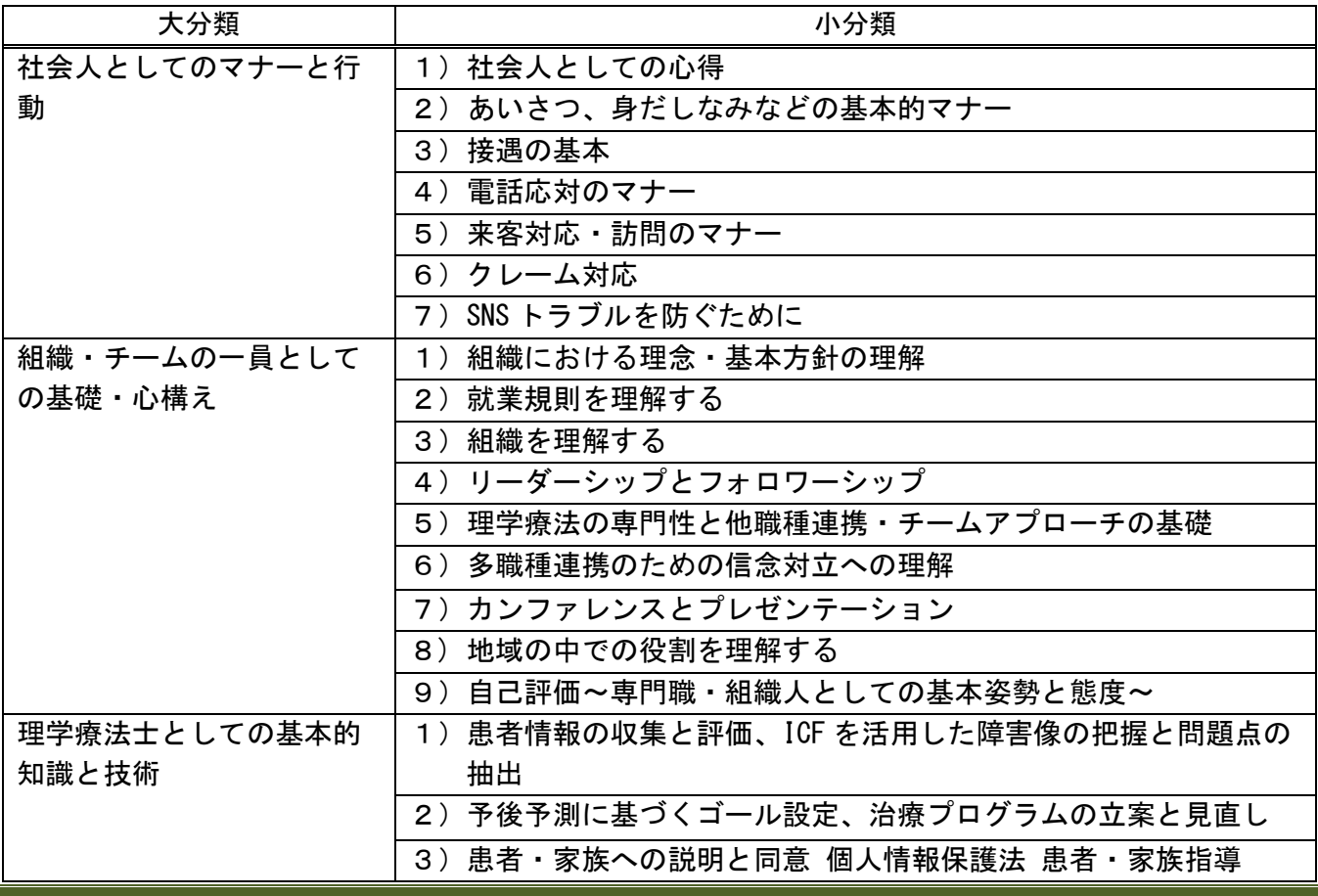

#### 2)コンテンツ内容(全 31 コマ)

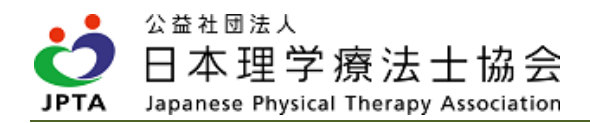

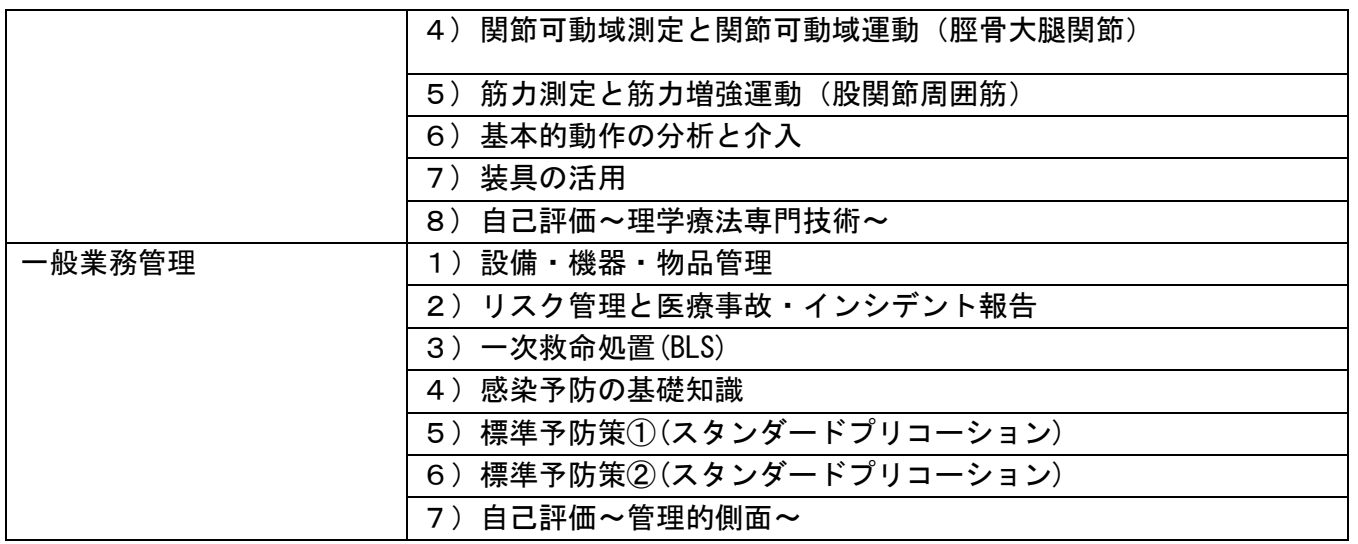

## 3)視聴方法

(1) マイページトップ画面から「生涯学習管理」を押下します。

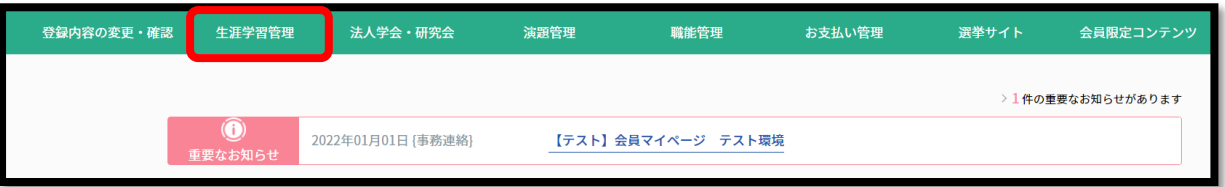

(2) 「履修状況確認」を押下します。

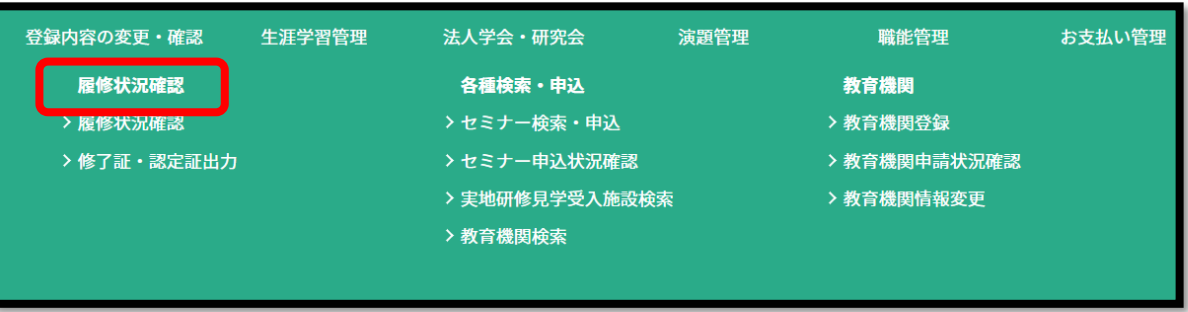

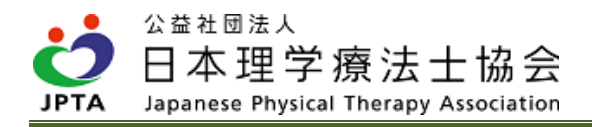

(3) 「前期研修」のタブを選択し、「履修状況確認」を押下します。

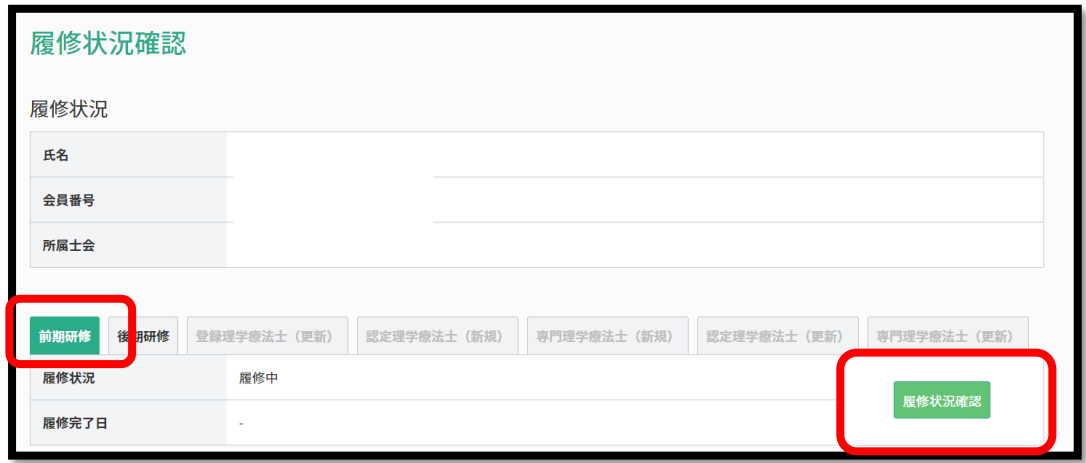

(4) 「前期研修履修状況」画面が表示されるので、「D 実地研修」内の「詳細」を押下します。

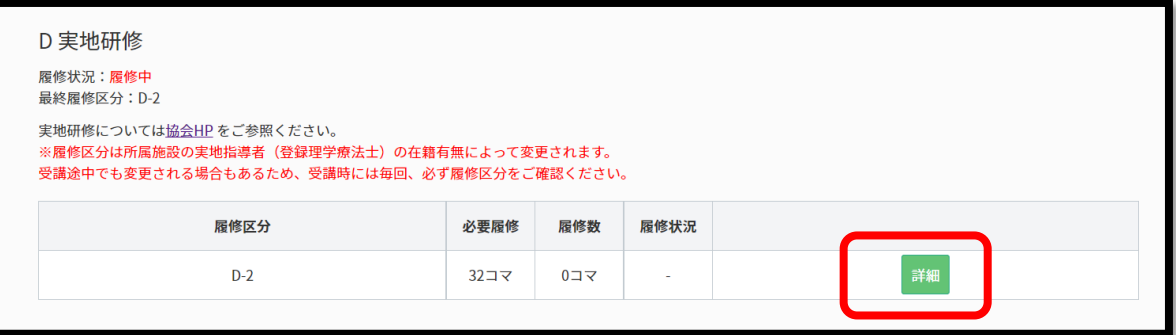

(5) 「e ラーニング」の項目を確認し、「講義テーマ詳細」を押下します。

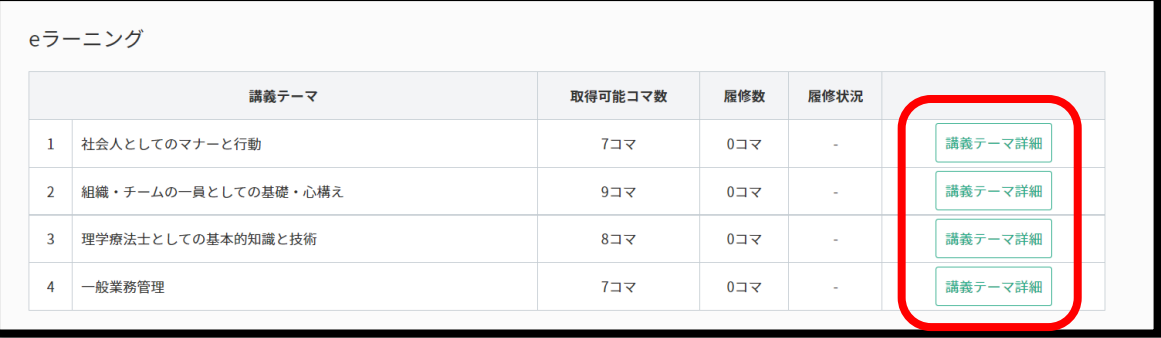

公益社団法人 日本理学療法士協会 Japanese Physical Therapy Association JPTA

(6) 該当する講義の「e ラーニング」を押下すると、視聴画面に遷移し、視聴できます。

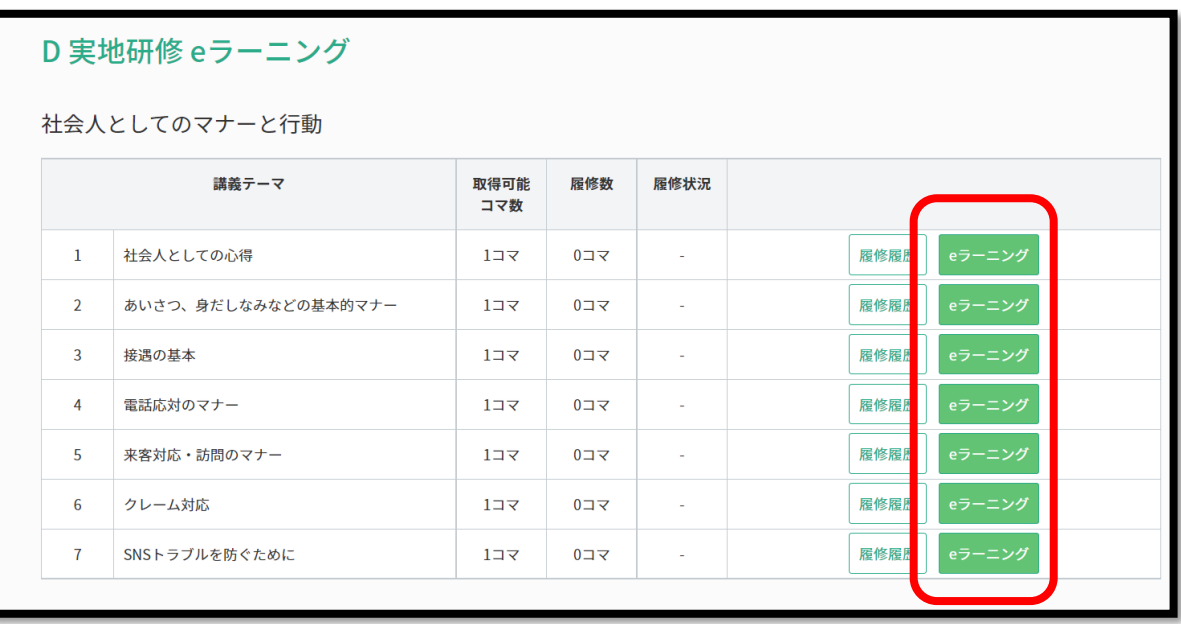

# 受講方法 3:症例検討会の聴講

#### 1)聴講にあたって

- ・聴講3回で1コマと取り扱います。
- ・本要件では1コマ分が履修できます(※6回聴講されても1コマの履修です)。

【留意事項】

- ・聴講する前に、前期研修「B-5(症例報告・発表の仕方)」の履修が必要です。未履修のまま聴講され ても履修とはみなされません。再聴講が必要です。
- ・後期研修「E:領域別研修(事例)」として開催される症例検討会の「聴講」が対象です。「発表」は 対象外です。
- ・上記以外として開催される症例検討会は対象外です。
- ・後期研修「E:領域別研修(事例)」には、「都道府県理学療法士会が主催する症例検討会」と「都 道府県理学療法士会が承認した症例検討会」の2種類があります。どちらで聴講しても構いません。
- ・「都道府県理学療法士会が主催する症例検討会」の開催情報は、下記のとおり検索してください。
- ・講義テーマが「神経系理学療法学」「運動器系理学療法学」「内部障害系理学療法学」と3つありま すが、D-2 での履修の場合、どれを聴講されても 1/3 コマ履修できます。
- ・D-2 での履修の場合、受講区分が「D-2」の方のみが対象です。D-1(イ)または(ロ)の方も聴講で きる場合はありますが、聴講時点で D-1(イ)または(ロ)であった場合、その後 D-2 に区分変更が した場合も、遡及や読み替え等はありません。
- ・前期/後期研修(E:領域別研修(事例)が未履修)を同時並行で履修中、かつ、受講区分が D-2 で実 地研修を履修中の場合、聴講を行うと D-2 としての履修から優先的に反映されます。
- ・「都道府県理学療法士会が承認した症例検討会」は、各所属施設内にて実施される症例検討会が主で あり、士会主催とは異なりセミナー情報には掲載されません。座長となる登録理学療法士に周知方法 が委ねられており、所属施設以外の会員の参加可否も座長の判断によって異なります。開催情報を得 た場合は、参加可能かを座長に直接お問い合わせください。

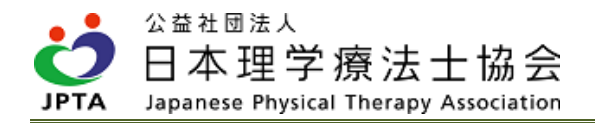

【都道府県理学療法士会が主催する症例検討会の検索方法】

(1) マイページトップ画面から「生涯学習管理」を押下します。

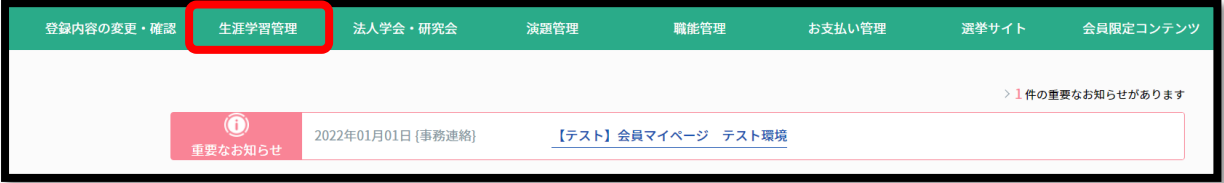

(2) 「履修状況確認」を押下します。

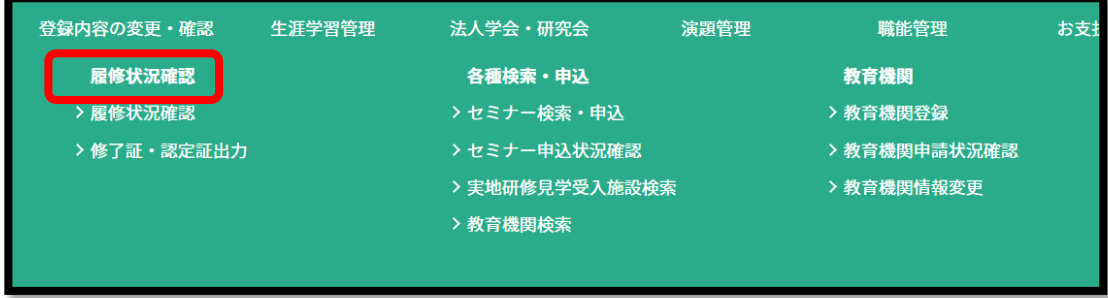

(3) 「前期研修」のタブを選択し、「履修状況確認」を押下します。

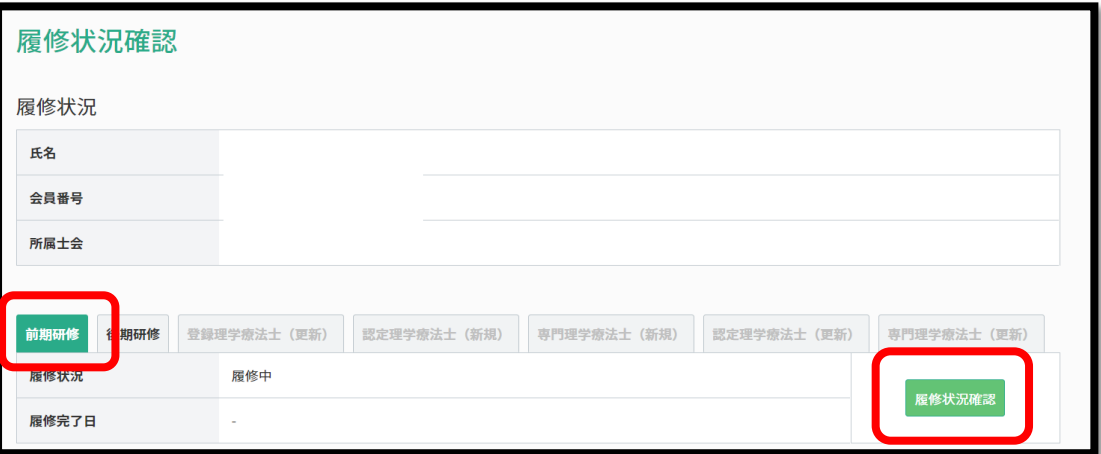

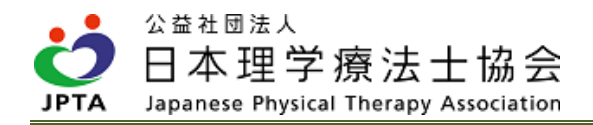

(4) 「前期研修」のタブを選択し、「履修状況確認」を押下します。

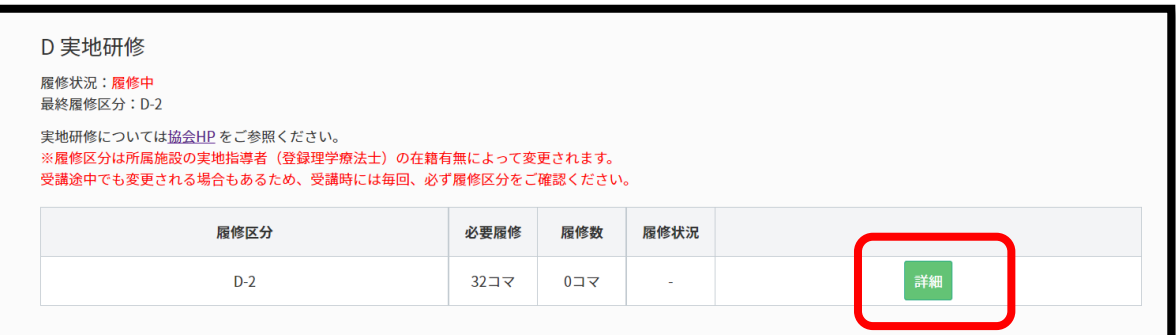

(5) 「症例検討会」の項目を確認し、「セミナー検索」を押下します。

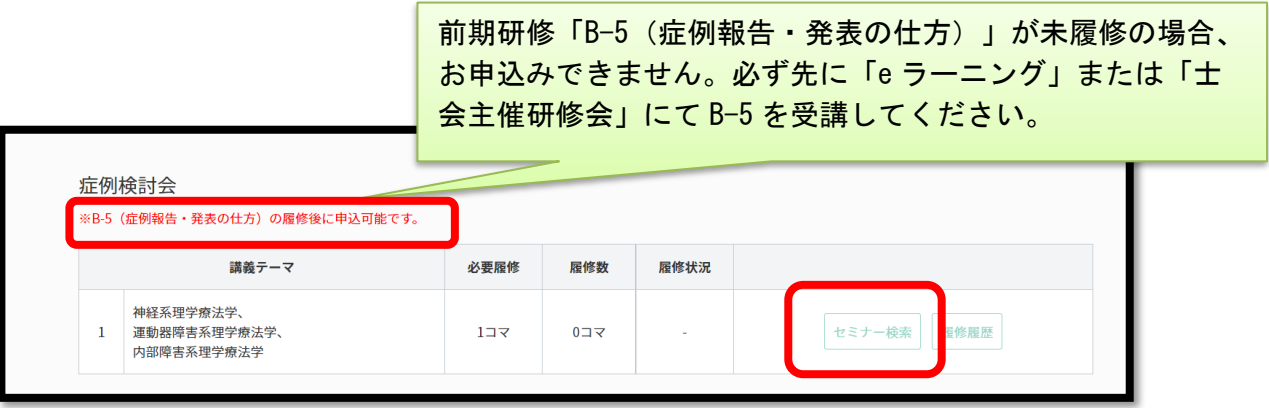

(6) セミナー検索画面から開催情報を検索してください。

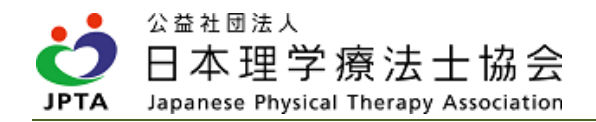

### <span id="page-32-0"></span>3.3 研修途中の受講区分変更

- ・受講区分は施設の状況(登録理学療法士の在籍有無)によって変動するため、研修途中で受講区分が変 更される場合があります。受講者の意思で変更できるものではありません。
- ・受講者個人の異動申請によって、受講区分が変更になる場合、異動申請完了日の翌日中に区分が変更に なります。マイページにメールアドレスが登録されている場合、通知があります。

【区分変更パターン】

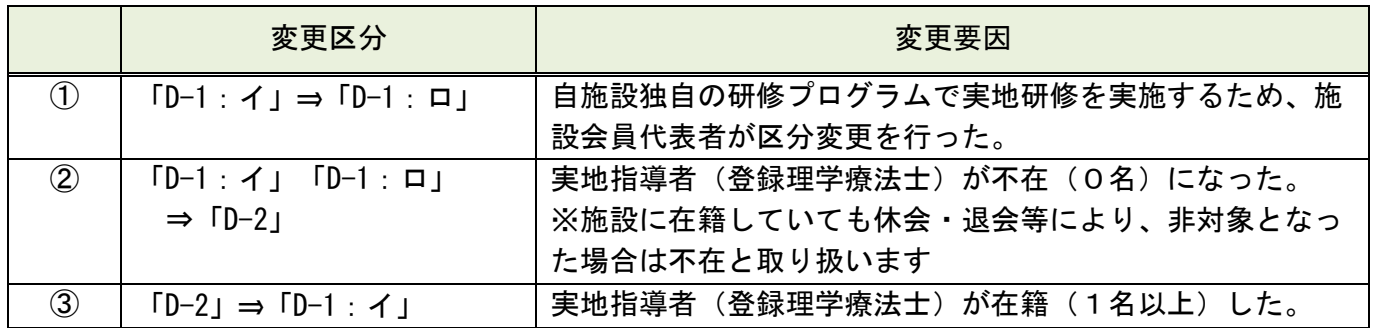

- ①「D-1:イ」⇒「D-1:ロ」
	- ・変更前「D-1:イ」で受講したコマ数は保持されます。
	- ・「D-1:イ」と「D-1:ロ」の違いは、本会作成のガイドライン(新人理学療法士職員研修ガイドライ ン)を参考にしたプログラムで実地研修を実施するか否かのみのため、受講方法が大きく変わること はありません。引き続き、実地指導者の指導のもと受講してください。
- ②「D-1:イ」、「D-1:ロ」⇒「D-2」
	- ・変更前に「D-1:イ」、「D-1:ロ」で受講した(実地指導者によって履修登録された)コマ数は保持 されます。
	- ・「D-1:イ」、「D-1:ロ」の際に、症例検討会を聴講されても、D-2 に変更後に、D-2 への履修付与と して、過去の聴講時の履修履歴の遡及や読み替え等はありません。
	- ・残るコマ数を「他施設での見学研修」「e ラーニング」「症例検討会の聴講」から選択して受講して ください。

③「D-2」⇒「D-1:イ」、「D-1:ロ」

- ・変更前に「D-2」で受講したコマ数は保持されます。
- ・残るコマ数を実地指導者の指導のもと受講してください。

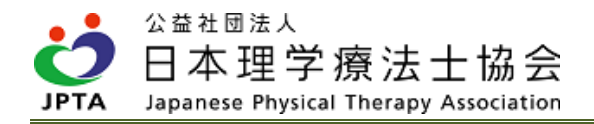

# <span id="page-33-0"></span>4. 実施(指導・評価)方法

## <span id="page-33-1"></span>4.1 実施の流れ

- ① 実地研修の対象者の確認
- ② 対象者を担当する実地指導者の決定
- ③ 実地研修の実施
- ④ 実地研修の修了
- ⑤ 対象者の履修登録

#### ① 実地研修の対象者の確認

- ・自施設内に「実地研修」を受講すべき対象者がいるか否かを確認してください。
- ・マイページ上からは確認できませんので、直接本人へ「前期研修履修中にて実地研修が未受講か否か」 をお尋ねください。
- ・施設会員代表者においては、自身のマイページから所属会員の一覧は確認することができますので、ご 参考にされてください。

【所属会員の確認方法】

(1) マイページトップ画面から「登録内容の変更・確認」を押下します。

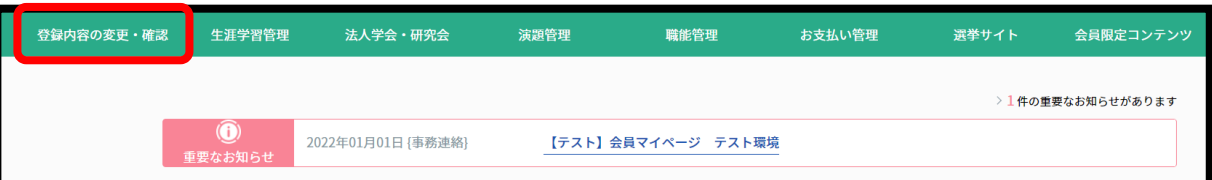

(2) 「施設情報管理」を押下します。

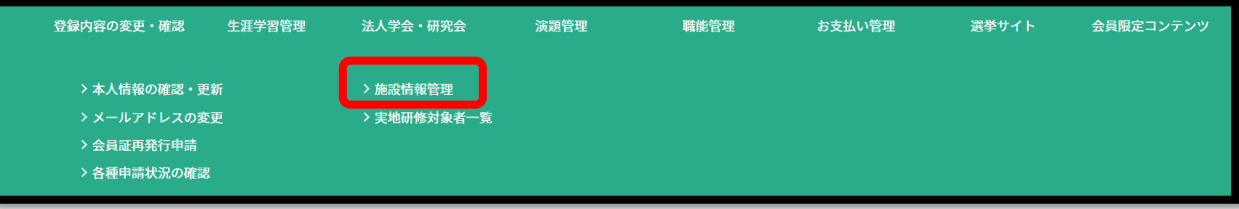

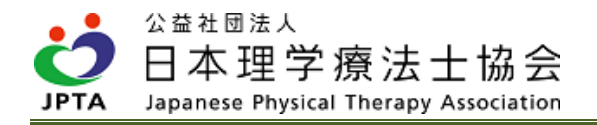

(3) 施設情報変更画面内の「所属員情報」欄から「所属者一覧」を押下します。

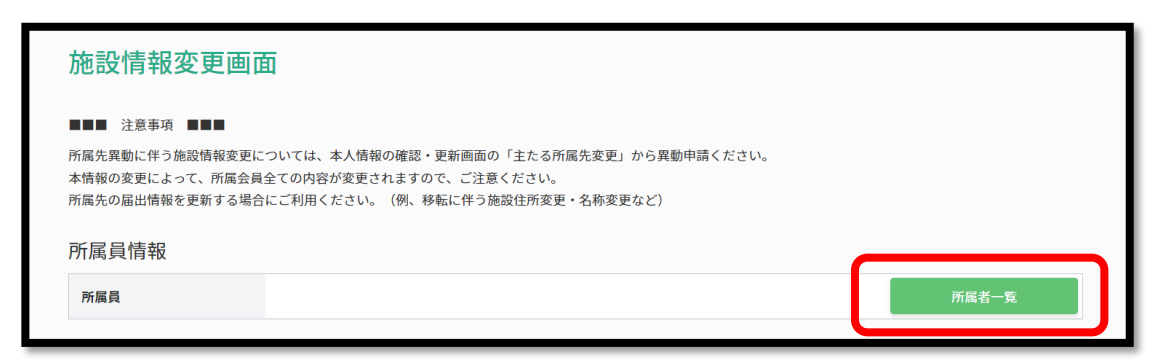

(4) 所属員一覧が表示されます。

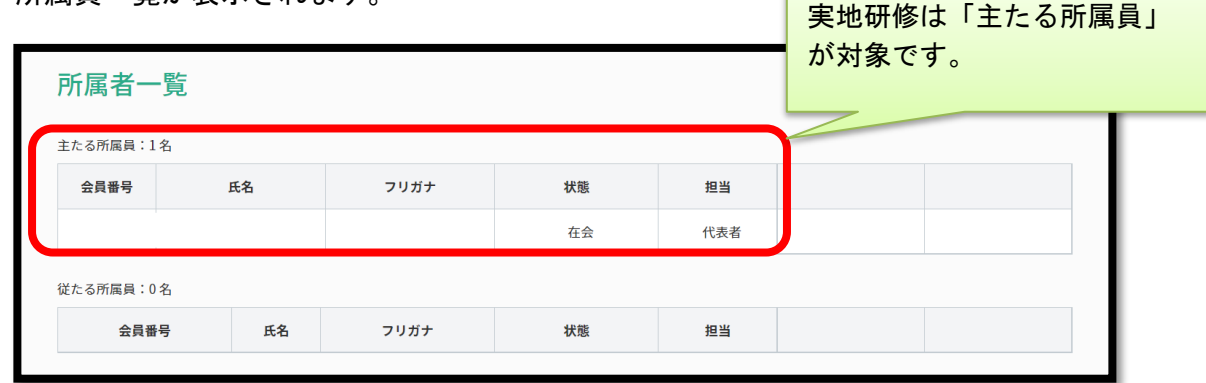

- ※マイページで「主たる所属先」に当該施設を登録した会員が表示されます。
- ※実地研修においては「主たる所属先」の登録情報に基づいて行われます。「実地指導者」および 「受講者」のいずれも「主たる所属員」を対象としてください。

#### ② 対象者を担当する実地指導者の決定

- ・実地研修終了後に実地指導者が自身のマイページから対象者の履修登録を行うため、必ず対象者と実地 指導者の組み合わせを決定し、両者を紐づけるための登録が必要です。
- ・実地指導者1名につき、対象者は1名でも複数でも構いません。
- ・ただし、対象者1名に対して、同時に複数名の実地指導者を紐づけることはできません。実地指導者が 交代するごとに履修登録と実地指導者変更作業を行ってください。
- ・施設会員代表者は実施前に必ず下記手順に則り、登録を行ってください。

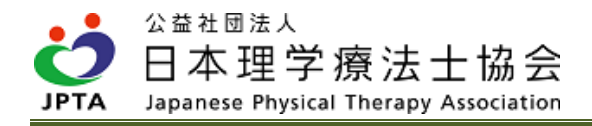

#### 【対象者と実地指導者の紐づけ登録手順】

(1) マイページトップ画面から「登録内容の変更・確認」を押下します。

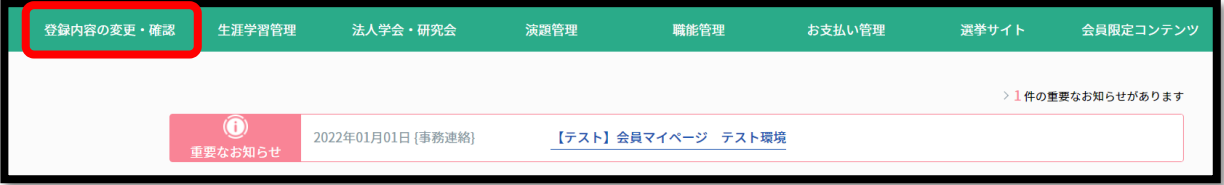

(2) 「実地研修対象者一覧」を押下します。

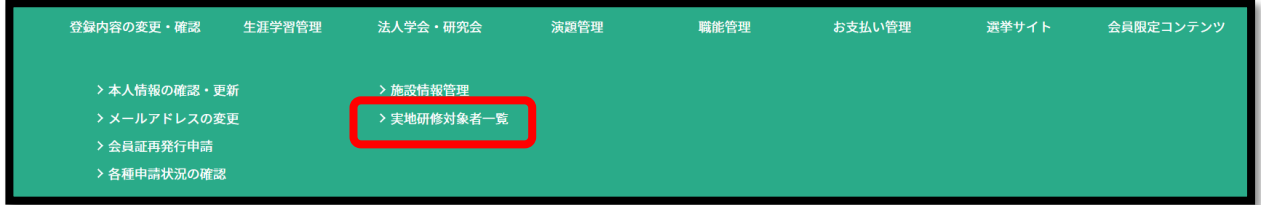

(3) 紐づけ登録を行う対象者を確認する。

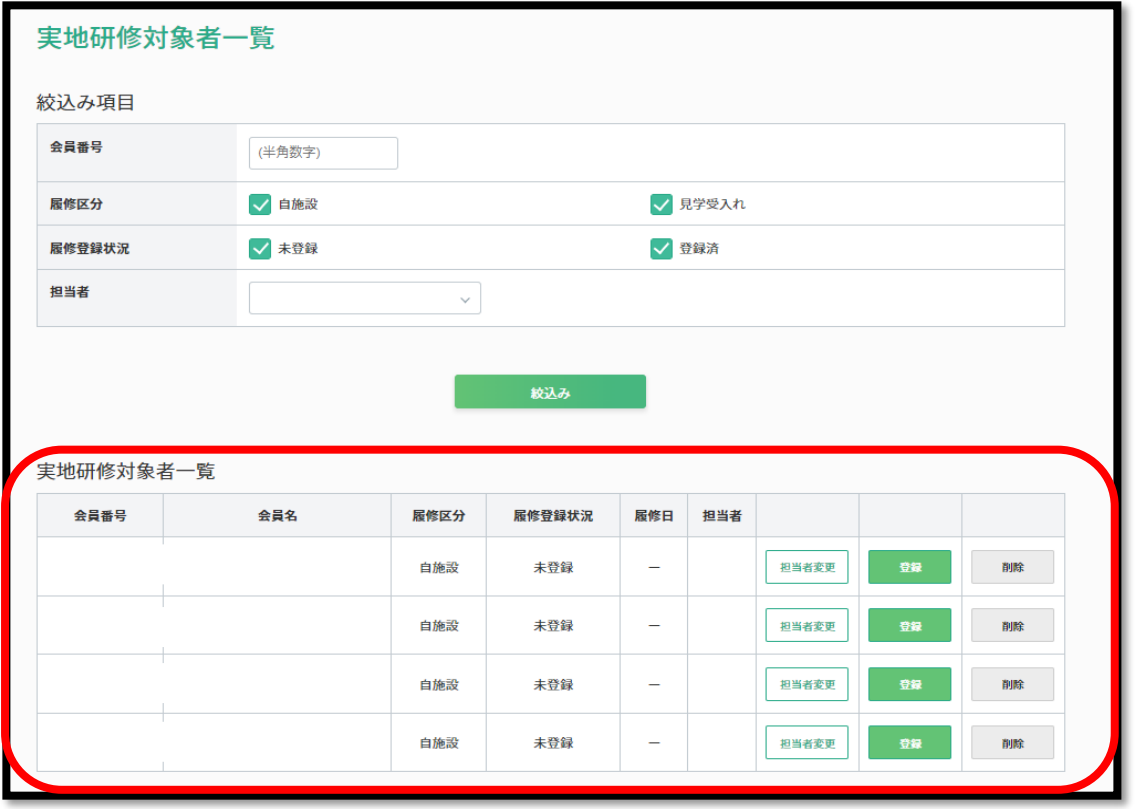
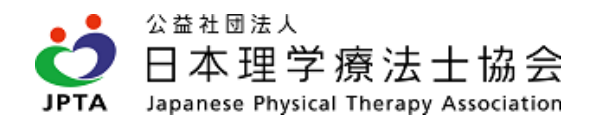

- ※「実地研修対象者一覧」には、実地研修が修了した受講者情報も表示されます。人数が多い場合 は、画面上部の絞込み検索を活用し、対象者を絞って表示してください。
- ※「実地研修対象者一覧」に表示されるためには、対象者本人が自身のマイページより「受講申 請」を行う必要があります。上記画面に表示されていない場合は、対象者に「受講申請を行って いるか否か」を確認してください。
- (4) 紐づけを行う対象者の「担当者変更」を押下します。

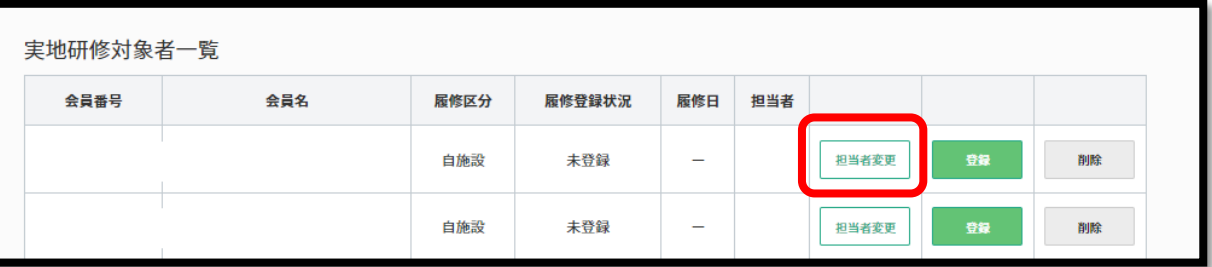

(5) 赤枠内を押下すると登録理学療法士一覧が表示されます。担当する実施指導者を選択し、「反映す る」を押下します。

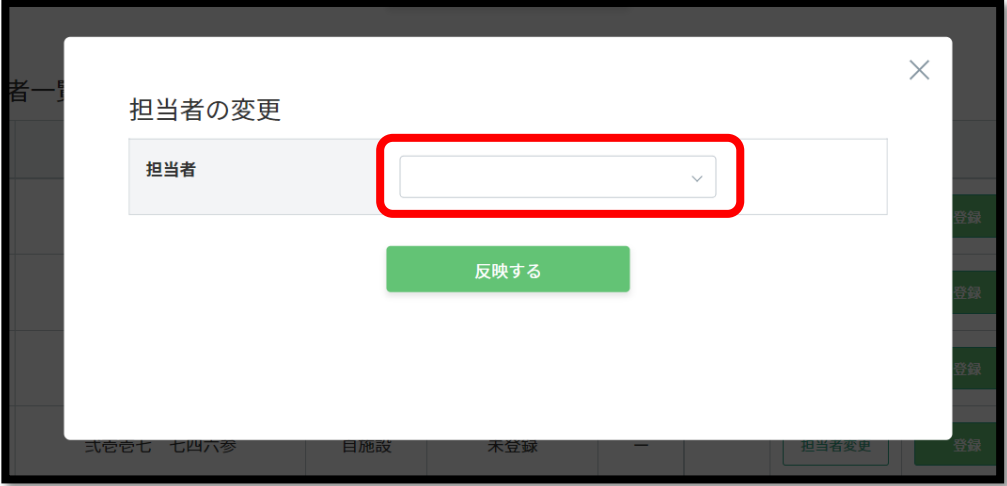

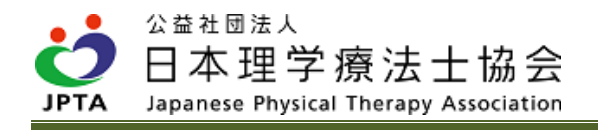

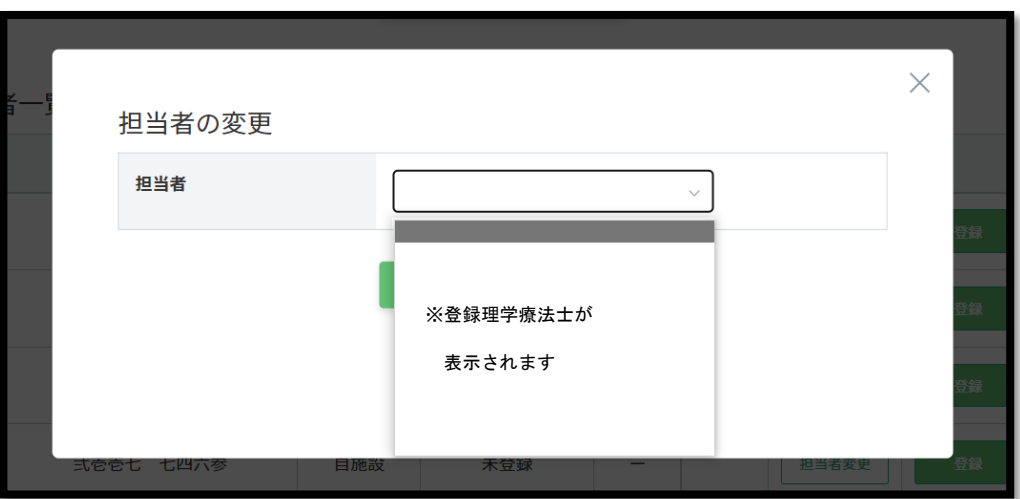

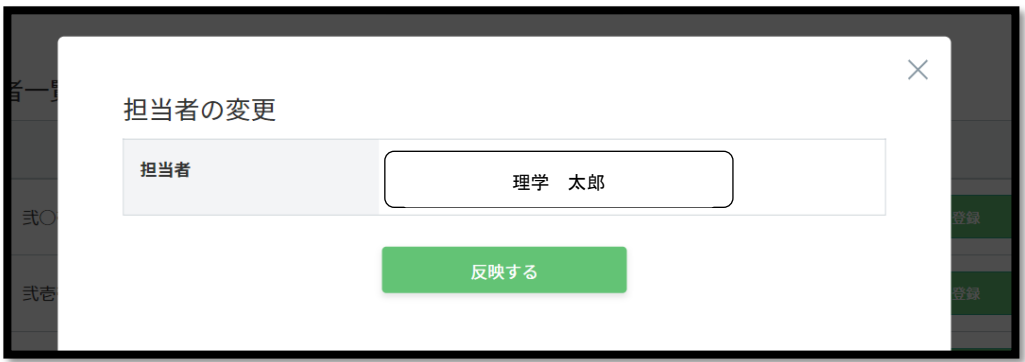

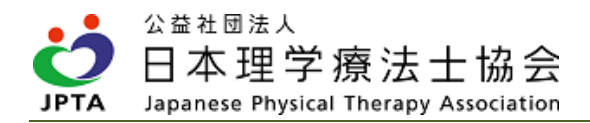

(6) 選択した実地指導者が表示されました。紐づけは完了です。

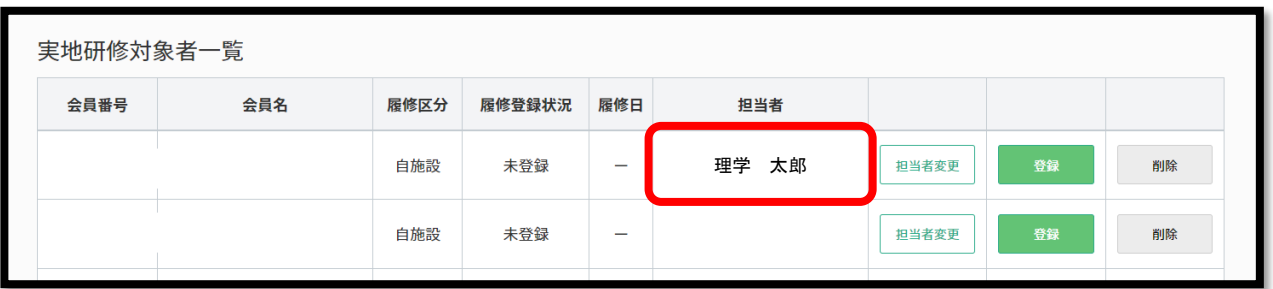

【実地指導者を変更する場合の登録手順】 ※新規で紐づけを行う際と手順は同様です

(1) 「担当者変更」を押下します。

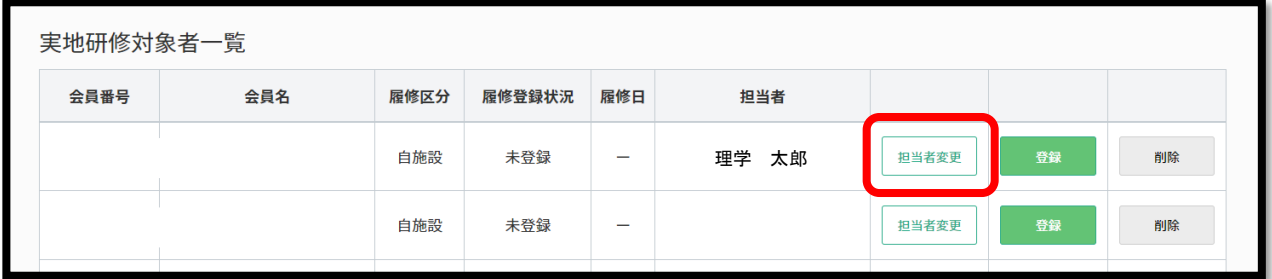

(2) 変更したい担当者を選択し、「反映する」を押下します。

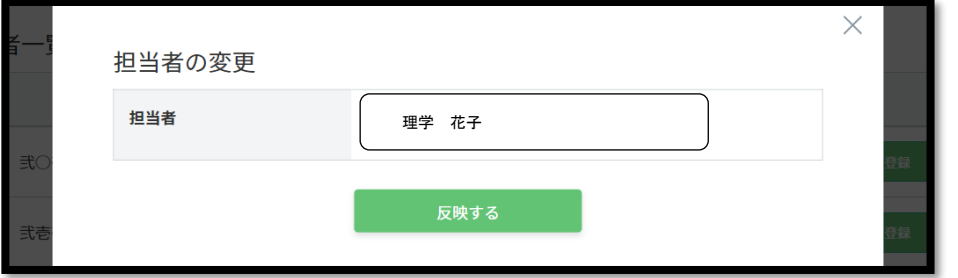

(3) 実地指導者が変更されました。

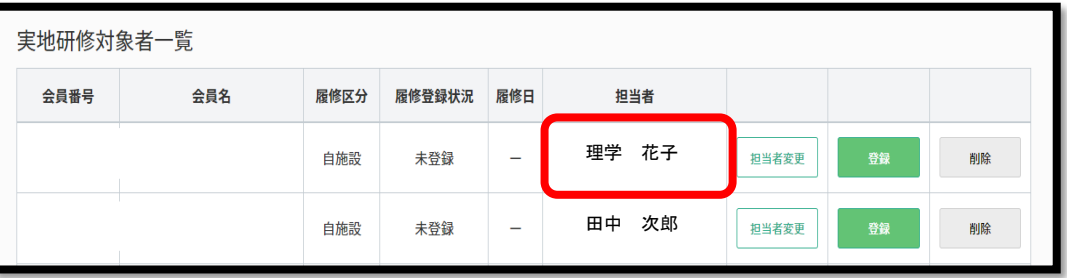

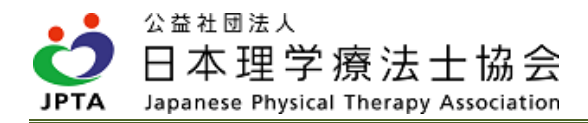

#### ③ 実地研修の実施

・「D-1:イ」の場合は、「新人理学療法士職員研修ガイドライン」を参考にしたプログラムに則り、実施 してください。

「D-1:ロ」の場合は、自施設独自の研修プログラムに則り、実施してください。

#### ④ 実地研修の修了

#### ⑤ 対象者の履修登録

- ・実地指導者が自身のマイページ内から対象者の履修登録を行います。
- ・見学終了後、速やかに履修登録を行ってください。

※履修登録が行われない場合、対象者は実地研修を受講したことになりません。

【特記事項】

- ・対象者1名に対して実地指導者が1名の場合、1日単位の登録、もしくは、全ての研修が終了してから まとめて登録されても構いません。
- ・履修登録後に登録内容は一切変更ができません。入力誤りがないように十分にご確認ください。
- ・毎月1日、15 日に履修登録促進メールが施設会員代表者へ送信されます。
- ・施設会員代表者は対象者の履修登録状況について定期的に確認を行い、研修が終了しているにも関わら ず未登録の場合は、実地指導者に早急に履修登録を行うよう促してください。

#### 【履修登録手順】※実地研修実施前に未来日での登録は行わないでください

(1) 履修登録したい受講者の「登録」を押下します。

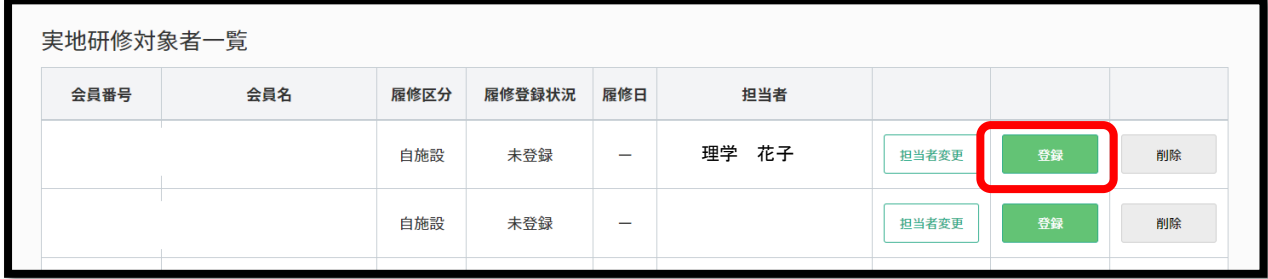

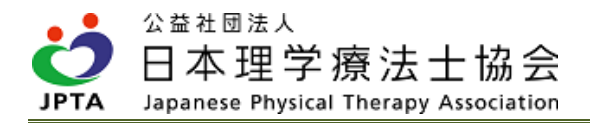

(2) 実地研修見学者評価画面で履修登録を行います。必要事項を入力して「登録する」を押下します。

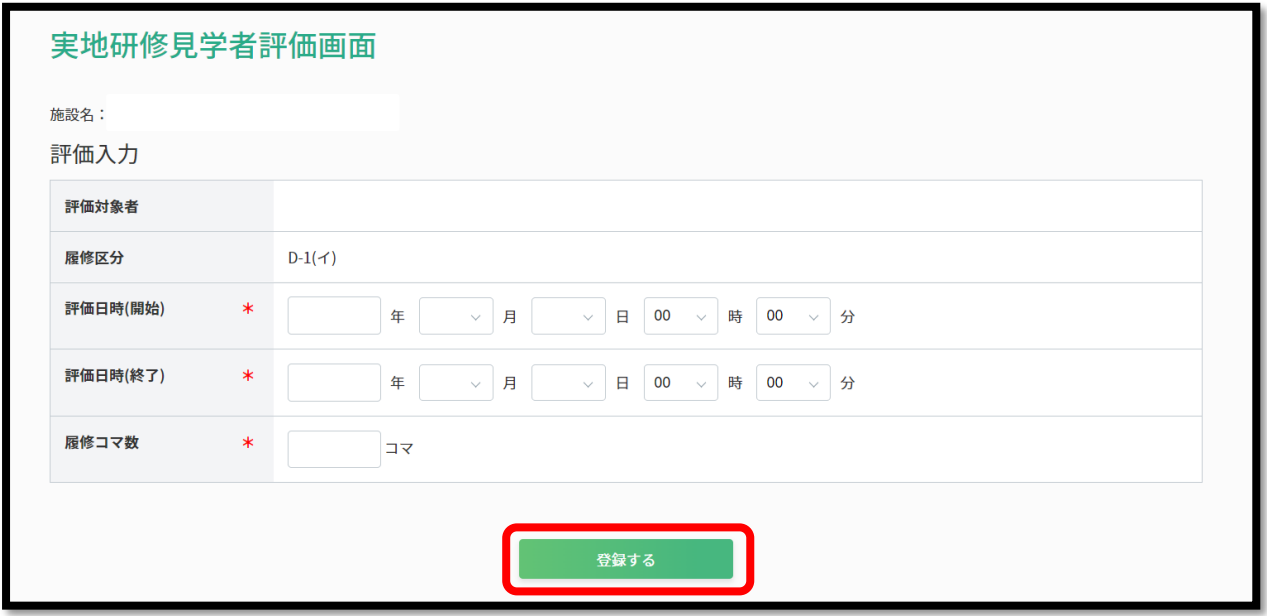

(3) 登録日が表示されます。

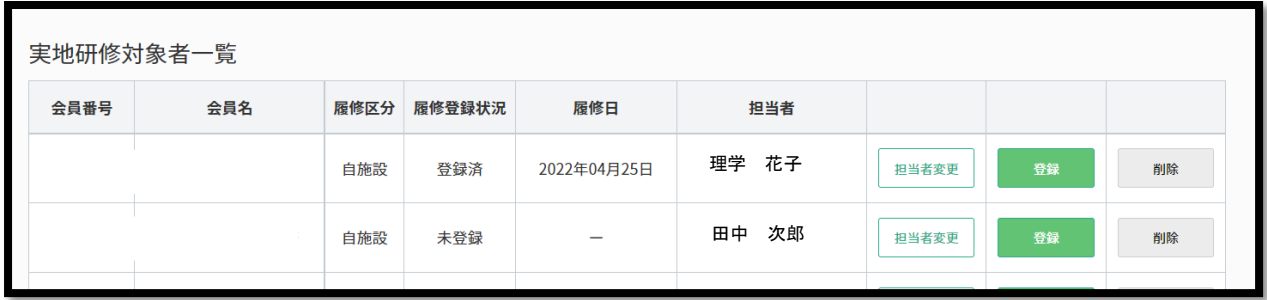

※32 コマ分を一度に登録した場合は、以上で履修登録は終了です。

※複数回に分けて登録する場合は、同じ手順を繰り返してください。

※過去の履修登録履歴は「実地研修見学者評価画面」に表示されています。

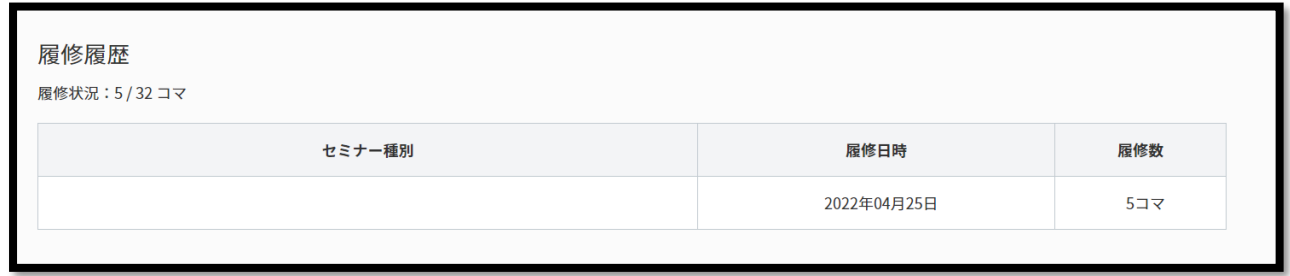

# 4.2 実施区分変更

## 1)変更概要

・マイページに主たる所属先として登録した施設に登録理学療法士が在籍している場合、自動的に「D-1: イ」に区分されます。

- ・その上で、自施設の独自プログラムに基づき、「D-1:ロ」で実地研修を実施したい場合、施設会員代表 者がマイページから申請することにより、区分を変更できます。変更申請時点で、即時反映されます。
- ・受講者のマイページ上の区分変更反映は、最短翌営業日となります。
- ・施設会員代表者のみ申請可能です。
- ・「D-1:イ」から「D-1:ロ」への変更のみ可能であり、「D-2」への変更等はできません。

#### 2)変更手順

(1) マイページトップ画面から「登録内容の変更・確認」を押下します。

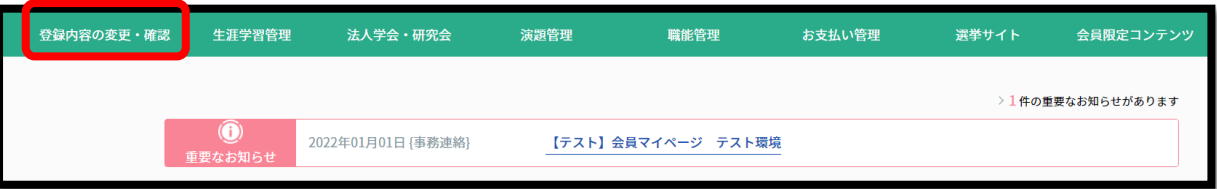

(2) 「施設情報管理」を押下します。

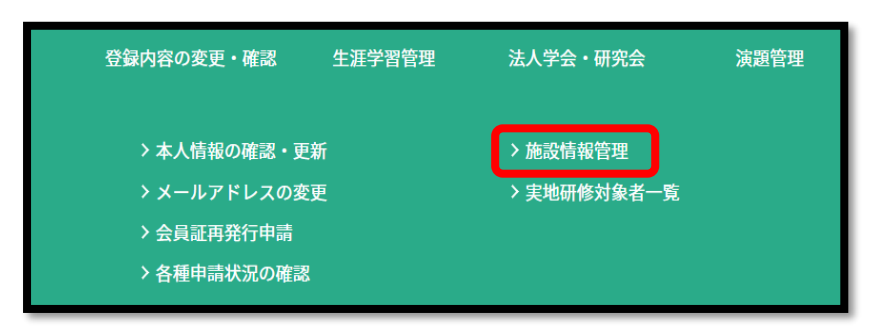

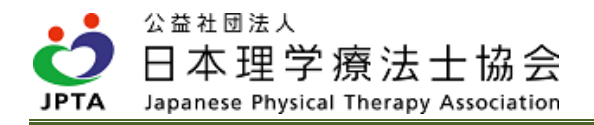

(3) 施設情報変更画面から「施設区分変更申請」を押下します

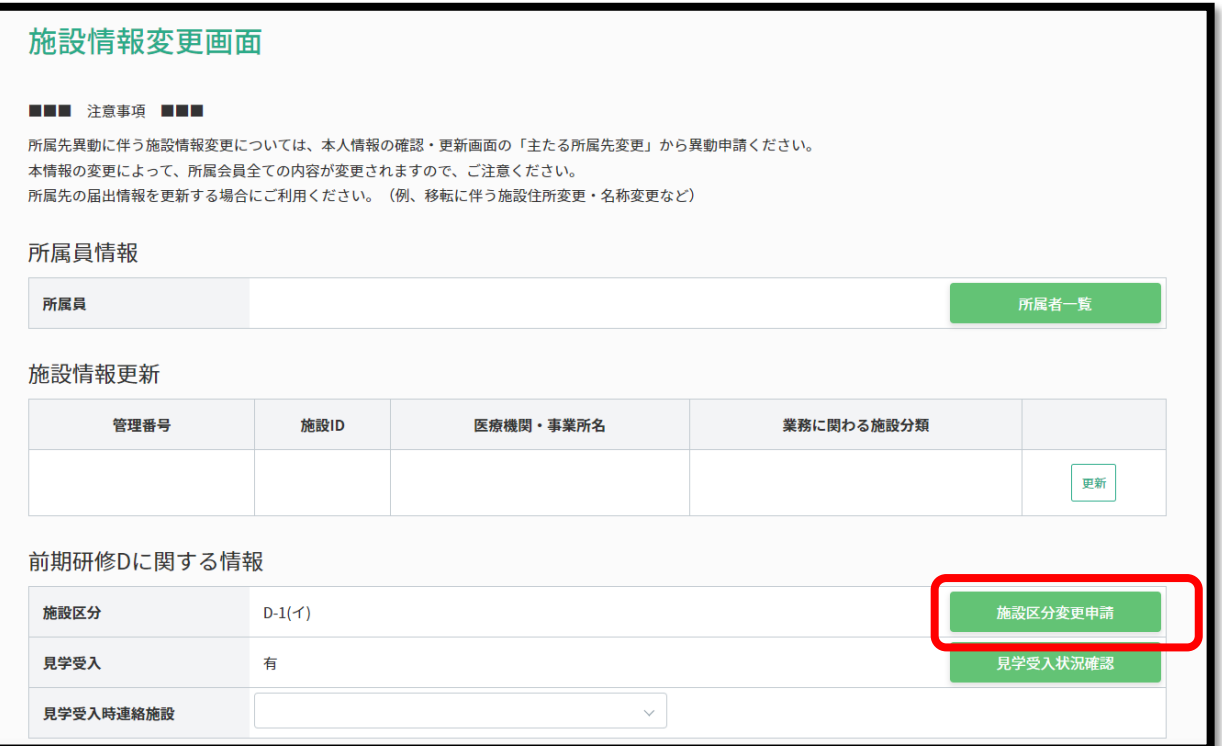

(4) 変更内容を確認し、「次へ」を押下します。変更後の区分は「D-1:ロ」です。

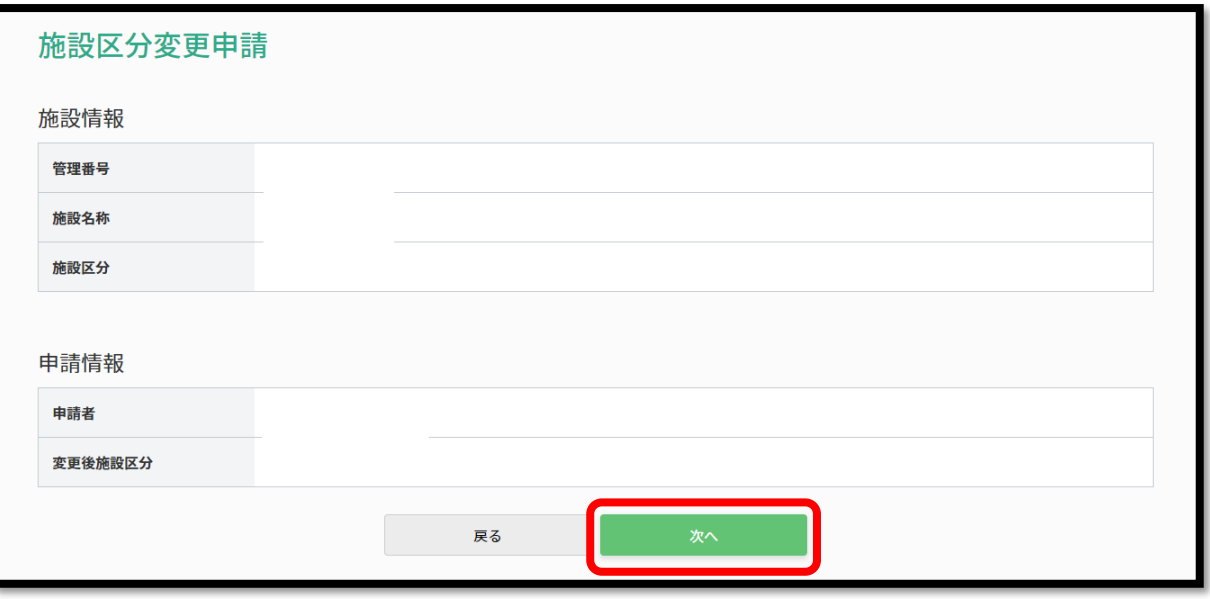

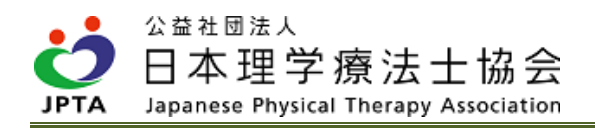

(5) 「申請する」を押下します。

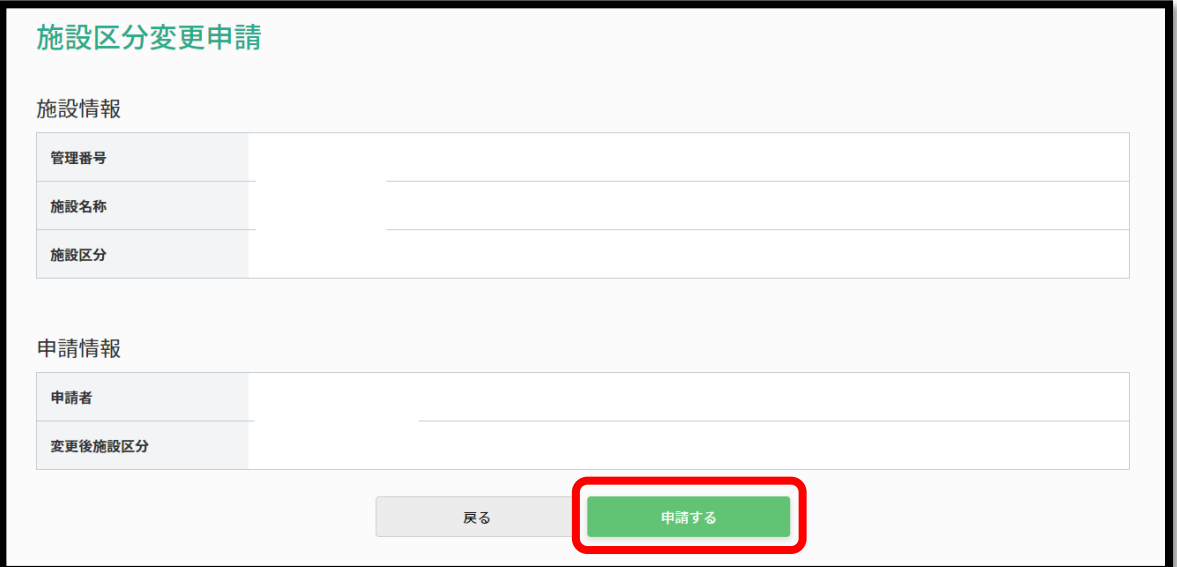

(6) 申請が完了しました。

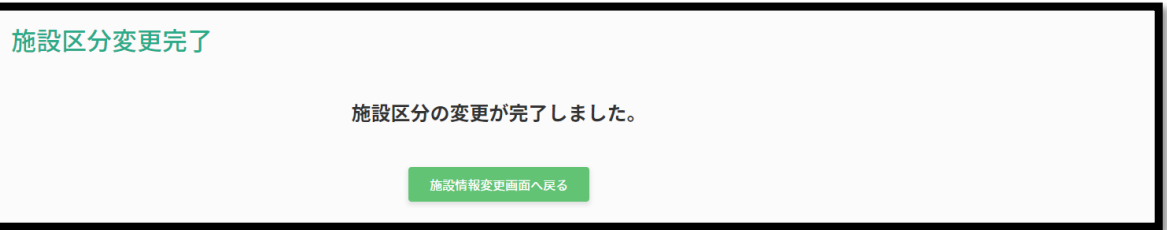

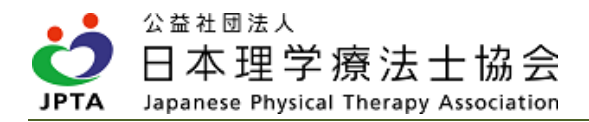

# 5. 見学受入施設

# 5.1 見学受入施設の要件

【要件】

・実地指導者となる登録理学療法士が在籍(1名以上)している。

【受入にあたって】

- ・事前に所定の手続きをもって本会に受入れ申請を行い、認定された施設のみ受入れが可能です。
- ・要件を満たせば、施設(医療施設、介護老人保健施設、障害者施設、教育機関、行政機関等)種別や規 模は問いません。
- ・実地研修の趣旨を鑑み、原則、対面で実施する。
- ・登録理学療法士であっても「休会者」および「会員権利停止者」は対象外です。
- ・当該施設に勤務していても、本会への会員登録上、勤務施設として当該施設が登録されていなければ、 在籍とはみなされません。
- ・見学者から費用を徴収できません。
- ・実地指導者以外は見学の補助者として案内等を行うことは可能ですが、見学者への指導や評価は実地指 導者が直接行ってください。
- ・見学研修中に事故やケガが起こらないよう、十分注意してください。また、万が一、そのような事象が 生じた場合、どのような取り扱いとなるのか、実施前に両者で確認、合意してから受入を行っていただ くことを推奨します。
- ・見学の受入ごとに本会からの公文書は発行いたしません。依頼書等が必要な場合は、見学希望者とのや りとりを通して、見学希望者の所属施設から依頼書等を発行してもらうようにしてください。

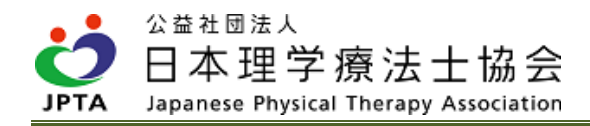

# 5.2 見学受入申請スケジュール

## 1)年間イメージ

・申請受付スケジュールは下記 HP に別途掲載しています。

[https://www.japanpt.or.jp/pt/lifelonglearning/new/registered/zenki\\_d/](https://www.japanpt.or.jp/pt/lifelonglearning/new/registered/zenki_d/)

## 2)認定期間

・認定日から1年間を認定期間とします。

※2022 年4月1日が認定日の場合、2023 年3月 31 日(認定期間満了日)までとなります。

・認定期間満了日時点までに施設会員代表者から取消申請がなく、かつ本会における登録理学療法士在籍 確認により受入要件を満たすと認められた場合、認定期間が自動的に1年間延長されます。

#### 3)申請の流れおよび方法

【申請から見学受入開始までの流れ】

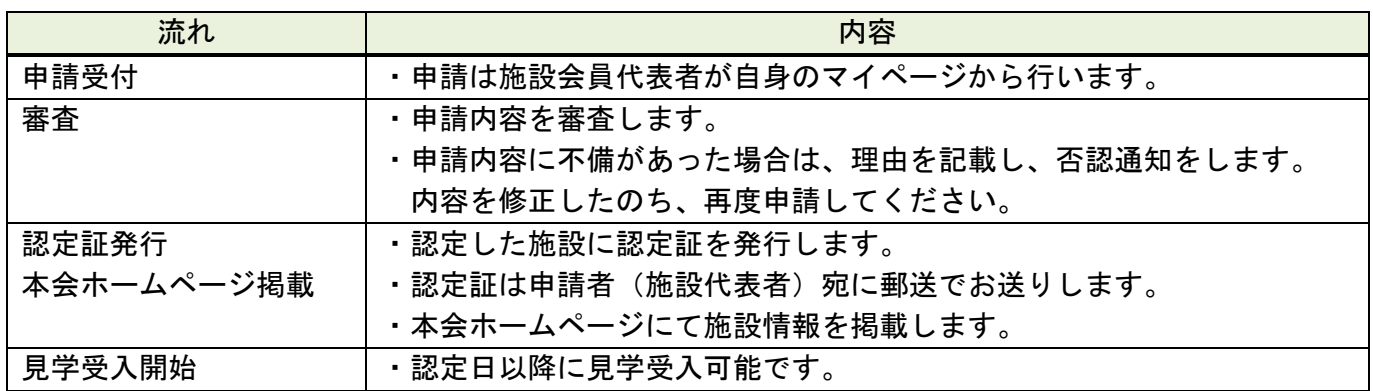

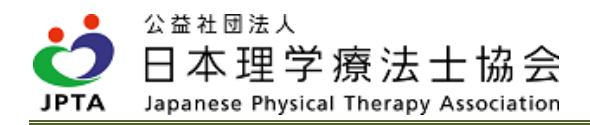

## 【申請方法】

- ・施設会員代表者が必ず自身のマイページから申請してください。
- (1) マイページトップ画面から「登録内容の変更・確認」を押下します。

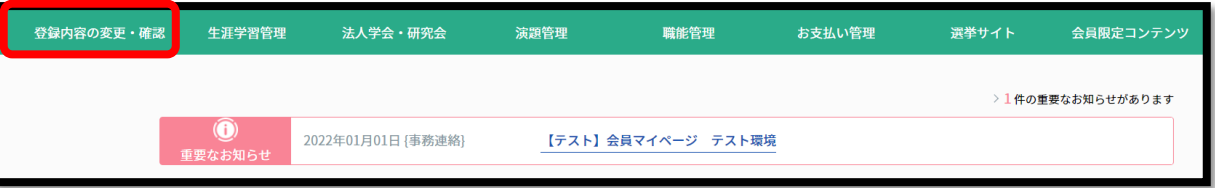

(2) 「施設情報管理」を押下します。

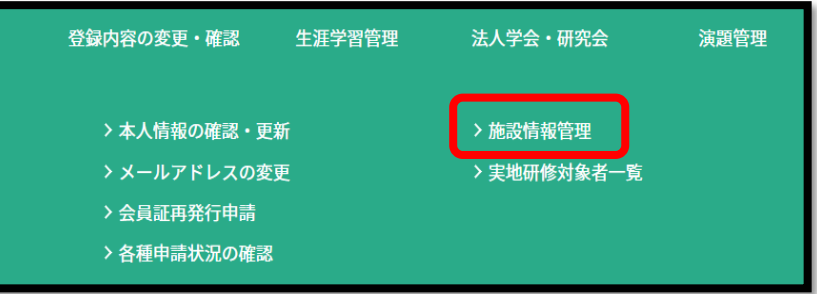

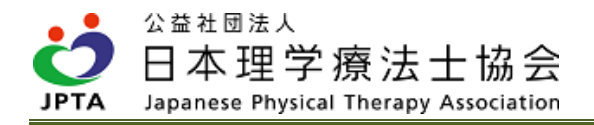

(3) 施設情報変更画面から「見学受入状況確認」を押下します。

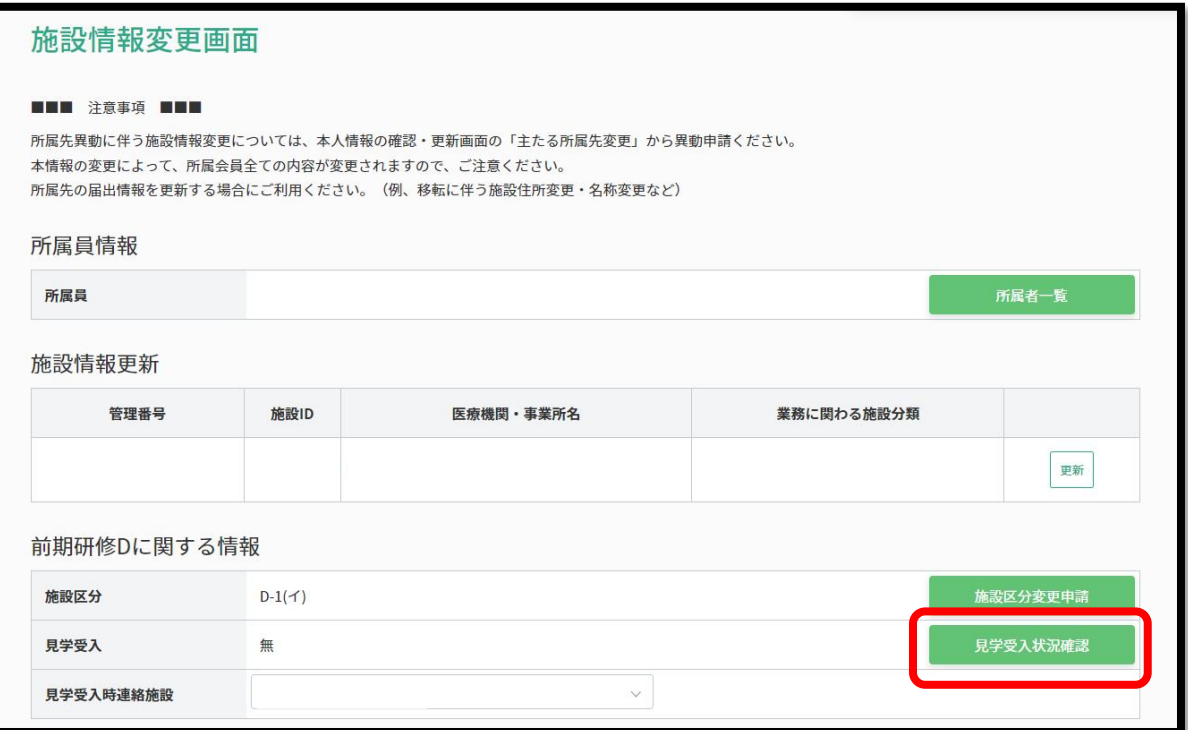

(4) 「見学受入申請」を押下します。

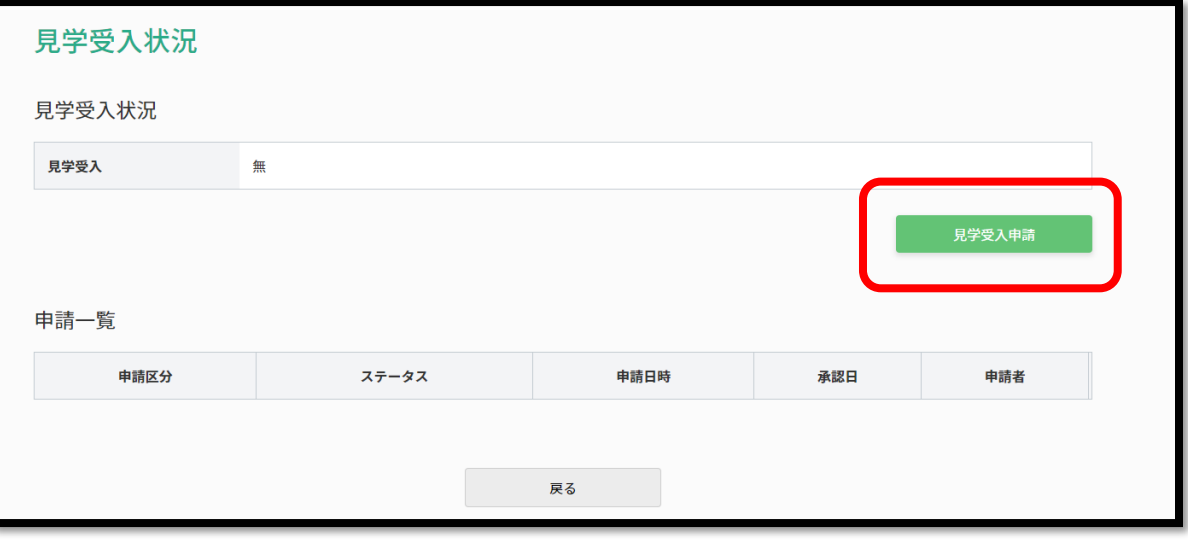

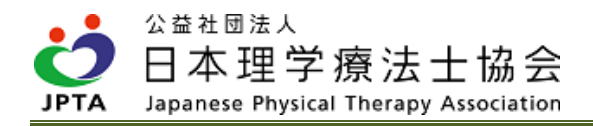

(5) 必要事項を入力します。

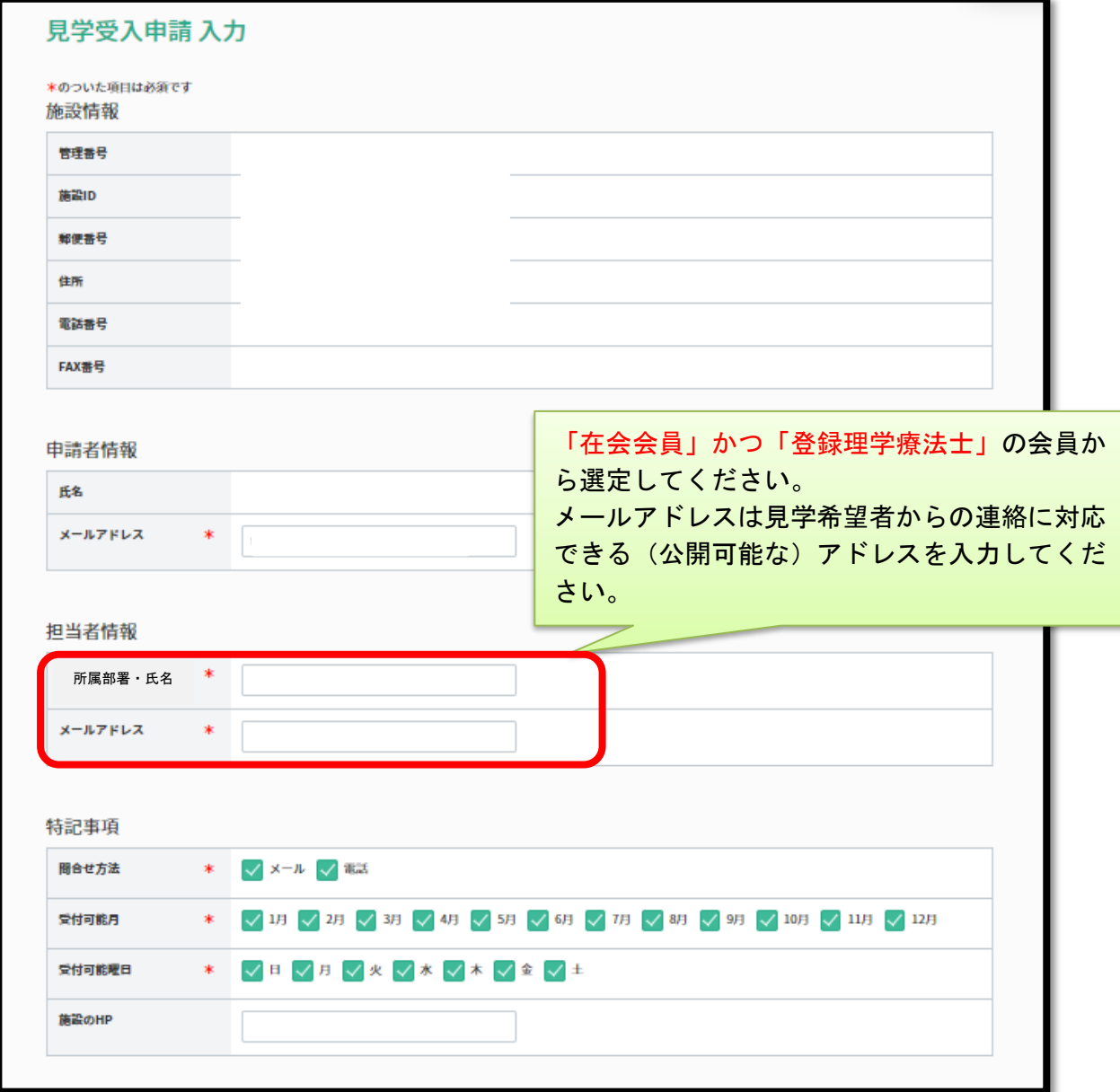

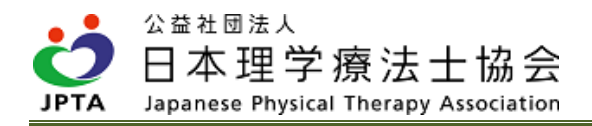

(6) 同意事項を確認します。

※必ず最後の事項までお読みください。スクロールされないと「同意する」が押下できません。

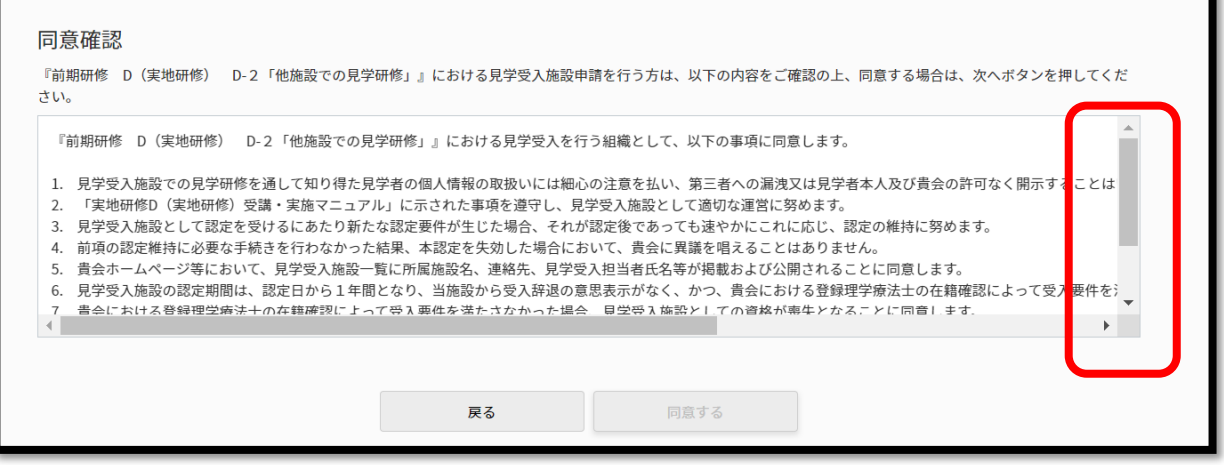

※同意事項を下まで読みスクロールすると、「同意する」が緑色になり押下できます。

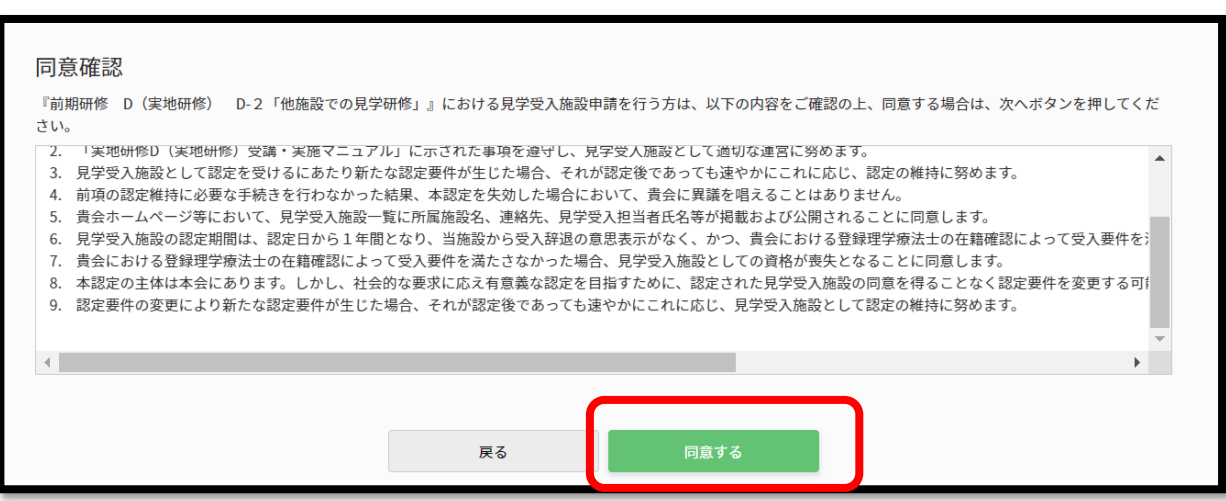

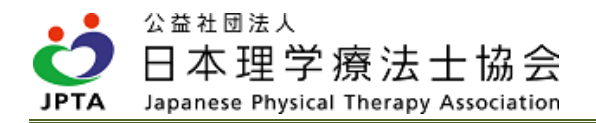

(7) 申請内容を確認し、申請内容に誤りがなければ、「申請する」を押下します。

(8) 申請が完了しました。

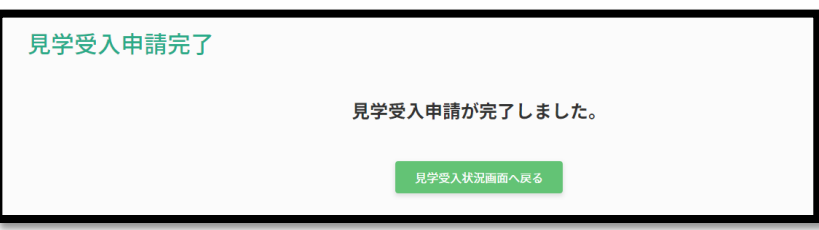

※画面上の「見学受入状況画面に戻る」を押下すると申請一覧に表示されます。

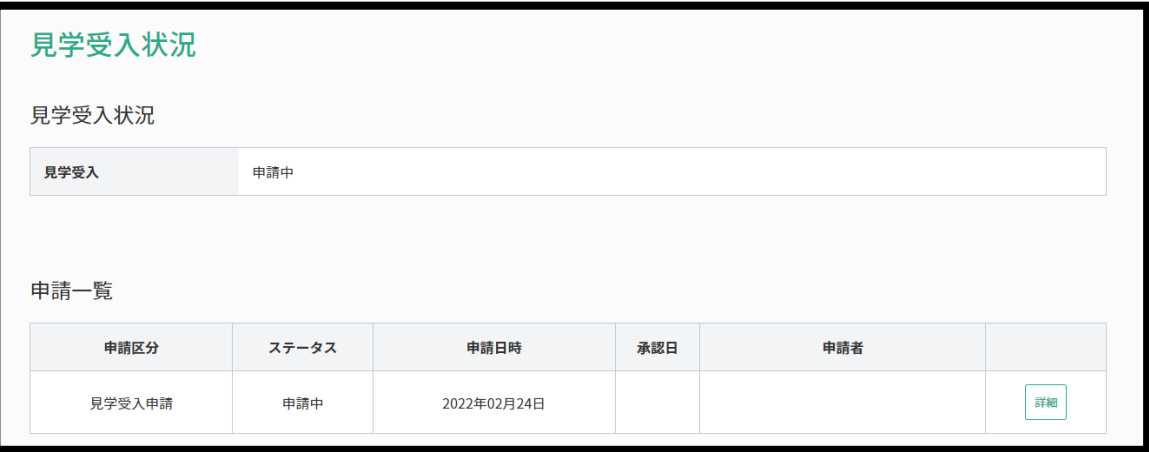

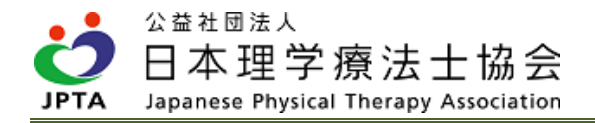

## 5.3 見学研修受入の流れ

- ① 見学希望申請の受理
- ② 見学日時の調整
- ③ 見学者を担当する実地指導者の決定
- ④ 見学研修の実施
- ⑤ 見学研修の修了
- ⑥ 見学者の履修登録

#### ① 見学希望申請の受理

- ・見学申請は、見学希望者自身がマイページから申請を行います。ただし、過去に同一施設へ見学申請 を行っている場合、見学希望者は再度マイページ上からの受入申請は行えませんので、直接施設宛に 見学希望連絡があります。
- ・申請が届いた際には、施設会員代表者にメール通知(施設会員代表者がマイページにメールアドレス の登録がある場合)があります。
- ・申請内容の詳細はマイページから確認できます。

【希望申請の確認手順】※自施設の対象者の受講申請確認と流れは同様です

(1) マイページトップ画面から「登録内容の変更・確認」を押下します。

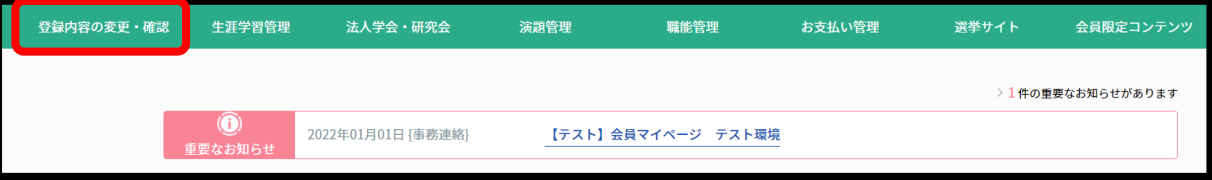

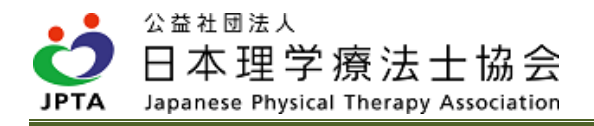

(2) 「実地研修対象者一覧」を押下します。

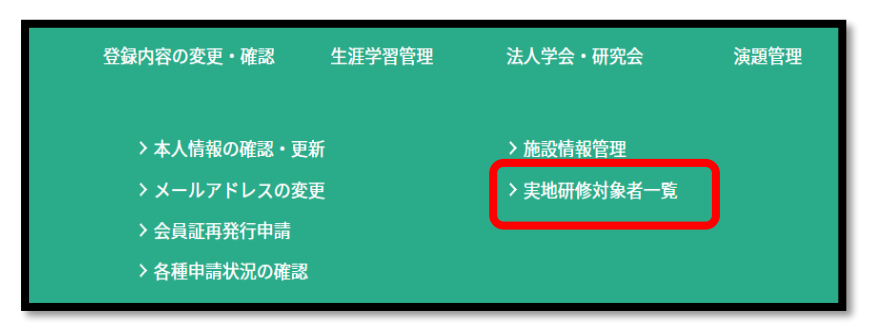

(3) 実地研修対象者一覧画面に対象者が表示されます。

※見学受入希望者の場合、履修区分が「見学受入れ」と表示されます。

 ※自施設の職員を含め表示される対象者が多い場合は、絞込み検索で「見学受入れ」のみにチェッ クを入れ、検索を行ってください。

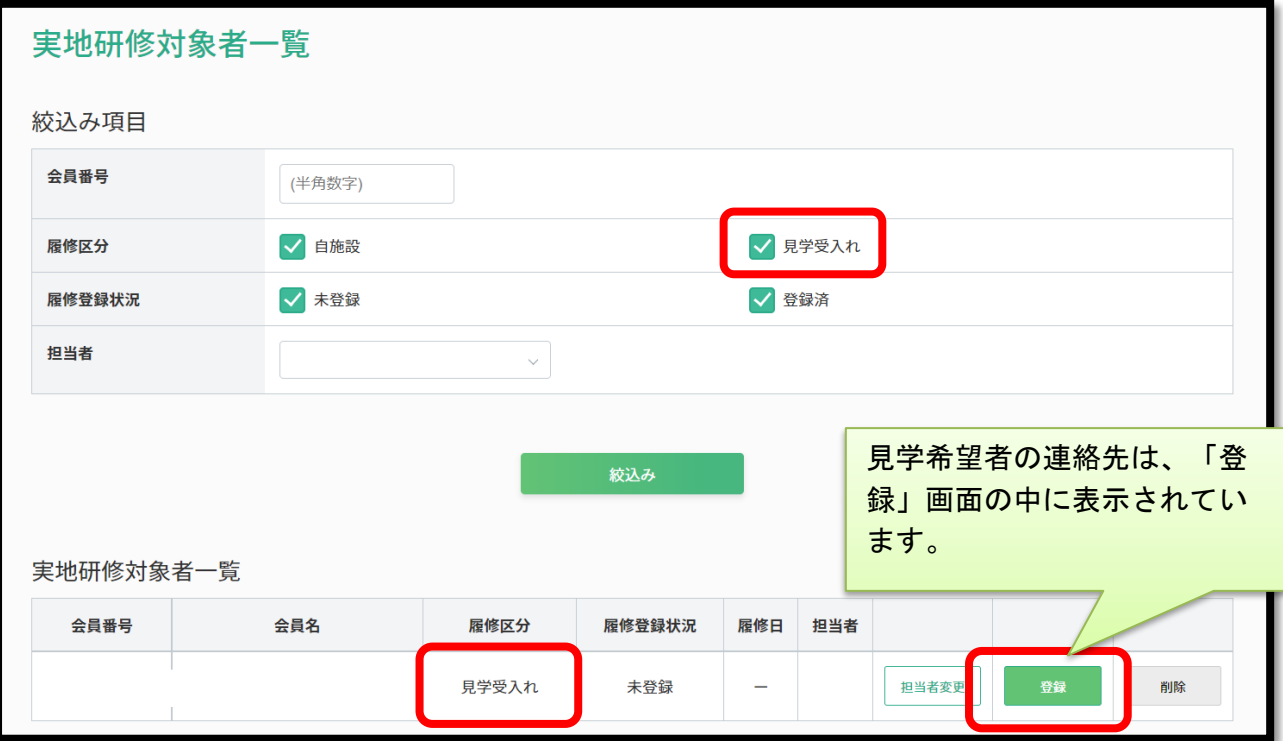

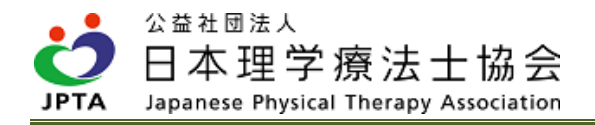

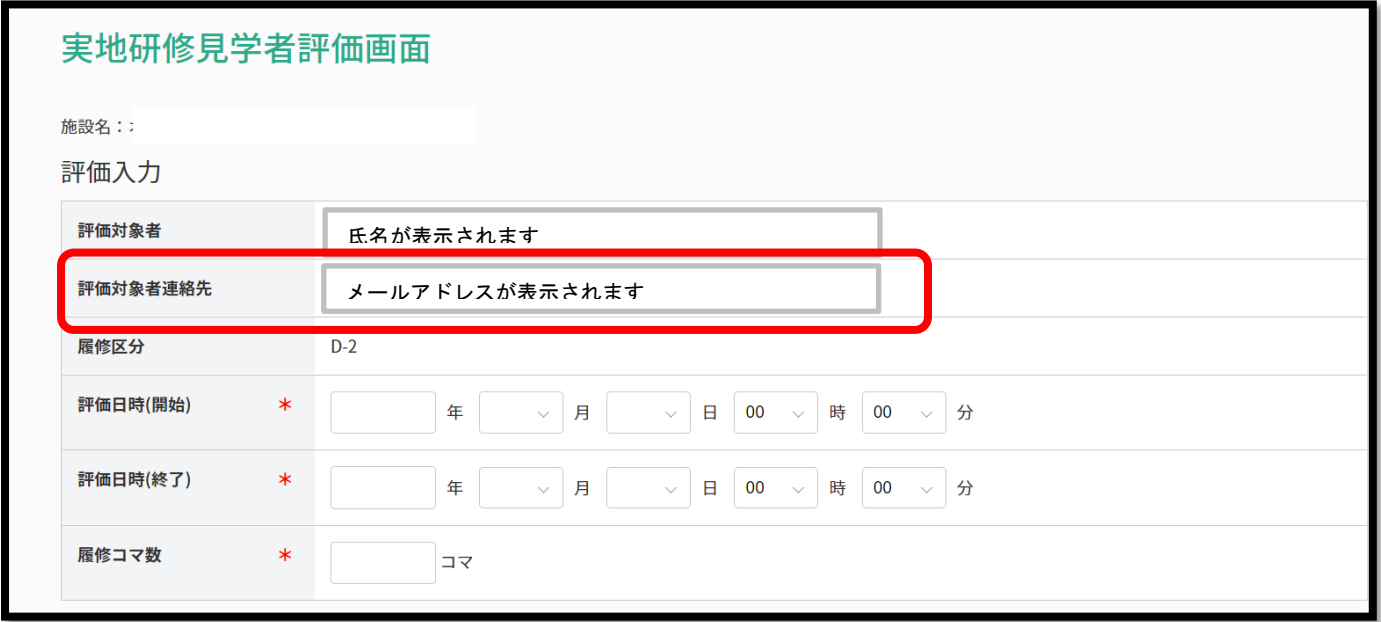

## ② 見学日時の調整

・メールもしくは電話等で見学希望者と見学研修の日時を調整してください。

- ・施設側として何コマ分の見学研修が可能であるのか等、見学希望者と十分に確認を行った上で見学研修 を実施してください。
- ・見学申請を受理したものの、何らかの事情で最終的に見学が行われなかった場合、施設会員代表者また は見学受入担当者は該当者の削除作業を行ってください。

【削除方法】

- ・実地研修対象者一覧画面において、該当対象者欄の「削除」を押下してください。
- ・押下すると画面上に「実地研修対象者を削除しますか」と表示されますので、「OK」を押下してくだ さい。

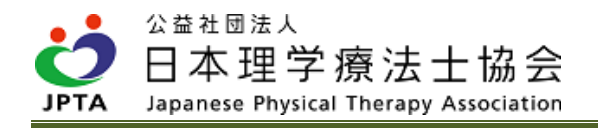

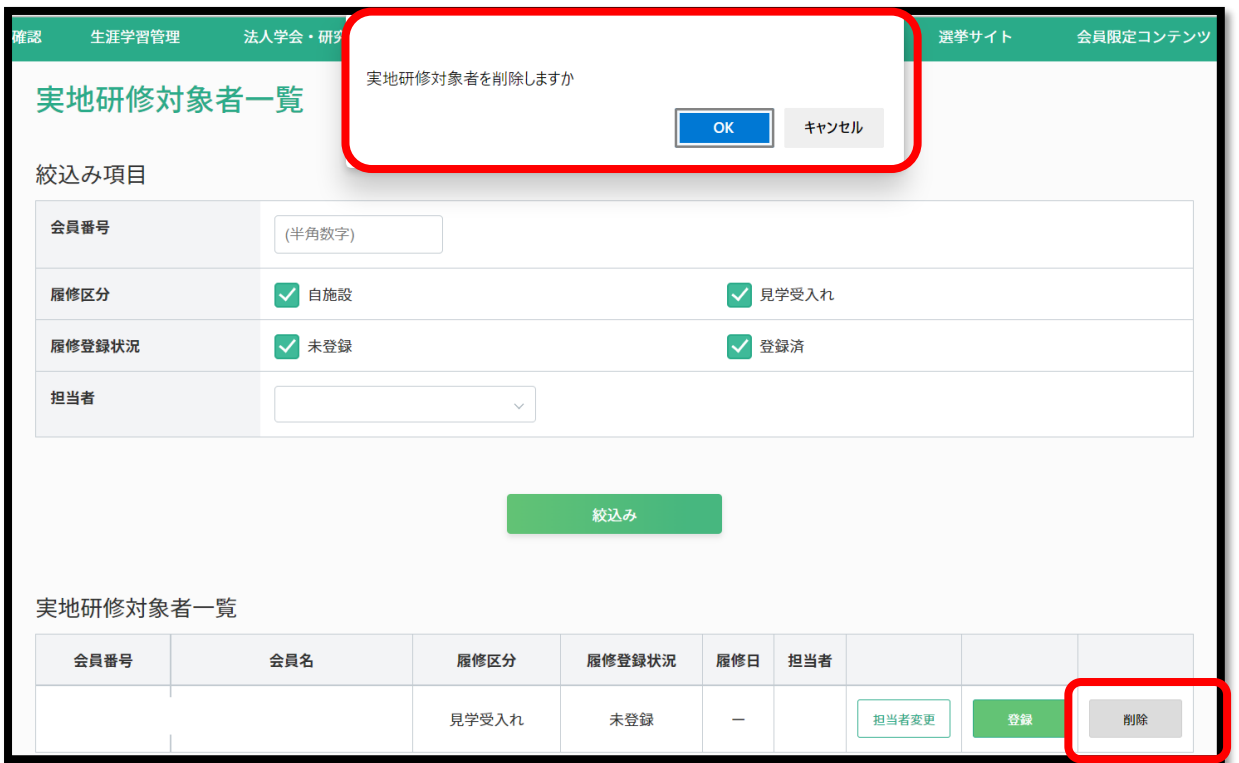

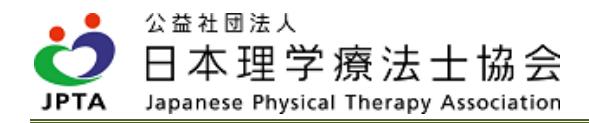

#### ③ 実地指導者の決定

・「4.1 実施の流れ」の「② 対象者を担当する実地指導者の決定」に記載された手順と同様です。

#### ④ 見学研修の実施

- ・見学研修の最小単位は「1コマ(1.5 時間)」とし、1日あたり最大5コマ程度としてください。
- ・受入施設側は見学者に対して受講費を徴収しないでください。
- ・詳細なカリキュラム設定は設けていませんが、本会発行の「新人理学療法士職員研修ガイドライン」の 内容も参考にしてください。

[https://www.japanpt.or.jp/pt/lifelonglearning/introeduprogram/education\\_training/](https://www.japanpt.or.jp/pt/lifelonglearning/introeduprogram/education_training/)

・研修の際は患者や利用者の許可を得た上で実施ください。

#### ⑤ 見学研修の修了

#### ⑥ 見学者の履修登録

- ・実地指導者が自身のマイページ内から見学者の履修登録を行います。
- ・見学終了後、速やかに履修登録を行ってください。

※履修登録が行われない場合、見学者は見学研修を受講したことになりません。

【特記事項】

- ・見学者1名に対して実地指導者が1名の場合、1日単位の登録、もしくは、全ての見学が終了してから まとめて登録されても構いません。
- ・履修登録後に登録内容は一切変更ができません。入力誤りがないように十分にご確認ください。
- ・毎月1日に履修登録促進メールが施設会員代表者および見学受入担当者へ送信されます。
- ・施設会員代表者は見学者の履修登録状況について定期的に確認を行い、見学が終了しているにも関わら ず未登録の場合は、実地指導者に早急に履修登録を行うよう促してください。
- ・履修登録手順は、「4.2 実施の流れ」の「⑤ 対象者の履修登録」に記載された手順と同様です。

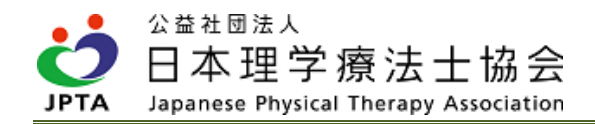

# 5.4 見学受入に関する情報変更

・施設会員代表者のみマイページから一部情報(担当者名など)を変更できます。その都度、速やかに変 更を行ってください。

#### 【変更手順】

(1) マイページトップ画面から「登録内容の変更・確認」を押下します。

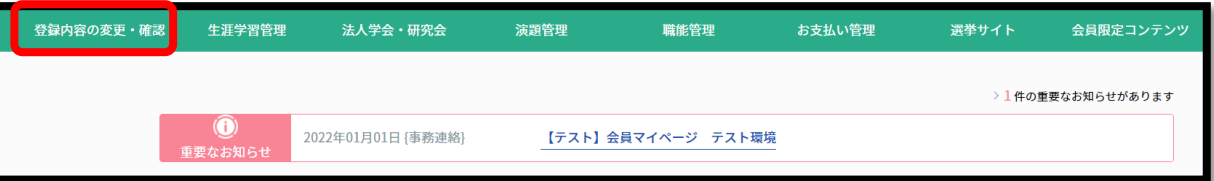

(2) 「施設情報管理」を押下します。

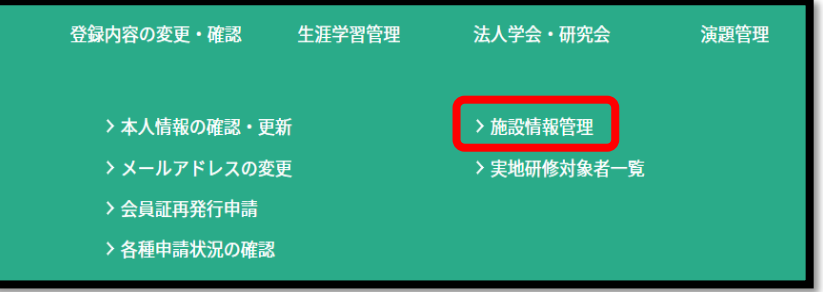

(3) 施設情報変更画面から「見学受入状況確認」を押下します。

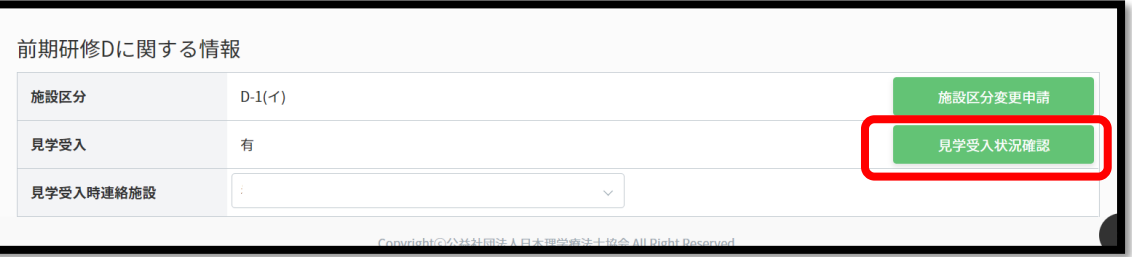

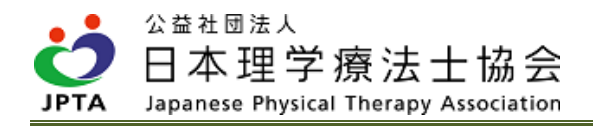

(4) 「見学受入更新」を押下します。

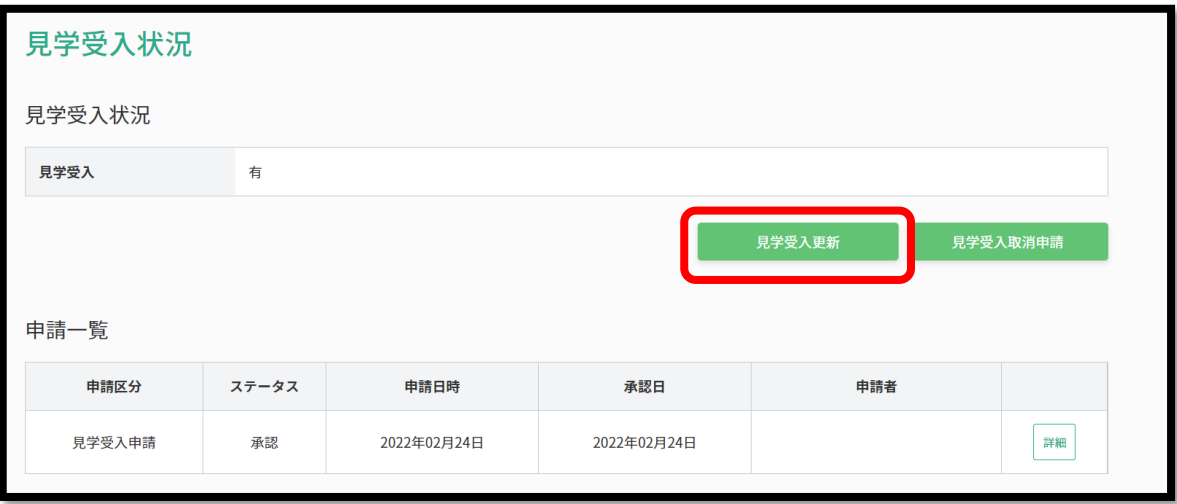

(5) 変更したい項目を修正し、「次へ」を押下します。

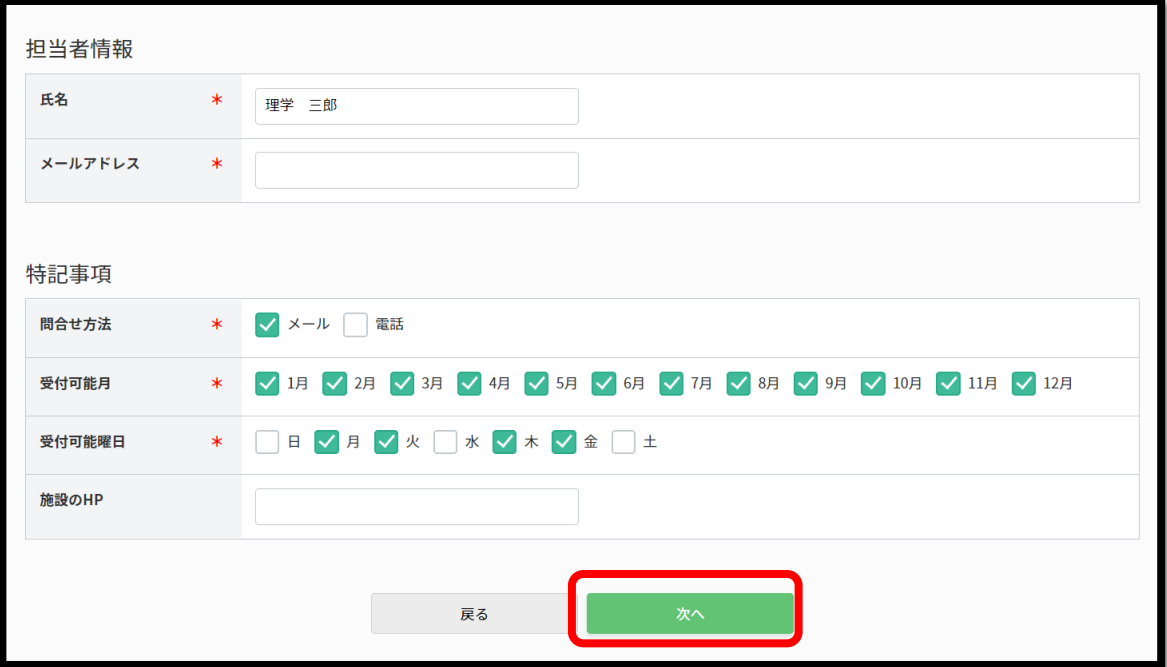

(6) 更新内容を確認し、「更新する」を押下します。

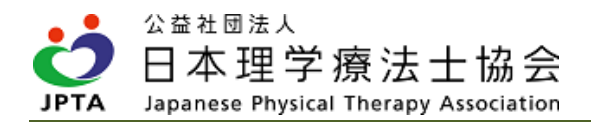

(7) 更新完了です。

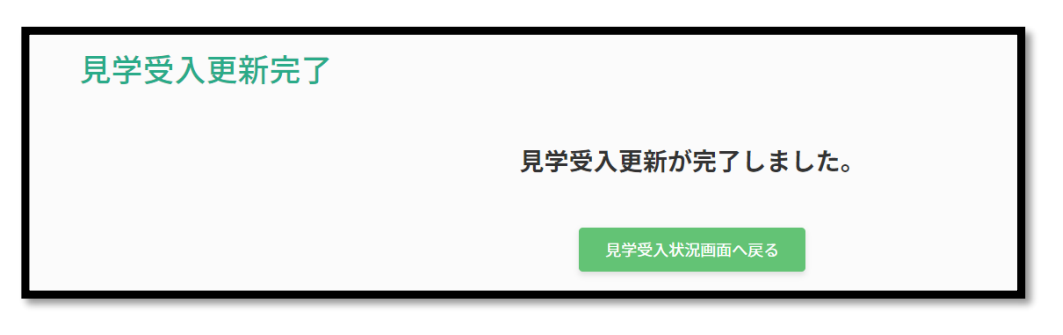

## 5.4 見学受入施設の辞退(取消)

・下記の該当事由がある場合、見学研修施設を辞退(取消)することができます。

①要件を満たさなくなった場合

例:退職、本会の休会等によって、登録理学療法士の在籍者が0名となった場合

②施設側の事情等で辞退(取消)したい場合

- ・本申請は「施設会員代表者」のみがマイページから申請するができます。
- ・取消申請を行う際は、見学希望者がいないことを必ず確認してください。既に見学希望申請が届いてい る場合、個別に連絡し、受入不可の旨を必ず説明した上で申請を辞退(取消)してください。
- ・その他、本会にて認定施設として適当ではないと判断した場合、取消を行う場合があります。

#### 【申請手順】

(1) マイページトップ画面から「登録内容の変更・確認」を押下します。

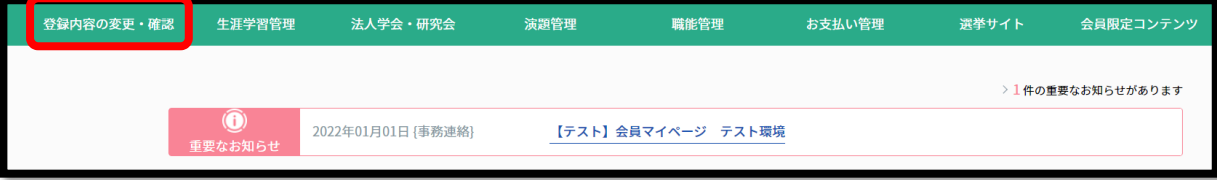

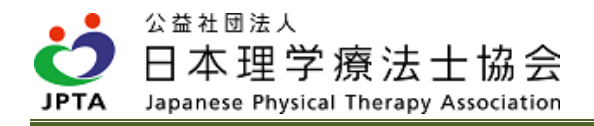

(2) 「施設情報管理」を押下します。

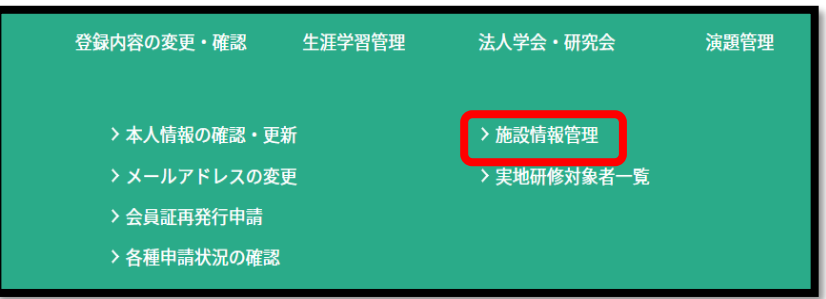

(3) 施設情報変更画面から「見学受入状況確認」を押下します。

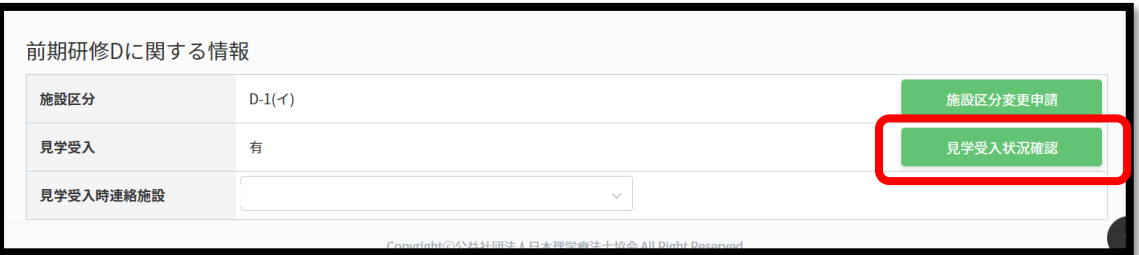

(4) 「見学受入取消申請」を押下します。

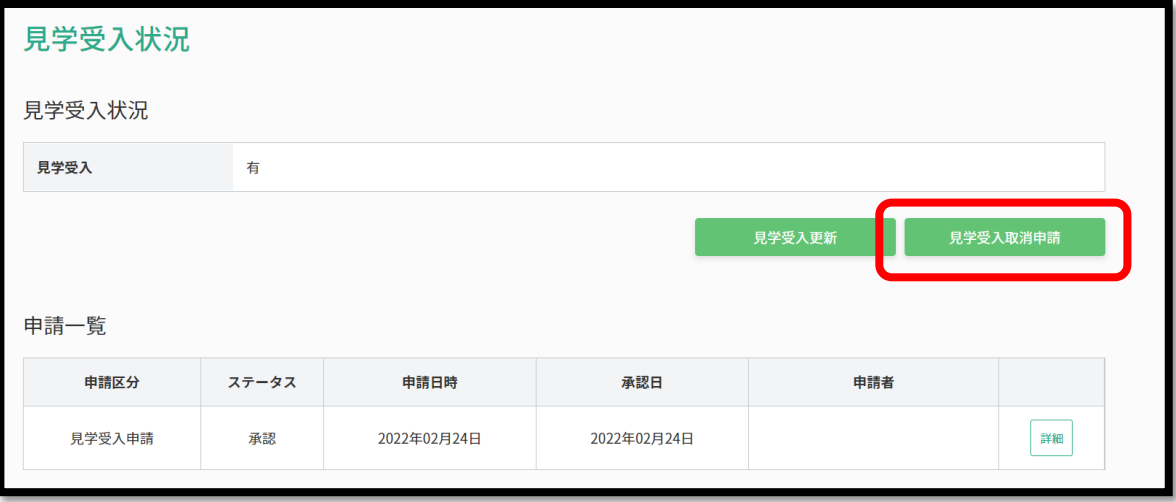

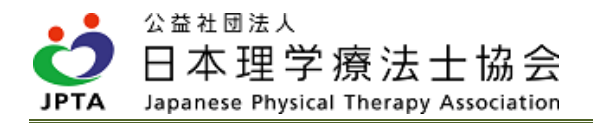

(5) 見学受入取消申請画面にて、取消理由を入力し、「申請する」を押下してください。

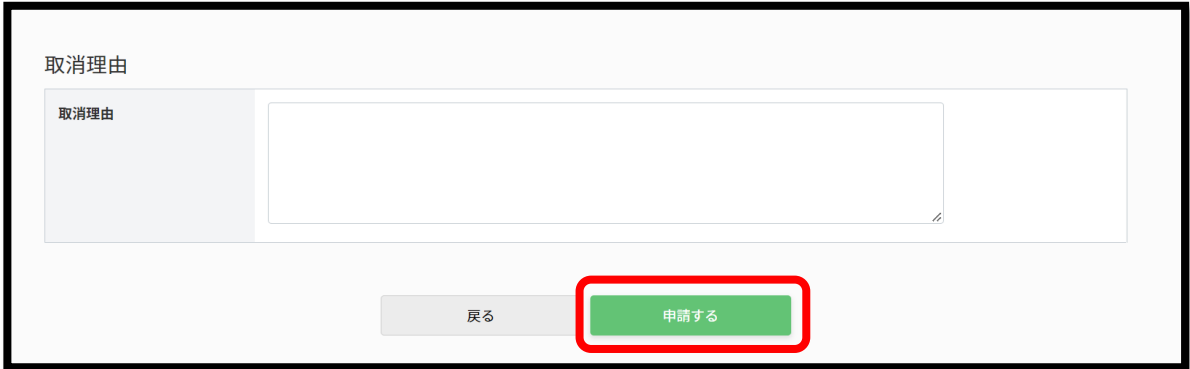

- (6) 見学受入取消申請確認画面にて、申請内容を確認し、「申請する」を押下してください。
- (7) 申請完了です。

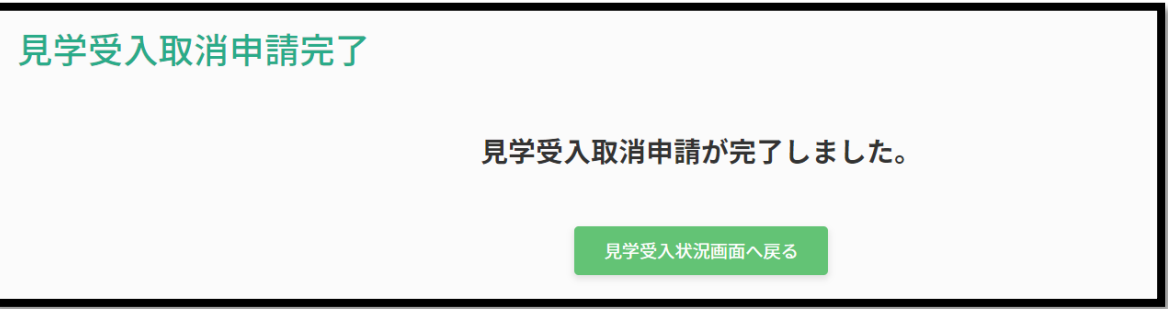

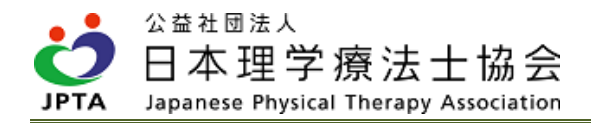

# 6. FAQ

### 1)受講者

Q1:実地研修の受講区分はどのように確認できますか。

A1:マイページから確認できます。本マニュアル「2.4 受講区分の確認方法」をご参照ください。

Q2:受講区分が「D-1:イ」または「D-1:ロ」です。実地指導者が分からず、どのように受講を進 めればよいですか。

A2:受講区分が「D-1:イ」または「D-1:ロ」の場合、職場内に実地指導者となる登録理学療法士 が在籍しています。また各施設には会員施設代表者として本研修の責任者がいます。職場内で誰 が該当するか確認し、受講を進めてください。

Q3:受講区分が「D-1:イ」または「D-1:ロ」です。職場内に登録理学療法士はいますが、臨床施 設ではありません。この場合、実地研修はできますか。

A3:実地研修は日頃の職務を通して行われる職場内教育(=OJT)です。各施設の職場内教育の内容 に応じて行われますので、臨床以外の施設で勤務する場合も受講を進めることができます。

Q4:受講区分が「D-1:イ」または「D-1:ロ」です。「D-2」で受講したいのですが変更できます か。

A4:変更はできません。実地研修は自施設内での職場内教育で行うものであり、「D-2」は自施設に 実地指導者がいない場合の代替受講方法です。「D-1:イ」または「D-1:ロ」の場合、自施設内 の実地指導者が在籍していますので、自施設内で受講してください。

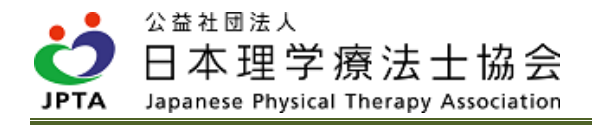

Q5:日本理学療法士協会へ入会前に自施設にて実地研修を受講しました。研修は有効ですか。

A5:入会初年度の会員に限り、本会入会前であっても、入会年度中は遡及し研修を有効と認めま す。

Q6:マイページから受講申請を行わずに、自施設で実地研修を受講してしまいました。研修は有効 ですか。

A6:有効です。履修登録のためにはマイページからの受講申請が必ず必要ですので、早急に受講申 請を行い、実地指導者に履修登録を依頼してください。受講申請方法は本マニュアル「3.1 受講区分 D-1:イ・ロ」ご参照ください。

Q7:他施設へと異動しました。異動申請が完了する前に、以前の所属施設へ受講申請をしてしまい ましたが、受講申請の取り消しはできますか。

A7:受講者側からの受講申請の取り消しはできません。受講申請を行った施設の施設会員代表者 へ、申請を削除いただくよう個別にご相談ください。

Q8:実地研修を自施設 (D-1:イまたは D-1:ロ) で受講しています。自己研鑽のため、D-2 の e ラ ーニングを視聴することはできますか。

A8:視聴できます。ただし、自施設での実地研修が終了し、実地研修が「履修済」となってから視 聴可能です。

Q9:「D-2」で受講していましたが、受講途中で、受講区分が「D-1:イ」に変更になったと通知が ありました。なぜでしょうか。またこれまで履修したコマはどう扱われますか。

A9:施設内に実施指導者となる登録理学療法士が1名以上在籍すると「D-1:イ」に自動的に変更に なり、残るコマは、実施指導者のもと自施設で実地研修を受講します。これまで「D-2」で履修 したコマは保持されますので、残るコマ数のみの受講で構いません。

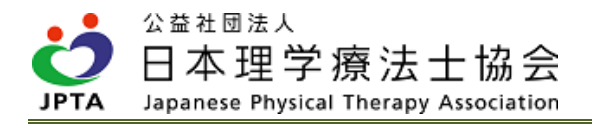

Q10:「D-2(他施設での見学研修)」について、施設によって研修内容や研修可能なコマ数は異な るのですか。

A10:各施設によって異なります。詳細は各施設の見学受入担当者へお問合わせください。

Q11:「D-2(他施設での見学研修)」について、見学先は自由に選択できますか。

A11:予め認定された施設での見学研修のみ履修として認められます。施設一覧の中から選択してく ださい。

Q12:「D-2(他施設での見学研修)」について、複数の施設で見学研修を受講し、合計 32 コマを履 修してもよいのですか。

A12:施設数に制限はありませんので、複数施設での受講も可能です。

Q13:「D-2(症例検討会の聴講)」について、症例検討会であれば、どのような検討会でも認めら れますか。

A13:後期研修「E:領域別研修(事例)」として開催される症例検討会の「聴講」が対象です。 「発表」も対象外ですのでご注意ください。

Q14:「D-2(症例検討会の聴講)」について、「士会主催症例検討会」と「士会承認症例検討会」 があります。どちらに参加しても、要件を満たす上での差はないのですか。

A:差はありません。どちらに参加しても認められます。

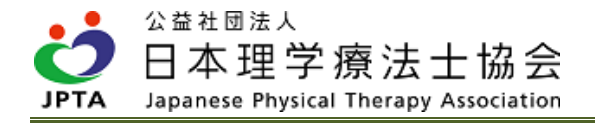

Q14:「D-2(症例検討会の聴講)」について、最大1コマとありますが、2コマ分を聴講しまし た。1コマ分を後期研修履修時に繰り越して履修反映することはできますか。

A:できません。後期研修「E:領域別研修(事例)」は後期研修開始以降に履修することで認めら れます。

Q15:「D-2(症例検討会の聴講)」について、前期研修「B-5(症例報告・発表の仕方)」を未履修 のまま、聴講に参加しました。これは認められますか。

A15:認められません。必ず先に前期研修「B-5(症例報告・発表の仕方)」を受講してください。

Q16:「D-2(症例検討会の聴講)」について、オンラインでの聴講もできますか。

A16:オンラインでの症例検討会開催も認めています。ただし、症例検討会によって開催形式等の詳 細は異なりますので、主催者にお問い合わせください。

Q17: 「D-2 (症例検討会の聴講) 」について、2021 年度以前に別の症例検討会を聴講しました。認 められますか。

A17:2022 年 4 月以降に、「後期研修 E 領域別研修(事例)」として開催された症例検討会のみが 対象です。

Q18: 「D-2 (症例検討会の聴講) 」について、D-1 (イ) または (ロ) の区分で症例検討会を聴講し ました。その後、実地研修の履修中に区分が D-2 に変更になりました。D-1 (イ) または (ロ) の 際に聴講した履歴を D-2 の履修コマとして反映できますか。

A18:反映できません。受講区分 D-2 として聴講された症例検討会が履修付与の対象です。

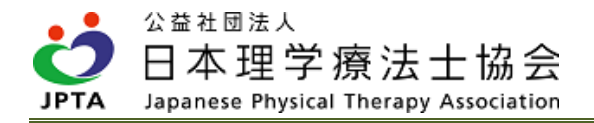

## Q19: 「D-2 (e ラーニング) 」について、e ラーニングのみで実地研修を修了できますか。

A19:修了できません。e ラーニングは最大 31 コマですので、残り1コマを「他施設での見学研 修」または「症例検討会の聴講」にて1コマ受講する必要があります。

## Q20: 「D-2 (e ラーニング) 」について、e ラーニングを視聴するためには申込が必要ですか。

A20:無料ですが申込が必要です。

## Q21: 「D-2 (e ラーニング) 」について、視聴期限はありますか。

A21:視聴期限はありません。ただし、前期研修は卒後2年間を目安としたプログラムですので、2 年以内に実地研修を含む、全コマを履修されることを推奨しています。

## Q22:実地研修が終了しましたが、履修登録されておらず、前期研修を修了することができません。

#### A22:終了から7営業日経過しても登録されない場合は、下記へ問い合わせてください。

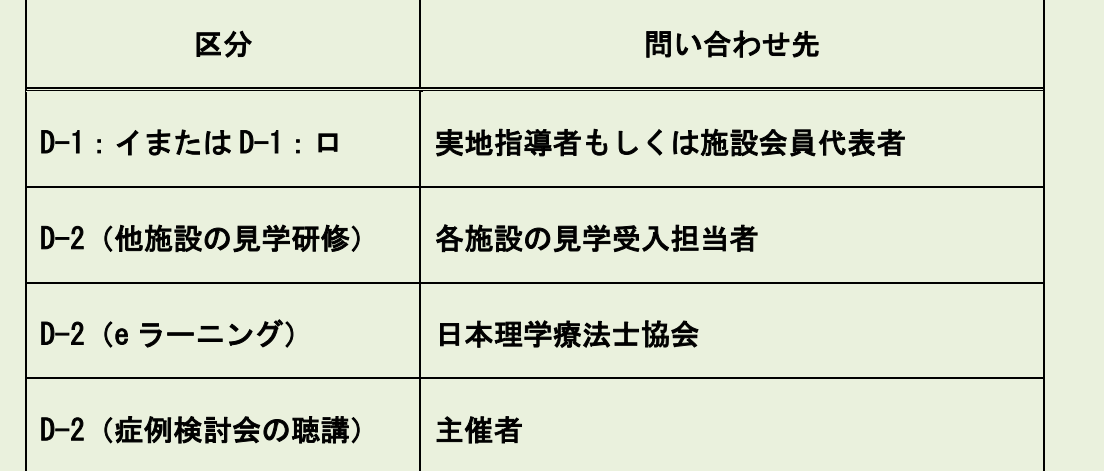

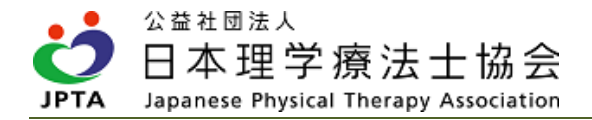

#### 2)施設会員代表者・見学受入担当者・実地指導者

Q1:非常勤の職員も登録理学療法士を取得していれば、実地指導者に該当するのでしょうか。

A1:雇用形態は不問につき該当します。非常勤であっても、マイページの主たる所属先に施設情報 が登録されていれば、「D-1:イ」に分類され、自施設で実地研修を行います。

Q2:実地指導者は認定理学療法士または専門理学療法士の取得は必要でしょうか。

A2:不要です。登録理学療法士を取得していれば実地指導者となれます。

Q3:実地指導者が認定理学療法士または専門理学療法士も取得している場合、取得していない場合 と何か違いがあるのでしょうか。

A3:違いはありません。

Q4:施設会員代表者ですが登録理学療法士は未取得です。実地指導者にはなれないのですか。

A4:登録理学療法士未取得の場合は、実地指導者にはなれません。

Q5:自施設は臨床施設ではないため、臨床業務はありません。このような場合でも登録理学療法士 が在籍していれば、自施設で実地研修を実施するのですか。

A5:実施してください。実地研修は各施設における職場内教育となりますので、臨床業務に限ら ず、実施できます。

Q6:自施設には登録理学療法士取得者が勤務していますが、区分が「D-2」と指定されています。

A6:以下のような可能性が考えられます。該当者へ状況を確認してください。

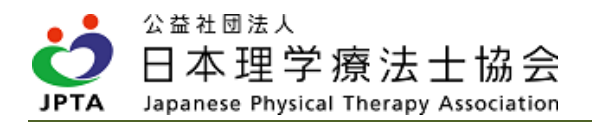

- ・登録理学療法士であっても非対象者(休会者や会員権利停止者)に該当する。
- ・勤務先(主たる所属先)として当該施設をマイページ上に登録していない。
	- ⇒マイページ上での勤務先登録をもって所属とみなしますので、該当者に主たる所属先として 勤務先登録を行うよう依頼してください。
- ・所属施設の変更(異動申請)を行っており、申請手続中にて登録が完了していない。

⇒申請完了までしばらくお待ちください。

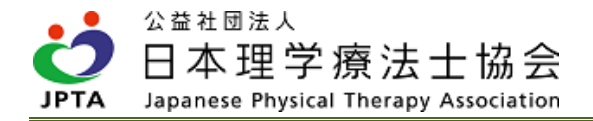

- Q7:自施設に登録理学療法士が在籍しておらず「D-2」に分類されていますが、同法人内の別施設に 登録理学療法士がいます。その登録理学療法士を実地指導者として、自施設で実地研修を実施で きるのですか。
- A7:厚生局の事業所番号に基づき施設を管理します。同法人内であっても異なる事業所番号であれ ば別施設と取扱いますので、その場合は認められません。

Q8:実地研修は通常業務以外の時間で実施するのですか。

A8:別途行うものではなく、通常業務の一貫として、勤務時間内で実施するものです。

Q9:自施設では 90 分単位の業務を行っておりません。必ず 1 コマ 90 分でなければなりませんか。 例えば、1コマを 60 分と考え、合計 48 時間になればよいですか。

A9:実地研修の合計が 48 時間に到達すれば構いません。しかし、履修登録は 1 コマを 90 分と計算 し 32 コマ分が入力された時点で、実地研修が修了扱いとなるため、全 48 時間が終了した時点 で、実際のコマ数と異なる場合にも「32 コマ」として一度の入力で履修登録をお願いいたしま す。

Q10:自施設には独自の研修プログラムがあります。「D-1:イ」から「D-1:ロ」への変更を検討し ていますが、変更するための条件等はありますか。

A10:条件はありません。施設会員代表者のご判断により変更が可能です。ただし、本会作成のガイ ドライン(新人理学療法士職員研修ガイドライン)をご参照の上、必要に応じ、独自研修プログ ラムで不足する内容を補填しながら進めてください。また、補填する内容を本会にご提出いただ く必要はありません。

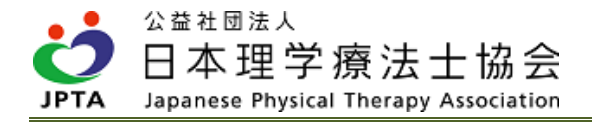

Q11:今まで登録理学療法士が在籍しておらず「D-2」でしたが、職員が登録理学療法士を取得し 「D-1:イ」に変更となりました。既に「D-2」で実地研修を途中まで受講している前期研修履修 中の職員がいますが、どのように対応すればよいのですか。

A11:「D-2」で受講済の履修コマ数は保持されますので、本人に残るコマ数を確認し、自施設で実 地研修を実施してください。

Q12:登録理学療法士が退職し、自施設の登録理学療法士が 0 名になりました。「D-2」へ区分が変 更になると思いますが、何か手続きは必要ですか。

A12:手続き不要です。ただし、退職された会員が異動申請を行い、マイページ内の主たる所属先を 変更する必要があります。

Q13:実地研修の受講が必要な会員をどのように把握できますか。

A13:会員個人のマイページ内からや研修区分や履修状況を確認できます。同様に会員個人へご確認 をお願いします。

#### Q14:「実地研修申請者一覧」に受講者が表示されません。

A14:自施設で実地研修を受講する場合も、受講者はマイページから受講申請を行う必要がありま す。受講申請を行っているか確認してください。受講申請がなされると一覧に表示されます。

#### 3)見学受入

Q1:2021 年度まで「新人教育プログラム臨床見学受入施設」として認定されていました。改めて実 地研修として見学受入を行う場合は、申請が必要ですか。

A1:必要です。「新人教育プログラム臨床見学受入施設」制度は 2021 年度末をもって終了し、実地 研修は全く別の制度です。要件も異なりますので、改めて申請、認定を受ける必要があります。

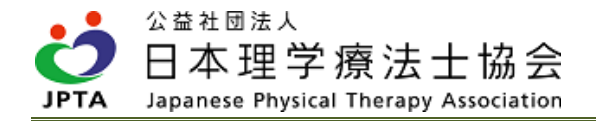

Q2:見学を受け入れる際、費用を徴収してもよいのでしょうか。

A2:実地研修は有料の制度ではないため、見学希望者から費用を徴収することはできません。

Q3:見学受入担当者を登録理学療法士以外にできるのでしょうか。

A3:見学申請の確認などはすべてマイページ内から行いますので、登録理学療法士以外(施設の事 務担当者、登録理学療法士未取得の会員等)が担うことはできません。

Q4:他の都道府県所属の会員から見学希望申請がありました。特に所属する都道府県は関係なく受 入は可能ですか。

A4:受入は可能です。都道府県の制限はありません。

- Q5:見学受入希望申請を受理しましたが、日程があわず見学研修を行わないことになりました。受 入側で手続きは必要ですか。
- A5:施設会員代表者または見学受入担当者は、自身のマイページにログインし、「実地研修申請者 一覧」から該当者の削除作業を行ってください。

Q6:複数日に分けて見学研修を行い、見学日によって実地指導者を変更することは可能ですか。

A6:変更は可能です。ただし、見学者1名に対して、同時に複数の実地指導者を担当者として紐づ け登録することはできません。その都度、履修登録と担当者の変更作業を行ってください。

Q7:見学者を担当する実地指導者が決まったので、マイページ上から紐づけのための登録作業を行 おうとしたところ、実地指導者一覧に該当者が表示されません。

A7:以下のような可能性が考えられます。該当者へ状況を確認してください。

①登録理学療法士を取得していない。もしくは、取得者であっても非対象者(休会者や会員権利 停止者)に該当する。

⇒対象者から実地指導者を選定してください。

②勤務先(主たる所属先)として当該施設をマイページ上に登録していない。

 ⇒マイページ上での勤務先登録をもって所属とみなしますので、該当者に主たる所属先として 勤務先登録を行うよう依頼してください。

③所属施設の変更(異動申請)を行っており、申請手続中にて登録が完了していない。

⇒申請完了まで今しばらくお待ちください。

4)履修登録

Q1:実地研修が修了したため履修登録を行いました。その他に必要な手続きはありますか。

A1:履修登録以外に必要な手続きはありません。

Q2:複数日に分けて見学研修を行います。履修登録は1日ずつ行ったほうがよいですか。もしくは 研修終了後にまとめて行ってもよいですか。

A2:どちらでも構いません。終了後速やかにご登録をお願いします。また、終了予定の未来日をご 登録は行わないでください。必ず終了後のご登録をお願いします。

Q3:履修登録を行う際に誤って入力してしまいました。修正はできますか。

A3:修正はできかねます。登録時には確認画面やアラート表示を行いますが、実地指導者において は十分に入力内容をご確認の上、登録を行ってください。
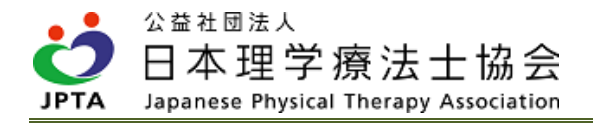

## Q4:32 コマを 2 回登録してしまい、64 コマになりました。どうしたらよいですか。

A4:修正はできかねますので、32 コマ分の実地研修が修了されていれば、登録内容はそのままで差 支えありません。実地研修対象者の履修に影響は生じません。

Q5:実地研修見学者評価画面では履修履歴が表示(登録)されていますが、実地研修対象者一覧の 履修状況が「未登録」のままです。

A5:担当者と実地研修対象者の施設 ID が異なる場合に「未登録」のまま表示が変更されないケース があります。お手数ですが、日本理学療法士協会事務局までご連絡ください。

Q6:履修登録がされていないとの問い合わせがありました。登録状況はどのように確認できます か。

A6:マイページ内の「実地研修申請者一覧」から確認、登録できます。

## 7. 問い合わせ先

下記お問い合わせフォームより、必要事項をご記載の上、お問い合わせください。

<https://www.japanpt.or.jp/inquiry/contact/formeducation/>

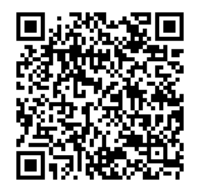

↑ 上記からもアクセス可

公益社団法人日本理学療法士協会 事務局 教育推進課